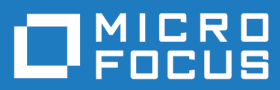

# XML Extensions for Enterprise Developer User's Guide

**Micro Focus The Lawn 22-30 Old Bath Road Newbury, Berkshire RG14 1QN UK http://www.microfocus.com**

**Copyright © Micro Focus . All rights reserved.**

**MICRO FOCUS, the Micro Focus logo and are trademarks or registered trademarks of Micro Focus IP Development Limited or its subsidiaries or affiliated companies in the United States, United Kingdom and other countries.**

**All other marks are the property of their respective owners.**

**2018-04-17**

## **Contents**

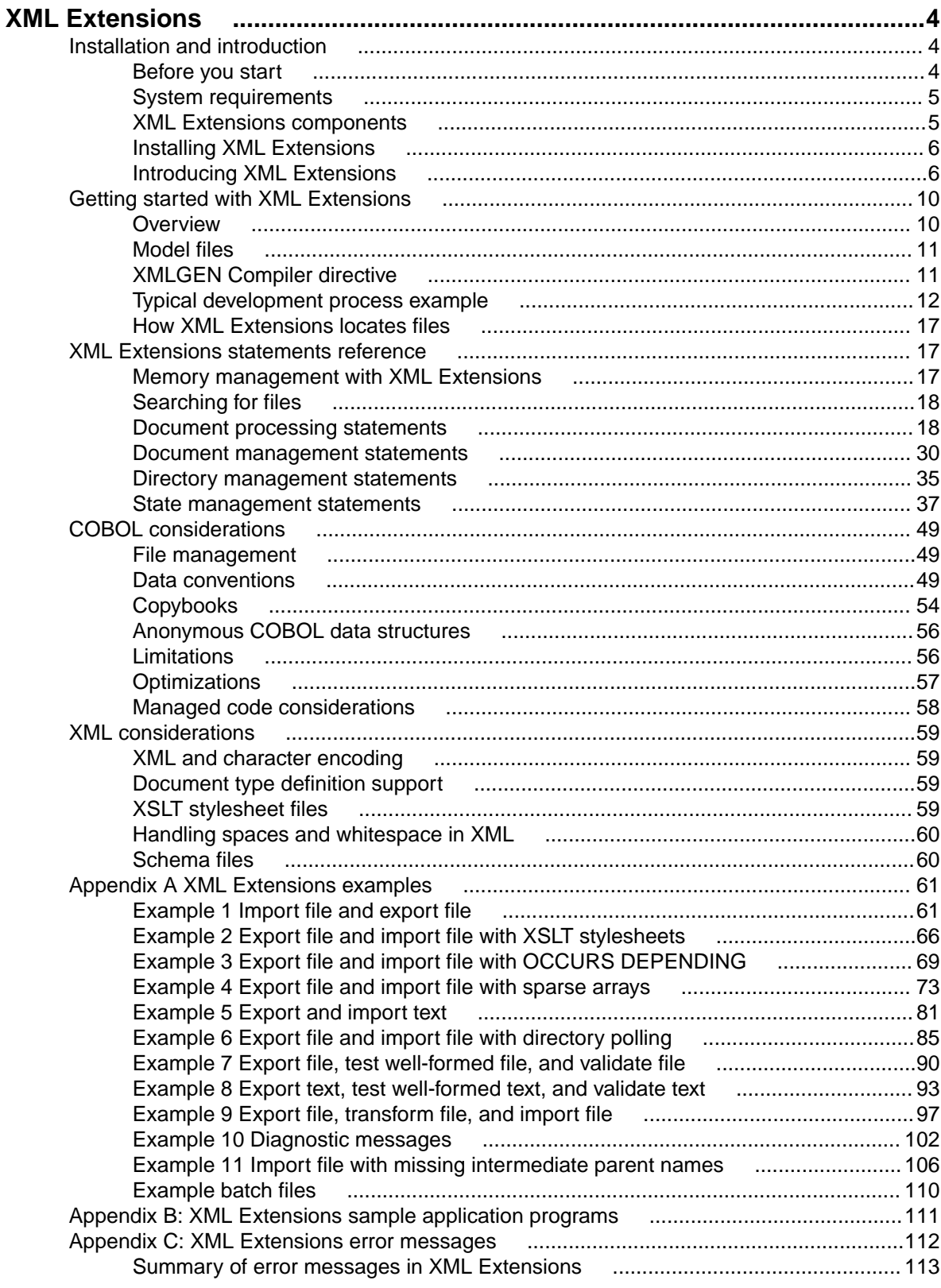

# <span id="page-3-0"></span>**XML Extensions**

Use XML Extensions to import and export XML documents to and from COBOL working storage. XML Extensions also has support for XSLT stylesheets, allowing you to apply XSLT transformations to the XML document during import, export, or a transformation from one XML document to another. Further support is provided for testing whether a document is well-formed (syntactically correct) or valid with respect to a provided schema document.

XML is the universal format for structured documents and data on the World Wide Web. Adding "structure" to documents facilitates searching, sorting, or any one of a variety of operations that can be performed on an electronic document.

XML Extensions has many capabilities. The major features support the ability to import and export XML documents to and from COBOL working storage. Specifically, XML Extensions allows data to be imported from an XML document by converting data elements (as necessary) and storing the results into a matching COBOL data structure. Similarly, data is exported from a COBOL data structure by converting the COBOL data elements (as necessary) and storing the results in an XML document.

XML Extensions runs on Microsoft Windows operating systems and selected UNIX platforms. Both 32-bit and 64-bit versions are available.

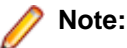

- The term "Windows", "UNIX" and "Linux" in this document refer to any of the platforms supported by Enterprise Developer, unless specifically stated - check the Product Availability section on the Micro Focus SupportLine Web site for a full list: [http://supportline.microfocus.com/prodavail.aspx](HTTP://SUPPORTLINE.MICROFOCUS.COM/PRODAVAIL.ASPX)
- XML Extensions makes use of underlying XML parsers from other vendors. On Windows, development uses a specific version and service pack of Microsoft's MSXML, which is included with your installation. Microsoft will occasionally ship updates to a given version and service pack that either enhance security or fix problems. You can monitor their web site for the latest updates, although it might not be advisable to update to a higher version or service pack. Contact Micro Focus SupportLine to ensure that the update is necessary.

On UNIX or Linux systems, XML Extensions is developed and tested with specific libxml and libxslt shared libraries (\*.so files) from the GNOME project for each release. Thus, these may be updated to later versions than the ones provided with Enterprise Developer, but again you should contact Micro Focus SupportLine to determine if the later version is necessary and supported.

## **Installation and introduction**

**Note:** You should have a basic understanding of XML in order to use XML Extensions. Depending on the complexity of your application, you may also need to know about XSLT (Extensible Stylesheet Language Transformations) stylesheets and XML Schema.

This chapter describes the system requirements and installation processes for development and deployment on both Windows and UNIX operating systems. It also provides a general overview of XML Extensions and the benefits it offers to the COBOL programmer.

## **Before you start**

Before you follow the instructions for Installing XML Extensions, make sure that your computer configuration meets the following minimum hardware and software requirements for each of the supported architectures, and that your XML Extensions package contains the necessary components for development and deployment.

<span id="page-4-0"></span>**Note:** You may wish to use Microsoft Internet Explorer, version 6 or greater, as a convenient tool for viewing XML documents.

## **System requirements**

To run XML Extensions, you must have certain hardware and software installed on your computer.

### **For Windows**

The system requirements for Windows include the following:

The XML Extensions hardware and software requirements are the same as Enterprise Developer. Both 32 bit and 64-bit versions are available.

Microsoft's XML parser, MSXML 6.0 or greater, is also required. (A schema processor and an XSLT transformation processor are included in the Microsoft MSXML 6.0 parser.)

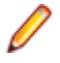

**Note:** The MSXML 6.0 parser may fail to install correctly if the target system does not have either Microsoft Windows Installer or Internet Explorer installed. Both of these products are freely available from Microsoft. To obtain these applications, visit [www.microsoft.com/en-gb/download/default.aspx](HTTP://WWW.MICROSOFT.COM/EN-GB/DOWNLOAD/DEFAULT.ASPX) and search for the keywords "Windows Installer 2.0" or "Internet Explorer", as needed.

#### **For UNIX**

The system requirements for UNIX include the following:

The XML Extensions hardware and software requirements are the same as Enterprise Developer. Both 32 bit and 64-bit versions are available.

Shared objects libxml2.so, libxslt.so and libexslt.so, which are provided with Enterprise Developer 2.3.1 and later. (A schema processor and an XSLT transformation processor are included in these shared objects.) For 64-bit UNIX, libxml264.so, libxslt64.so and libexslt64.so, which are also provided with Enterprise Developer 2.3.1 and later, are required. (Before 2.3.1, these shared objects were statically linked into cobxmlext[64].so.)

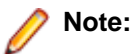

- The XML parser (libxml) and the XSLT transformation processor (libxslt) from the C libraries for the GNOME project are included in XML Extensions.
- While the Windows implementation continues to support the use of schema files, the UNIX implementation does not currently support this capability. Schema support in the underlying XML parser (libxml) is still under development.

## **XML Extensions components**

The XML Extensions package contains the following components for development and deployment.

### **Development components**

The XML Extensions development system includes the following:

- The Enterprise Developer compiler. The XMLGEN compiler directive generates an XML representation of the COBOL program's WORKING-STORAGE data items into a model file used by XML Extensions.
- Deployment files. These files are listed in Deployment.
- Copybooks (lixmlall.cpy, lixmldef.cpy, lixmldsp.cpy, lixmlrpl.cpy, and lixmltrm.cpy). For more details, see copybooks.
- Example files. These programs or program fragments illustrate how XML Extensions statements are used. For further information, see Appendix A: XML Extensions examples. The example programs can be found in the XML Extensions example directory Examples.
- Sample files. These self-contained, working application programs, which include the complete source, can be used in your own applications by modifying or customizing them, as necessary. See Appendix B:

<span id="page-5-0"></span>XML Extensions sample application programs for more details. The sample application programs can be found in the XML Extensions sample directory Samples.

### **Deployment components**

The XML Extensions deployment system consists of the following files:

- The XML Extensions COBOL-callable subprogram library (cobxmlext.dll in the 32- or 64-bit bin directory on Windows, and cobxmlext.so or cobxmlext64.so on UNIX). For more information, see XML Extensions Statements Reference.
- For Windows: MSXML 6.0, the Microsoft XML parser, schema processor, and XSLT transformation processor (msxml6.dll, msxml4a.dll, and msxml4r.dll).
- For UNIX with Enterprise Developer 2.3.1 and later: the parser and transformation support files libxml2.so, libxslt.so and libexslt.so, or, for 64-bit, libxml264.so, libxslt64.so and libexslt64.so.

## **Installing XML Extensions**

XML Extensions is part of and installed with Enterprise Developer products. After Enterprise Developer is successfully installed XML Extensions is ready for use.

For development, a Enterprise Developer system that includes the Enterprise Developer compiler is required.

For deployment, a Enterprise Developer runtime system, such as Enterprise Server, is required.

### **Installing on Windows or UNIX**

Simply follow the instructions for installing Enterprise Developer onto your system. XML Extensions is installed as part of Enterprise Developer.

## **Introducing XML Extensions**

XML Extensions for Enterprise Developer allows Enterprise Developer applications to interoperate freely and easily with other applications that use the Extensible Markup Language (XML) standard. To accomplish this, XML Extensions leverages the similarities between the COBOL data model and the XML data model in order to turn COBOL into an "XML engine." Of primary importance to this goal is the ability to import and export XML documents to and from standard COBOL data structures.

**Note:** A COBOL data structure, as used in this document, is a COBOL data item. In general, it is a group data item, but in some cases, it may be a single elementary data item. The Enterprise Developer compiler XMLGEN directive generates an XML-format symbol table into a file called a model file. The XML-format symbol table provides a map between the COBOL data structure specified in an XML Extensions statement and the XML representation of the COBOL data structure. This map can be used to move data in either direction at runtime. Extensible Stylesheet Language Transformations (XSLT) of the XML data representation can be used to match XML element names to COBOL data-names in cases where the names differ.

By allowing standard COBOL data structures to be imported from and exported to XML documents, XML Extensions enables the direct processing and manipulation of XML-based electronic documents by the COBOL application programmer. Furthermore, XML Extensions does this without requiring the application programmer to become thoroughly familiar with the numerous XML-related specifications and the timeconsuming process required to emit and consume well-formed XML.

Specifically, an XML document may be imported into a COBOL data structure under COBOL program control using a single, simple COBOL statement, and, similarly, the content of a COBOL data structure may be used to generate an XML document with equal simplicity. XML Extensions' approach handles both simple and extremely complex structures with ease. Individual data elements are automatically converted as needed between their COBOL internal data types and the external coding used by XML. Not only can

the transition to and from XML take place when this happens, but powerful transforms, which are coded using XSLT, can be applied at the same time. This powerful mechanism gives XML Extensions the capabilities needed to be useful in a wide range of e-commerce and Web applications.

In order to add this powerful document-handling capability to a COBOL application, the programmer need only describe the information to be received or transmitted to the external components as COBOL data definitions. In many cases, this description will simply be the already-existing data area defined in the COBOL application.

### **What is XML?**

In this document, XML refers to the entire set of specifications and products related to a particular approach to representing structured information in text-based form. Specifically, the [World Wide Web](HTTP://WWW.W3.ORG/) [Consortium \(W3C\)](HTTP://WWW.W3.ORG/) has specified a markup-based language called XML. Closely related to HTML, XML was designed to build on what had been learned with that technology. Among other things, XML was designed to be much more generally useful than HTML, while exhibiting the simplest possible expression. HTML is about displaying information. It was designed to display data and to focus on how the data looks. XML, meanwhile, is about describing information. It was designed to describe data and focus on what the data is. Since XML's invention, a constellation of XML-related specifications has been produced and is in progress to leverage the power of this new form of information expression.

For the COBOL programmer, it is best to view XML not as a markup language for text documents, but rather as a text-based encoding of a general abstract data model. It is this data model, and its similarity to COBOL's data model, that yields its power as an adjunct to new and legacy COBOL applications needing to interact with other applications and systems in the most modern way possible.

XML is extremely important to the COBOL programmer for two key reasons. First, it is rapidly becoming the standard way of exchanging information on the Web, and second, the nearly perfect alignment of the COBOL way of manipulating data and the XML information model results in COBOL being arguably the best possible language for expressing business data processing functions in an XML-connected world.

### **COBOL as XML**

What does XML look like? Start with the assumption that it is a textual encoding of COBOL data (although this is not quite accurate, it is sufficient for now). Suppose you have the following COBOL definition in the Working-Storage Section:

```
01 contact.
    10 firstname pic x(10) value "John".
   10 lastname pic x(10) value "Doe".
    10 address.
       20 streetaddress pic x(20) value "1234 Elm Street".
       20 city pic x(20) value "Smallville".
       20 state pic x(2) value "TX".
       20 postalcode pic 9(5) value "78759".
    10 email pic x(20) value "jd@aol.com".
```
What does this information look like if you simply WRITE it out to a text file? It looks like this:

John Doe 1234 Elm Street Smallville TX78759jd@aol.com

You can see that all the "data" is here, but the "information" is not. If you received this, or tried to read the file and make sense out of it, you would need to know more about the data. Specifically, you would have to know how it is structured and the sizes of the fields. It would be helpful to know how the author named the various fields as well, since that would probably give you a clue as to the content.

This is not a new problem; it is one that COBOL programmers (as well as other application programmers) have had to deal with on an ad hoc basis since the beginning of the computer age. But now, XML gives us a way to encode all of the information in a generally understandable way.

Here is how this information would be displayed in an XML document:

```
<contact>
    <firstname>John</firstname>
    <lastname>Doe</lastname>
    <address>
       <streetaddress>1234 Elm Street</streetaddress>
       <city>Smallville</city>
       <state>TX</state>
       <postalcode>78759</postalcode>
    </address>
    <email>jd@aol.com</email>
</contact>
```
In XML, the COBOL group-level item is coded in what is called an "element." Elements have names, and they contain both text and other elements. As you can see, an XML element corresponds to a COBOL data item. In this case, the 01-level item "contact" becomes the <contact> element, coded as a start "tag" ("<contact>") and an end tag (" </contact>") with everything in between representing its "content." In this case, the <contact> element has as its content the elements <firstname>, <lastname>, <address>, and <email>. This corresponds precisely to the COBOL Data Division declaration for "contact." Similarly, the 10-level group item, "address", becomes the element <address>, made up of the elements <streetaddress>, <city>, <state>, and <postalcode>. Each of the COBOL elementary items is coded with text content alone. Notice that in the XML form, much of the semantic information is missing from the raw COBOL output form of the data. As a bonus, you no longer have the extraneous trailing spaces in the COBOL elementary items, so they are removed. In other words, the XML version of this record contains both the data itself and the structure of the data.

Now, what if the COBOL data had looked like the following:

```
01 contact.
   10 email pic x(20)
   10 firstname pic x(10).
   10 lastname pic x(10).
   10 address.
       20 city pic x(20).
       20 state pic x(2).
       20 postalcode pic 9(5).
       20 streetaddresslines pic 9.
       20 streetaddresses.
          30 streetaddresses occurs 1 to 9 times
              depending on streetaddresslines pic x(20).
```
Two things have changed in this example: the initial values have been removed and there can now be up to nine "streetaddress" items. This is much more similar to what you might expect in a real application. After the application code sets the values of the various items from the Procedure Division, the XML coding of the result might look like this:

```
<contact>
     <email>bs@aol.com</email>
     <firstname>Betty</firstname>
     <lastname>Smith</lastname>
     <address>
           <city>Galesburg</city>
           <state>IL</state>
           <postalcode>61401</postalcode>
           <streetaddresslines>3</streetaddresslines>
           <streetaddresses>
            <streetaddress>Knox College</streetaddress>
            <streetaddress>Campus Box 9999</streetaddress>
            <streetaddress>2 E. South St.</streetaddress>
           </streetaddresses>
     </address>
</contact>
```
Notice the repeating item "streetaddress" has become three <streetaddress> elements. In this example, COBOL acts as an XML programming language, providing both the structure (schema) of the data and the data itself.

Even though these examples are very simple, they illustrate how powerful the compatibility between the COBOL data model and the XML information model can be. COBOL structures of arbitrary complexity have a straightforward XML representation. There are, it turns out, some things that you can specify in a COBOL data definition that cannot be coded as XML, but these can easily be avoided if you are programming your application for XML.

### **XML as COBOL**

In the previous cases, you saw how structured COBOL data could be coded as an XML document. In this section, you will examine how an arbitrary XML document can be represented as a COBOL structure. This requires that you look at some other aspects of the XML information model that are not needed to represent COBOL structures, but might be present in XML, nonetheless.

So far, you have seen that XML has elements and text. Although, these are the primary means of representing data in XML documents, there are some other ways of representing and structuring data in XML. Suppose you have the following XML document:

```
<contact type="student">
     <firstname>Betty</firstname>
     <lastname>Smith</lastname>
     <address form="US">
            <streetaddresses>
                    <streetaddress>Knox College</streetaddress>
                    <streetaddress>Campus Box 9999</streetaddress>
                    <streetaddress>2 E. South St.</streetaddress>
            </streetaddresses>
            <city>Galesburg</city>
            <state>IL</state>
            <postalcode zipplus4="N">61401</postalcode>
     </address>
     <email>bs@aol.com</email>
</contact>
```
In the example document shown here is now a new kind of data, known as an "attribute" in XML. Notice that the <contact> element tag has what appears to be some kind of parameter named "type." This is, in fact, an attribute whose value is set to the text string "student." In XML, attributes are another way of coding element content, but in a way that does not affect the text content of the element itself. In other words, attributes are "out-of-band" data associated with an element. This concept has no parallel in standard COBOL. In COBOL, all data associated with a data item is part of the COBOL record content. This means that if you are to capture all of the content of an XML document, you must have a way to capture and store attributes.

You do this with the help of an important XML tool called an external XSLT stylesheet. For now, assume that an XSLT stylesheet can transform an XML document into any desired alternative XML document. If this is true (and it is), you must code the incoming attributes as something that has a direct COBOL counterpart. This would be as a data item represented as a text element in XML.

The example document, after external XSLT stylesheet transformation, might look like this:

```
<contact>
     <email>bs@aol.com</email>
     <attr-type>student</attr-type>
        <firstname>Betty</firstname>
        <lastname>Smith</lastname>
        <address>
               <attr-form>US</attr-form>
               <city>Galesburg</city>
               <state>IL</state>
               <postalcodegroup>
```

```
 <attr-zipplus4>N</attr-zipplus4>
                       <postalcode>61401</postalcode>
               </postalcodegroup>
     <streetaddresslines>3</streetaddresslines>
               <streetaddresses>
                       <streetaddress>Knox College</streetaddress>
                       <streetaddress>Campus Box 9999</streetaddress>
                       <streetaddress>2 E. South St.</streetaddress>
                </streetaddresses>
        </address>
</contact>
```
Several things have been changed. The attributes have been turned into elements, but with a special name prefixed by "attr-" and a new element, <streetaddresslines> has been added containing a count of the number of <streetaddress> elements. In the case of <postalcode>, a new element has been added to wrap both the real <postalcode> value, and the new attribute. All of these changes are very easy to make using a simple XSLT stylesheet, and you now have a document with a direct equivalent in COBOL:

```
01 contact.
    10 email pic x(20).
   10 attr-type pic x(7).
   10 firstname pic x(10).
   10 lastname pic x(10).
   10 address.
       20 city pic x(20).
       20 state pic x(2).
       20 postalcodegroup.
          30 attr-zipplus4 pic x.
          30 postalcode pic 9(5).
       20 attr-form pic xx.
       20 streetaddresslines pic 9.
       20 streetaddresses.
          30 streetaddress occurs 1 to 9 times 
                depending on streetaddresslines pic x(20).
```
## **Getting started with XML Extensions**

This chapter presents the basic concepts used in XML Extensions by creating an example XML-enabled application. It also discusses how XML Extensions locates files.

## **Overview**

Because the COBOL information model can largely be expressed by the XML information model, there is a natural relationship between XML documents and COBOL data structures. Both present similar views of the data; that is, the entire data is visible. You may view the content of a COBOL data record and you may view the text of an XML document. In XML, markup is used both to name and describe the text elements of a document. In COBOL, the data structure itself provides names and descriptions of the elements within a document.

XML Extensions has many capabilities. The major features support the ability to import and export XML documents to and from a COBOL program's Data Division. Note that data may be anywhere in the Data Division. Specifically, XML Extensions allows data to be imported from an XML document by converting data elements, as necessary, and storing the results into a matching COBOL data structure. Similarly, data is exported from a COBOL data structure by converting the COBOL data elements, as necessary, and storing the results in an XML document.

XML Extensions consists of the following main components:

• The Enterprise Developer compiler, using the XMLGEN compiler directive.

<span id="page-10-0"></span>• A COBOL-callable run-time library (cobxmlext.dll in either the 32-bit or 64-bit bin directory on Windows, and cobxmlext.so or cobxmlext64.so on UNIX). This library is used to implement a set of XML Extensions statements specified in a COBOL program that are available to the developer for directing the importing and exporting of COBOL data as XML. For more information, see XML Extensions statements reference.

## **Model files**

XML Extensions for Enterprise Developer employs a model template file to describe the COBOL data structures for export or import operations. Since XML Extensions for Enterprise Developer has only the one model file, a reference in this help to 'model template file', 'model file' or 'template file' are all references to this one file.

The model template file is produced by the XMLGEN directive when a COBOL program that uses XML Extensions is compiled. This model file must be distributed with the application for use when the application is run. As produced by the XMLGEN directive, the extension is  $xml$  and the base name is the same as the base file-name of the compiled source program. For example, if the compiled program source is in file program01.cbl, the model template file is program01.xml.

Since an application can have multiple COBOL programs in its implementation, the term 'model files' refers to the set of model files produced for the multiple programs in the implementation.

The model template file contains an XML document that describes the COBOL data structures in the compiled application program. The XML EXPORT FILE, XML EXPORT TEXT, XML IMPORT FILE and XML IMPORT TEXT statements have a parameter ModelFileName#DataName that specifies the model file to be used for the statement and, separated by a "#", the DataName to be selected from the model file descriptions of data-names.

## **XMLGEN Compiler directive**

Specifies whether the Compiler should produce an XML model file for either the file section or the workingstorage section data items defined in the program.

### **Syntax:**

```
>>-.--XMLGEN--.----------------------
              +-(ws) -------+---
               | +-(WS)-------+---| 
               | +-(pathname)-+---|
              +-(\frac{5}{9}env-var)--+--
 | | 
    +--NOXMLGEN-----------------+
```
### **Parameters**

**none** When you use XMLGEN without any parameters, it generates an XML model file in the project directory, containing a model for file section data items only (no working-storage section data items).

> **Note:** The XML model file must be accessible to the XML extensions run-time environment. To make the file accessible, either add it to the system path, or move it to the directory from which the program is run.

- **WS and ws** Generate a model that includes working-storage section data items only (no file section data items).
- **pathname** An absolute or relative path to use as an alternative location for the generated XML model file.

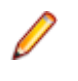

**Note:** To specify a path that starts with the letters ws or WS, begin the path specification with a slash  $(7)$  or a dot slash  $(7)$  to prevent XMLGEN from misinterpreting the ws characters as a WS or ws parameter specification.

<span id="page-11-0"></span>**\$env-var** An environment variable set to an absolute or relative path to use as an alternative location for the generated XML model file.

#### **Properties:**

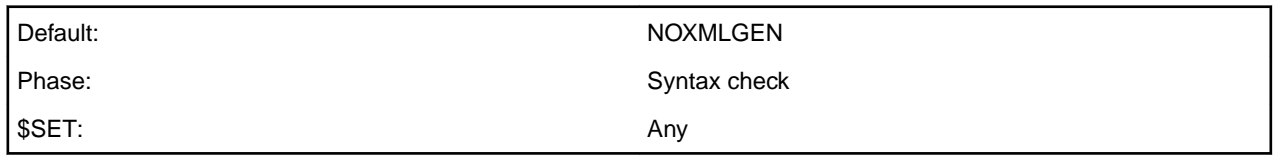

#### **Comments:**

- XMLGEN produces one XML model file containing either file section data items or working-storage data items depending on whether or not ws or WS is specified. It does not produce both the file section and working-storage section descriptions in one compilation.
- The XML model output filename is: source-name.xml

where source-name is the prefix of the specified COBOL file.

- XMLGEN overwrites existing output files.
- To generate an XML model file with working-storage section data descriptions in an alternative directory, specify the XMLGEN directive twice with the first XMLGEN providing the *pathname* or \$env-var parameter, followed by the second providing the WS or ws parameter. Reversing this order results in an output file in the specified path but with file section data items instead of working-storage data items.

#### **Examples:**

To generate an XML model file in the project directory, containing file section data items:

XMLGEN

To generate an XML model file in the c:\users\bob directory, containing file section data items:

```
XMLGEN(c:\users\bob)
```
To generate an XML model file in the project directory, containing working-storage data items:

XMLGEN(ws)

```
To generate an XML model file in the c: \users\bob directory, containing working-storage data items:
XMLGEN(c:\users\bob) XMLGEN(ws)
```
To generate an XML model file in the directory specified by the XMLPATH environment variable, containing working-storage data items:

XMLGEN(\$XMLPATH) XMLGEN(ws)

## **Typical development process example**

This section provides an example of how to produce an XML-enabled application.

**Note:** More examples and information about complete sample application programs can be found in Appendix A: XML Extensions Examples, Appendix B: XML Extensions Sample Application Programs, and in the XML Extensions samples directory, which is found via the Samples Browser (click on the **Samples** link under your installed Enterprise Developer product).

The basic steps to developing an XML-enabled application are as follows:

- **1.** Design the COBOL Data Structure and Program Logic. Develop a COBOL program, or modify an existing one, using XML Extensions statements.
- **2.** Compile the Program. Use the Enterprise Developer compiler with compiler directive XMLGEN(WS), which, by default, results in the production of the XML-format symbol table.

**Note:** On the development machine, a large XML-format symbol table may necessitate an increase in system resources, including the addition of hardware (for example, memory and/or disc space) or system configuration modifications.

- **3.** Execute the COBOL Program. Test the program and repeat steps 1 and 2, as necessary.
- **4.** Deploy the Application. Distribute the XML Extensions deployable files.

These files consist of the XML Extensions library and the underlying XML parser that this library uses. See Deployment Components for details.

There are further sections that describe each of the basic steps involved in the example provided, and they include explanations of how more functionality is added to the program.

### **Design the COBOL data structure and program logic**

The first step is to design a COBOL data structure that describes the data to be placed in a corresponding XML document. The following simple example illustrates this step using typical mailing address information. An adequate program skeleton has been included to allow the program to compile without error.

```
Identification Division.
Program-Id. Getting-Started.
Data Division.
Working-Storage Section.
01 Customer-Address.
02 Cust-Name Pic X(128).
02 Address-1 Pic X(128).
 02 Address-2 Pic X(128).
   02 Address-3.<br>03 City
03 City Pic X(64).
03 State Pic X(2).
      03 Zip Pic 9(5) Binary.
```
This structure contains only one numeric element: the zip code. For demonstration purposes, it is represented as binary.

### **Compile the program**

The generation of an XML-format symbol table is controlled by the XMLGEN compiler directive of the Enterprise Developer compiler.

Compile the program with the following command line:

**Windows:**

cobol getstarted.cbl xmlgen(ws) noobj;

**UNIX:**

cob getstarted.cbl xmlgen(ws) noobj

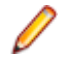

**Note:** If the data structure of interest is defined in the file section of the COBOL program, omit the "ws" parameter in the xmlgen directive.

### **Execute the program**

Next, you execute and test the program.

The following sections explain-in several stages-how you can build upon the preceding step by adding increasingly more functionality to the COBOL data structure (designed in step 1 of this example), and then compiling and running the program after each stage.

In the first stage, the original program fragment is developed into a working COBOL program that calls the XML Extensions library. Next, the XML EXPORT FILE statement is used to create an XML document from the content of the COBOL data structure. Finally, the XML document is fully populated with data values. With each iteration, the program is recompiled.

### **Making a program skeleton**

Step 1 started with just a fragment of the program in order to show the COBOL data structure.

The interface to the XML Extensions library, a COBOL-callable subprogram, is simplified by using some COBOL copybooks that perform source text replacement. This means that the developer may use XML Extensions statements, which are much like COBOL statements, rather than writing CALL statements that directly access entry points in the XML Extensions library. The COBOL copybooks also define program variables that are used in conjunction with the XML Extensions statements. The copybook, lixmlall.cpy (or at least the copybooks referenced by lixmlall.cpy), must be copied in the Working-Storage Section of the program in order to use XML Extensions. For more information, see copybooks.

To call the XML Extensions library, add the following lines (shown in bold) to the COBOL program fragment from step 1:

```
Identification Division.
Program-Id. Getting-Started.
Data Division.
Working-Storage Section.
01 Customer-Address.
   02 Cust-Name Pic X(128).
 02 Address-1 Pic X(128).
 02 Address-2 Pic X(128).
    02 Address-3.
        03 City Pic X(64).
 03 State Pic X(2).
03 Zip Pic 9(5) Binary.
Copy "lixmlall.cpy".
Procedure Division.
A.
    XML INITIALIZE.
    If Not XML-OK Go To Z.
< insert COBOL PROCEDURE DIVISION logic here >
Z.
Copy "lixmltrm.cpy".
    GoBack.
Copy "lixmldsp.cpy".
End Program Getting-Started.
```
The COPY statement is placed in the Working-Storage Section after the data structure.

The Procedure Division header is entered, followed by the paragraph-name, A.

The XML INITIALIZE statement produces a call to the XML Extensions library. The XML INITIALIZE statement may be thought of as similar to a COBOL OPEN statement.

Termination logic is placed at the end of the program. The paragraph-name, Z. , is used as a GO TO target for error or other termination conditions.

The copybook, lixmltrm.cpy, is used to generate a correct termination sequence. A call to XML TERMINATE (similar to a COBOL CLOSE statement) is in this copybook. If errors are present, the logic in this copybook will perform a procedure defined in the copybook,  $l$  ixmldsp.cpy, which will display any error messages.

The original program fragment is now a working COBOL program that calls the XML Extension library. Its only function is to open and close the interface to the library.

Compile and run the program from the command line as follows:

#### **Windows:**

cobol getstarted.cbl xmlgen(ws) noobj; run getstarted

The first parameter of the run command is the name of the COBOL object file.

#### **UNIX:**

cob -i -C 'xmlgen(ws)' -P getstarted.cbl; cobrun getstarted.int

### **Making a program that exports an XML document**

The next stage is to create an XML document from the content of a COBOL data structure. To do this, more logic is added to the original COBOL program. The added text is shown in bold.

```
Identification Division.
Program-Id. Getting-Started.
Data Division.
Working-Storage Section.
01 Customer-Address.
02 Cust-Name Pic X(128).
 02 Address-1 Pic X(128).
 02 Address-2 Pic X(128).
 02 Address-3.
03 City Pic X(64).
 03 State Pic X(2).
        03 Zip Pic 9(5) Value 0 Binary.
Copy "lixmlall.cpy".
Procedure Division.
\Delta XML INITIALIZE.
    If Not XML-OK Go To Z.
     XML EXPORT FILE
         Customer-Address
         "Address"
         "getstarted#customer-address".
     If Not XML-OK Go To Z.
Z.
Copy "lixmltrm.cpy".
    GoBack.
Copy "lixmldsp.cpy".
End Program Getting-Started.
```
The XML EXPORT FILE statement is used to create an XML document from the content of a COBOL data structure. This statement has three arguments: the data structure name, the desired filename, and the root name of the model files.

A value of zero is added to the zip code field so that the field has a valid numeric value.

As you would expect, the data structure name is customer-address. Almost all of the XML statements may set an unsuccessful or warning status value; that is, a status value for which the condition-name XML-OK is false following the execution of the XML statement. It is good practice to follow every XML statement with a status test, such as, If Not XML-OK Go To Z.

The program is again compiled and run from the command line as follows:

cobol getstarted.cbl xmlgen(ws) noobj; run getstarted

### **Populating the XML document with data values**

The next stage is to populate the COBOL program with data values. Changes to the program are again shown in bold

```
Identification Division.
Program-Id. Getting-Started.
Data Division.
Working-Storage Section.
01 Customer-Address.
02 Cust-Name Pic X(128).
 02 Address-1 Pic X(128).
 02 Address-2 Pic X(128).
    02 Address-3.
03 City Pic X(64).
 03 State Pic X(2).
 03 Zip Pic 9(5) Value 0 Binary.
Copy "lixmlall.cpy".
Procedure Division.
\Delta XML INITIALIZE.
    If Not XML-OK Go To Z.
    Move "Micro Focus" to Cust-Name.
    Move "8310 Capital of Texas Highway, North"
        to Address-1.
    Move "Building 2, Suite 100" to Address-2.
    Move "Austin" to City.
    Move "TX" to State.
    Move 78731 to Zip.
     XML EXPORT FILE
         Customer-Address
         "Address"
         "getstarted#customer-address".
     If Not XML-OK Go To Z.
Z.
Copy "lixmltrm.cpy".
    GoBack.
Copy "lixmldsp.cpy".
End Program Getting-Started.
```
A series of simple MOVE statements is used to provide content for the data structure.

Again, the program is compiled and run from the command line as follows:

cobol getstarted.cbl xmlgen(ws) noobj; run getstarted

This time the XML document, in file Address.xml, is fully populated with data values, as shown below:

```
<?xml version="1.0" encoding="UTF-8"?>
 <customer-address xmlns:xtk="http://www.microfocus.com/xcentrisity/
                               \xml-extensions/symbol-table/">
  <cust-name>Micro Focus</cust-name>
  <address-1>8310 Capital of Texas Highway, North</address-1>
  <address-2>Building 2, Suite 100</address-2>
  <address-3>
   <city>Austin</city>
   <state>TX</state>
   <zip>78731</zip>
  </address-3>
 </customer-address>
```
<span id="page-16-0"></span>On UNIX, the commands are:

cob -i getstarted.cbl -C 'xmlgen(ws)' cobrun getstarted

### **Deploy the application**

The final step is to deploy the application.

Deploy the model files that you generated. Normally, these files are stored in the same location as the COBOL program files.

## **How XML Extensions locates files**

XML Extensions uses the PATH environment variable to locate executable programs. The Enterprise Developer Command Prompt window already has PATH set up properly.

XML Extensions uses the CBL\_LOCATE\_FILE library routine to locate non-executable files, as explained in Searching for files.

## **XML Extensions statements reference**

XML Extensions statements allow you to process, manipulate, and validate XML documents. The statements are contained in the 32- or 64-bit dynamic link library on Windows (cobxmlext.dll) or the shared object on UNIX (cobxmlext.so or cobxmlext64.so) that is callable from Enterprise Developer object programs.

On Windows, XML Extensions statements use the Microsoft MSXML 6.0 parser; on UNIX, XML Extensions statements use the XML parser (libxml or libxml264) and the XSLT transformation processor (libxslt or libxslt64) from the C libraries for the GNOME project. For additional information, see Installing XML Extensions and Deployment.

XML Extensions statements are grouped into the following categories:

- Document Processing Statements. These statements are used to process, manipulate, or validate XML documents.
- Document Management Statements. These statements are used to copy an XML document from an external file to an internal text string and vice versa.
- Directory Management Statements. These statements are useful when implementing directory-polling schemes.
- State Management Statements. These statements are used to control the state or condition of XML Extensions statements.

**Note:** Each statement contains zero or more positional parameters. These parameters are used to specify such items as the source or destination data item, source or destination XML document, flags, and any model files produced by the XMLGEN compiler directive. In some statements, trailing positional parameters are optional and may be omitted, as specified in the statement descriptions in this chapter.

## **Memory management with XML Extensions**

At execution time, XML Extensions allocates memory and caches stylesheets and other artifacts of the XML document handling process. This is a standard technique to enhance performance, trading reduced execution time for additional memory usage. However, it is possible for a long running program that processes a substantial number of different XML documents to cause enough additional memory allocation that performance degrades, typically due to virtual memory swapping. As an example, a program might sit in a loop, waiting for an XML document to arrive in a directory; see the example for XML FIND FILE.

The program may use the XML TERMINATE statement to cause all memory allocated by XML Extensions (with the exception of the document returned by the XML GET TEXT , XML EXPORT TEXT and XML

<span id="page-17-0"></span>TRANSFORM TEXT statements) for the run unit to be released. However, the XML INITIALIZE statement and any other XML Extensions statements that control optional behavior (for example, XML ENABLE ALL-OCCURRENCES) must be called to re-establish the XML environment before additional XML documents are processed.

Alternatively, you can use the XML FLUSH CACHE statement to flush cached documents, and the XML DISABLE CACHE statement to prevent caching of documents. These ways of managing memory usage are less sweeping than the XML TERMINATE statement.

The XML CLEAR XSL-PARAMETERS will free any memory used for parameter name/value pairs that have been set, and will not disturb caching or other memory usage. The XML FREE TEXT statement will free memory allocated by the XML EXPORT TEXT or the XML TRANSFORM TEXT statements.

## **Searching for files**

Model files are the XML documents generated by the XMLGEN compiler directive. XML Extensions uses model files only as input files. When XML Extensions references a model file, the appropriate predetermined extension is added, regardless of the presence or lack of an extension on the model file parameter supplied by the COBOL program.

XML Extensions uses the CBL\_LOCATE\_FILE library routine to locate a model file (with the appropriate extension added) except when:

- the model filename contains a directory separator character (such as "\" on Windows);
- the file exists; or
- the filename is a URL (that is, the name begins with  $http://http://http://.org'tile://'').$

## **Document processing statements**

Document processing statements are used to process, manipulate, or validate XML documents. They are grouped by function as follows:

- Export statements. XML EXPORT FILE and XML EXPORT TEXT are available to convert the content of a COBOL data item to an XML document that may be represented as an external file or an internal text string.
- Import statements. XML IMPORT FILE and XML IMPORT TEXT are available to convert the content of an XML document-either an external file or an internal text string-to a COBOL data item.
- Test and validation statements. XML TEST WELLFORMED-FILE, XML TEST WELLFORMED-TEXT, XML VALIDATE FILE, and XML VALIDATE TEXT are available to verify that an XML document-either an external file or an internal text string-is well-formed or valid.
- Transformation statements. XML TRANSFORM FILE and XML TRANSFORM TEXT transform an XML document in an external file or internal text into a new external file or internal text by applying an XSLT stylesheet. The resulting file or internal text may have almost any form, including XML, HTML, PDF, RTF, and so forth.

### **XML EXPORT FILE**

This statement has the following parameters:

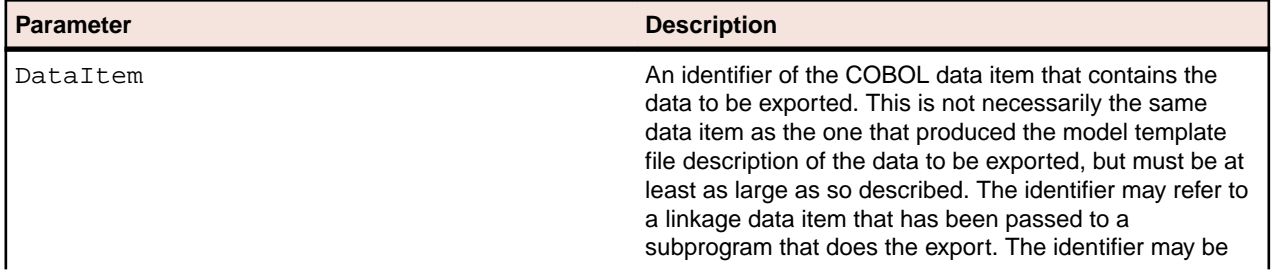

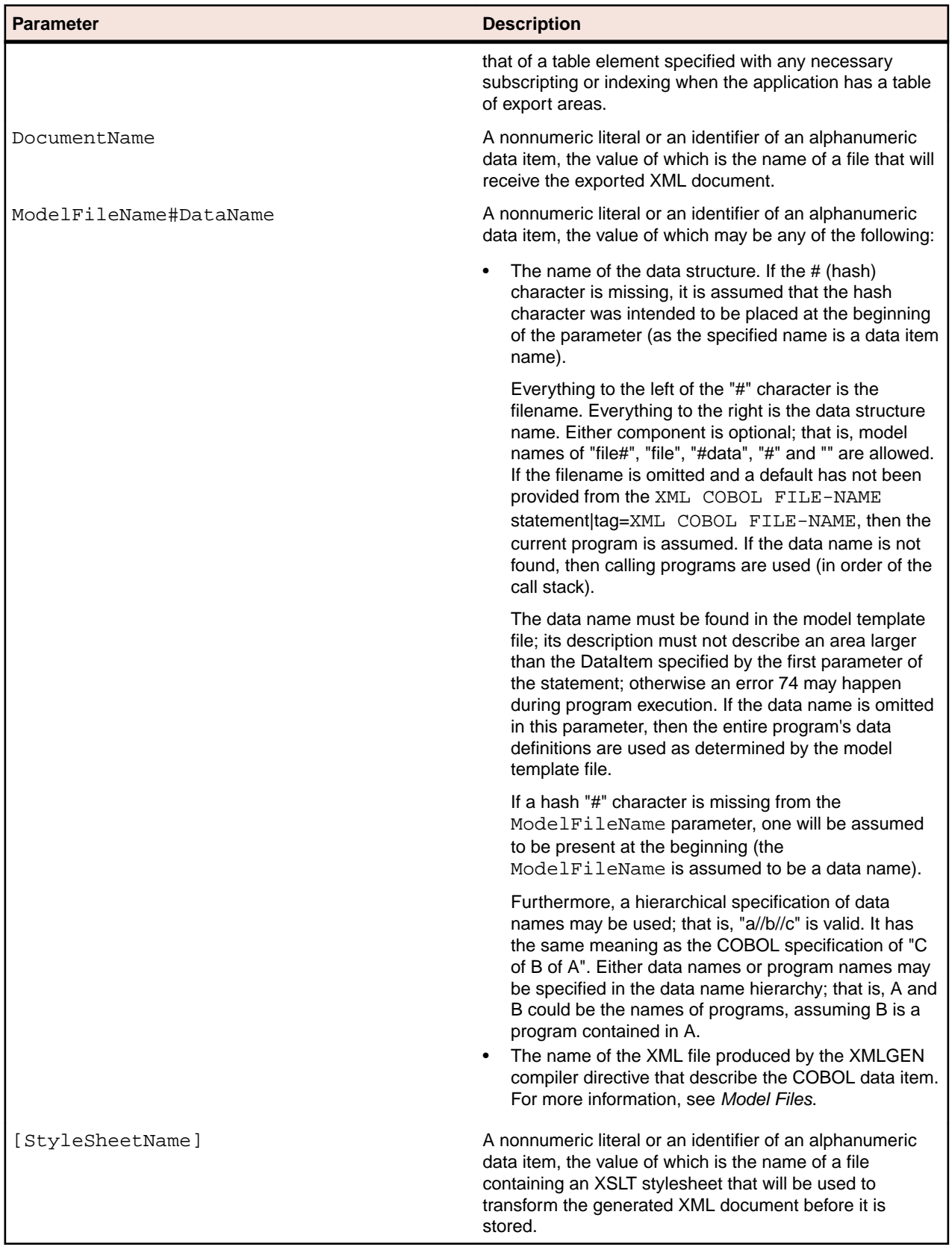

### **Description**

The XML EXPORT FILE statement exports the content of the COBOL data item indicated by the DataItem parameter. The content of the data item is converted to an XML document using one or more files indicated by the ModelFileName#DataName parameter. The output of this conversion is to the file specified by the DocumentName parameter. If the optional StyleSheetName parameter is present, the external XSLT stylesheet is used to transform the document after it has been generated but before it is stored in the data file.

A status value is returned in the XML-data-group data item, which is defined in the copybook, lixmldef.cpy.

#### **Examples**

Without an External XSLT Stylesheet:

```
XML EXPORT FILE
     MY-DATA-ITEM
     "MY-DOCUMENT"
     "MY-MODEL-FILE".
IF NOT XML-OK GO TO Z.
```
With an External XSLT Stylesheet:

XML EXPORT FILE MY-DATA-ITEM "MY-DOCUMENT.XML" "MY-MODEL-FILE" "MY-STYLE-SHEET" IF NOT XML-OK GO TO Z.

With an External XSLT Stylesheet and Parameters:

XML SET XSL-PARAMETERS "MY-COUNT", 7. IF NOT XML-OK GO TO Z. XML EXPORT FILE MY-DATA-ITEM "MY-DOCUMENT.XML" "MY-MODEL-FILE" "MY-STYLE-SHEET" IF NOT XML-OK GO TO Z

### **XML EXPORT TEXT**

This statement has the following parameters:

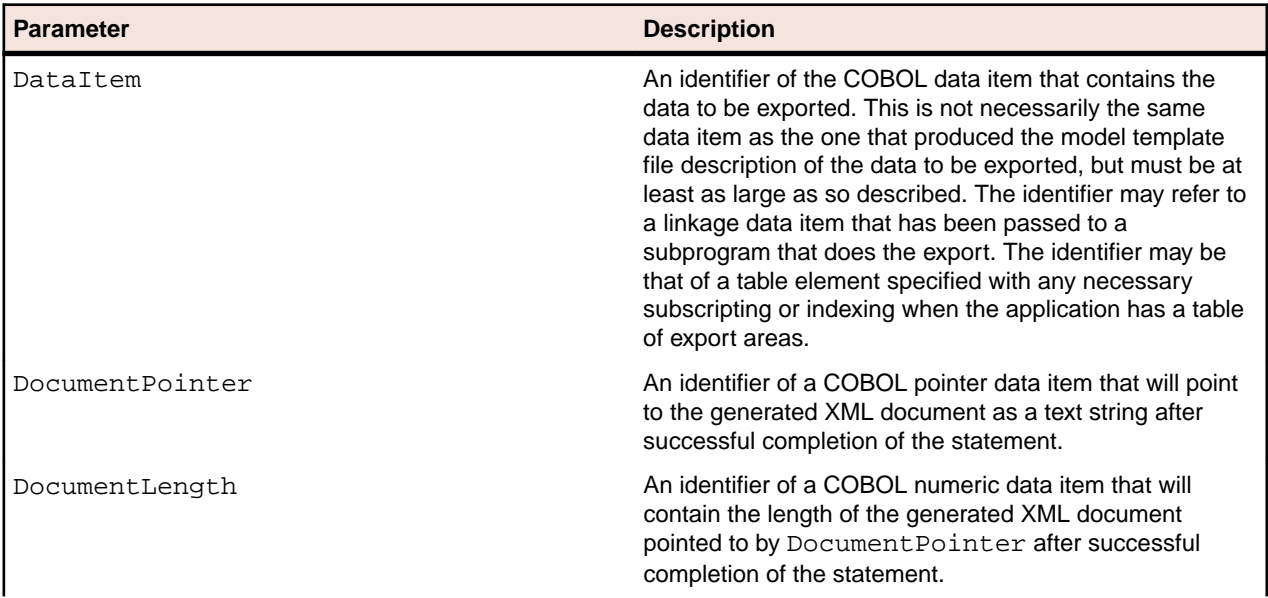

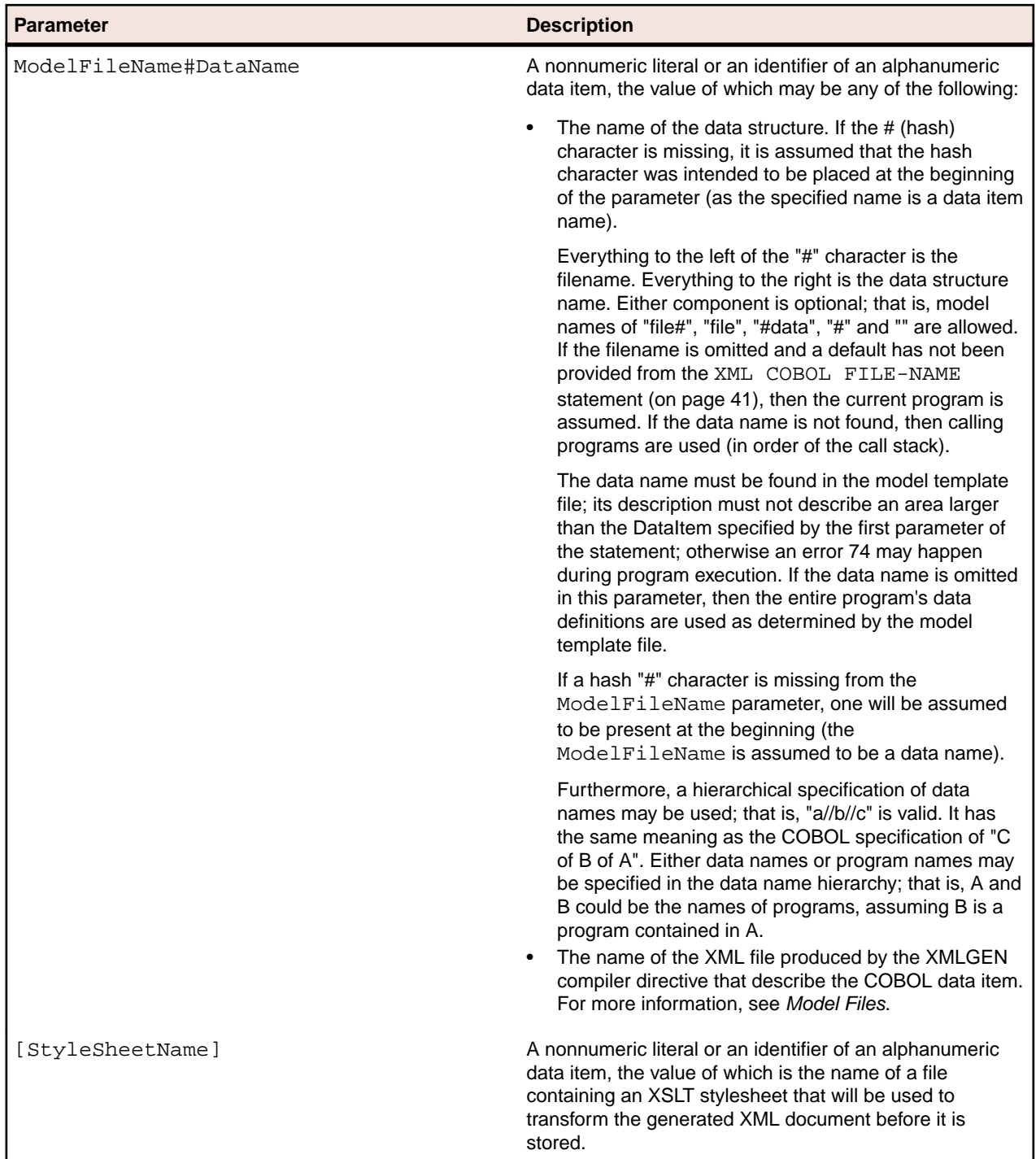

### **Description**

The XML EXPORT TEXT statement exports the content of the COBOL data item indicated by the DataItem parameter. The content of the data item is converted to an XML document using one or more files indicated by the ModelFileName#DataName parameter, and then it is output as a text string. The address and size of the text string is placed in the COBOL data items specified by the DocumentPointer and DocumentLength parameters. If the optional StyleSheetName parameter is present, the external XSLT stylesheet is used to transform the document after it has been generated but before it is stored as a text string.

A block of memory is allocated to hold the generated XML document. The descriptor of this memory block overrides any existing address descriptor in the COBOL pointer data item. The COBOL application is responsible for releasing this memory when it is no longer needed by using XML FREE TEXT.

A status value is returned in the XML-data-group data item, which is defined in the copybook, lixmldef.cpy.

#### **Examples**

Without an External XSLT Stylesheet:

XML EXPORT TEXT MY-DATA-ITEM MY-DOCUMENT-POINTER MY-DOCUMENT-LENGTH "MY-MODEL-FILE". IF NOT XML-OK GO TO Z.

With an External XSLT Stylesheet:

XML EXPORT TEXT MY-DATA-ITEM MY-DOCUMENT-POINTER MY-DOCUMENT-LENGTH "MY-MODEL-FILE" "MY-STYLE-SHEET" IF NOT XML-OK GO TO Z.

With an External XSLT Stylesheet and Parameters:

XML SET XSL-PARAMETERS "MY-COUNT", 7. IF NOT XML-OK GO TO Z. XML EXPORT TEXT MY-DATA-ITEM "MY-DOCUMENT.XML" "MY-MODEL-FILE" "MY-STYLE-SHEET" IF NOT XML-OK GO TO Z.

### **XML IMPORT FILE**

This statement has the following parameters:

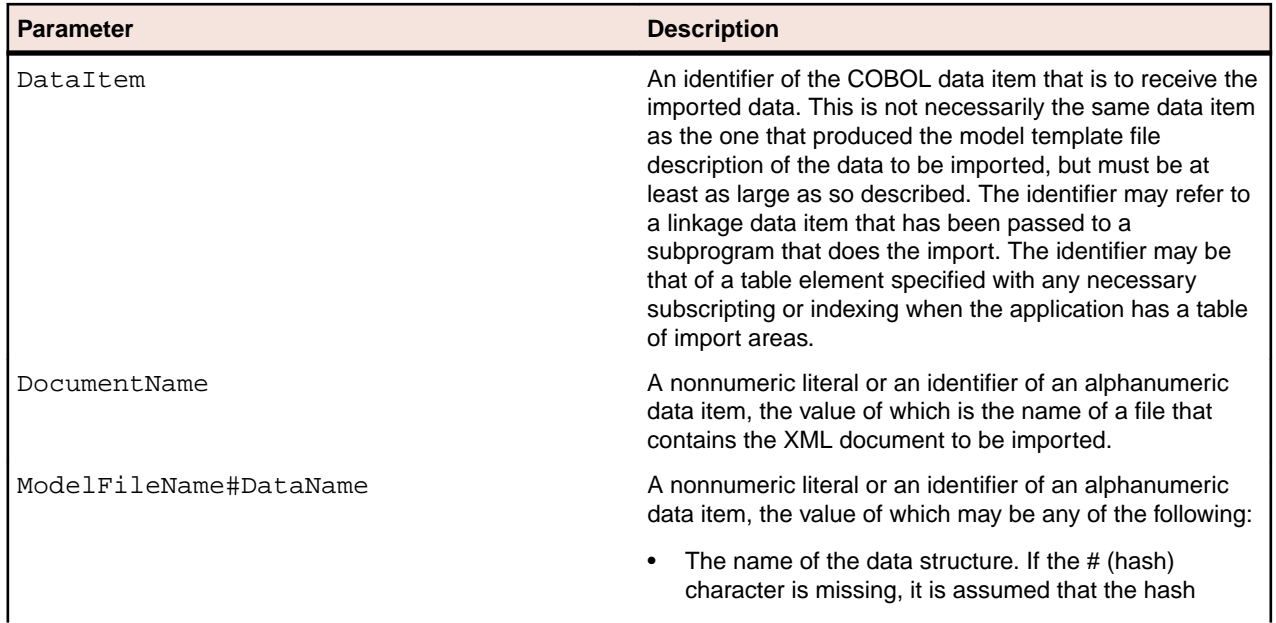

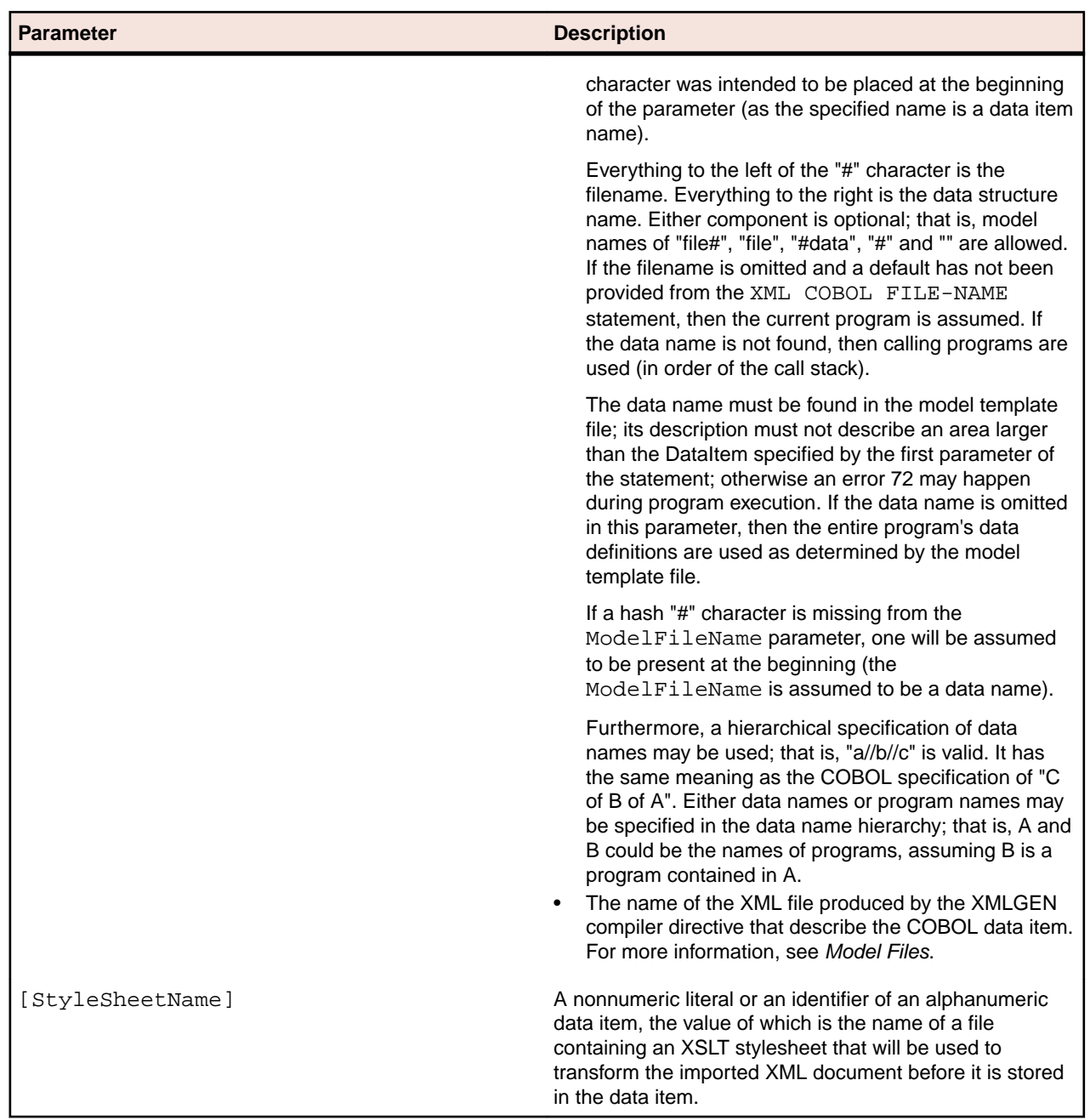

### **Description**

The XML IMPORT FILE statement imports the content of the file indicated by the DocumentName parameter. If the optional StyleSheetName parameter is present, the external XSLT stylesheet is first used to transform the document. The content of the XML document is converted to COBOL format using the file specified by the ModelFileName#DataName parameter, and then is stored in the data item specified by the DataItem parameter.

A status value is returned in the XML-data-group data item, which is defined in the copybook, lixmldef.cpy.

#### **Examples**

Without an External XSLT Stylesheet: XML IMPORT FILE MY-DATA-ITEM

 "MY-DOCUMENT" "MY-MODEL-FILE". IF NOT XML-OK GO TO Z.

With an External XSLT Stylesheet:

XML IMPORT FILE MY-DATA-ITEM "MY-DOCUMENT.XML" "MY-MODEL-FILE" "MY-STYLE-SHEET" IF NOT XML-OK GO TO Z.

With an External XSLT Stylesheet and Parameters:

XML SET XSL-PARAMETERS "MY-COUNT", 7. IF NOT XML-OK GO TO Z. XML IMPORT FILE MY-DATA-ITEM "MY-DOCUMENT.XML" "MY-MODEL-FILE" "MY-STYLE-SHEET" IF NOT XML-OK GO TO Z.

### **XML IMPORT TEXT**

This statement has the following parameters:

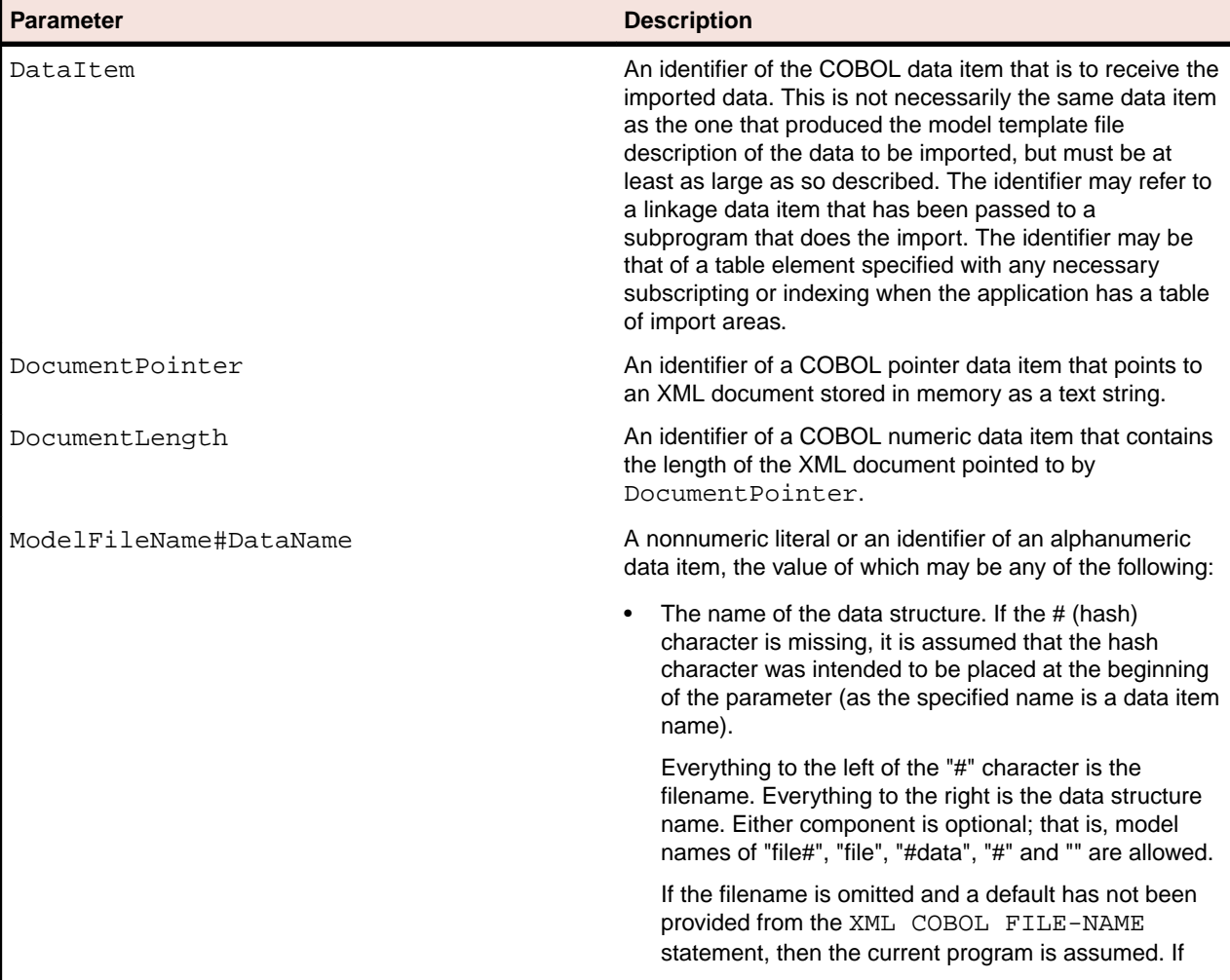

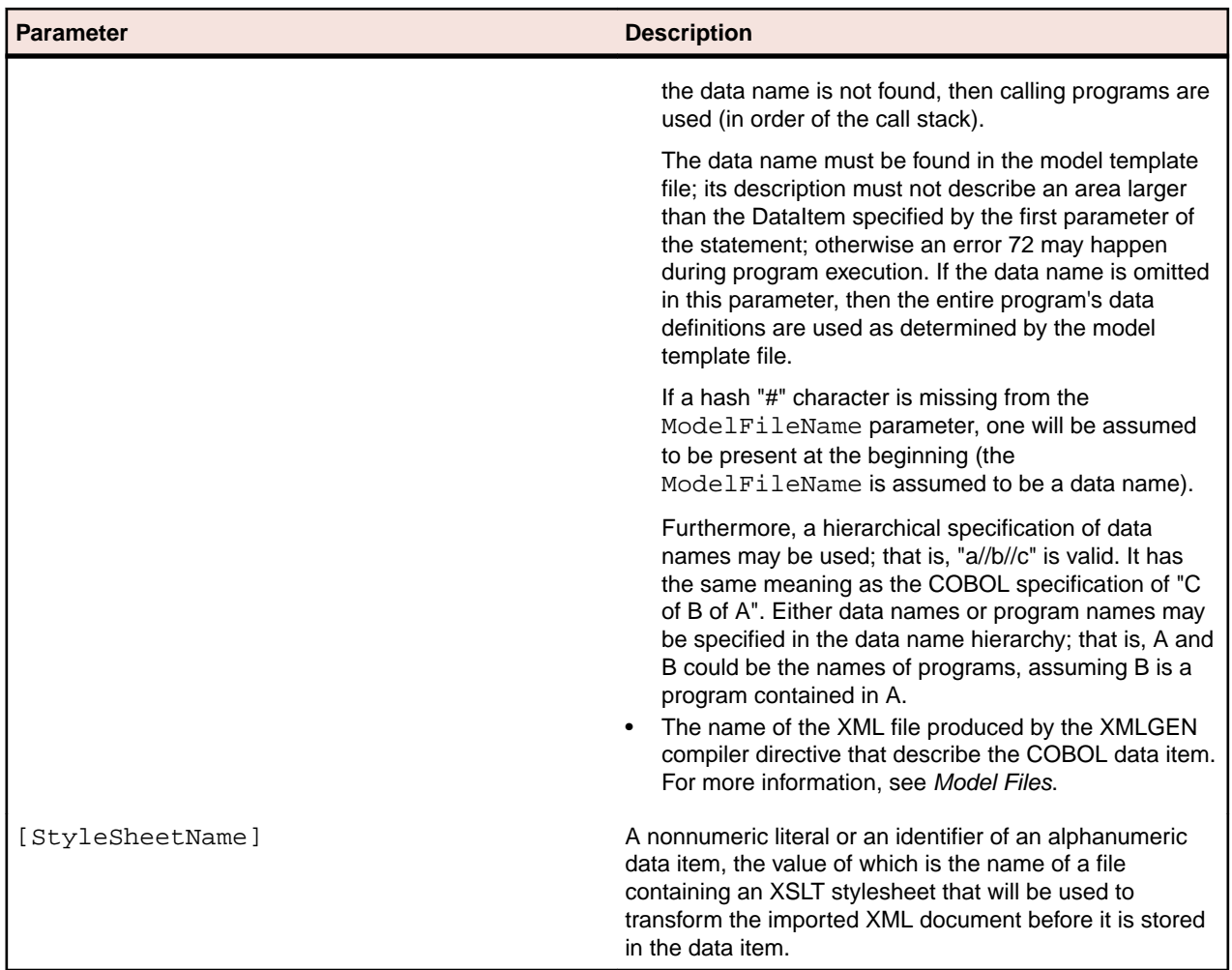

### **Description**

The XML IMPORT TEXT statement imports the content of the text string indicated by the DocumentPointer and DocumentLength parameters. If the optional StyleSheetName parameter is present, the external XSLT stylesheet is used to transform the document before being converted to COBOL data format. The content of the XML document is converted to COBOL format using the file specified by the ModelFileName#DataName parameter, and then is stored in the data item specified by the DataItem parameter.

A status value is returned in the data item XML-data-group, which is defined in the copybook, lixmldef.cpy.

### **Examples**

Without an External XSLT Stylesheet:

```
XML IMPORT TEXT
     MY-DATA-ITEM
     MY-DOCUMENT-POINTER
     MY-DOCUMENT-LENGTH
     "MY-MODEL-FILE".
IF NOT XML-OK GO TO Z.
```
With an External XSLT Stylesheet:

```
XML IMPORT TEXT
   MY-DATA-ITEM
 MY-DOCUMENT-POINTER
```

```
 MY-DOCUMENT-LENGTH
     "MY-MODEL-FILE"
     "MY-STYLE-SHEET" 
IF NOT XML-OK GO TO Z.
```
With an External XSLT Stylesheet and Parameters:

XML SET XSL-PARAMETERS "MY-COUNT", 7. IF NOT XML-OK GO TO Z. XML IMPORT TEXT MY-DATA-ITEM "MY-DOCUMENT.XML" "MY-MODEL-FILE" "MY-STYLE-SHEET" IF NOT XML-OK GO TO Z.

### **XML TEST WELLFORMED-FILE**

This statement has the following parameters:

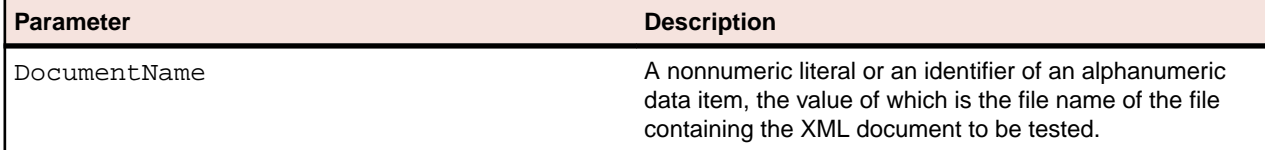

#### **Description**

The XML TEST WELLFORMED-FILE statement tests the XML document specified by the DocumentName parameter to see if it is well-formed. A well-formed XML document is one that conforms to XML syntax rules, but is not necessarily valid with respect to any schema. See XML VALIDATE FILE and XML VALIDATE TEXT for testing whether a document is valid with respect to a schema.

A status value is returned in the XML-data-group data item, which is defined in the copybook, lixmldef.cpy.

#### **Example**

```
XML TEST WELLFORMED-FILE
     "MY-DOCUMENT".
IF NOT XML-OK GO TO Z.
```
### **XML TEST WELLFORMED-TEXT**

This statement has the following parameters:

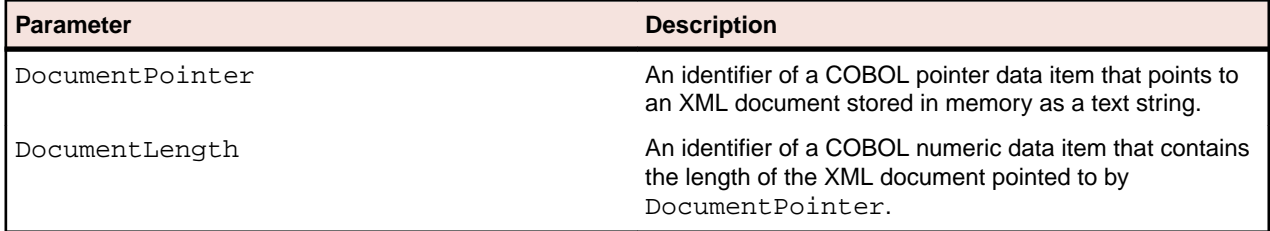

#### **Description**

The XML TEST WELLFORMED-TEXT statement tests the XML document specified by the DocumentPointer and DocumentLength parameters to see if it is well-formed. A well-formed XML document is one that conforms to XML syntax rules, but is not necessarily valid with respect to any schema. See XML VALIDATE FILE and XML VALIDATE TEXT for testing whether a document is valid with respect to a schema.

A status value is returned in the XML-data-group data item, which is defined in the copybook, lixmldef.cpy.

#### **Example**

```
XML TEST WELLFORMED-TEXT
    MY-DOCUMENT-POINTER
    MY-DOCUMENT-LENGTH.
IF NOT XML-OK GO TO Z.
```
### **XML TRANSFORM FILE**

This statement has the following parameters:

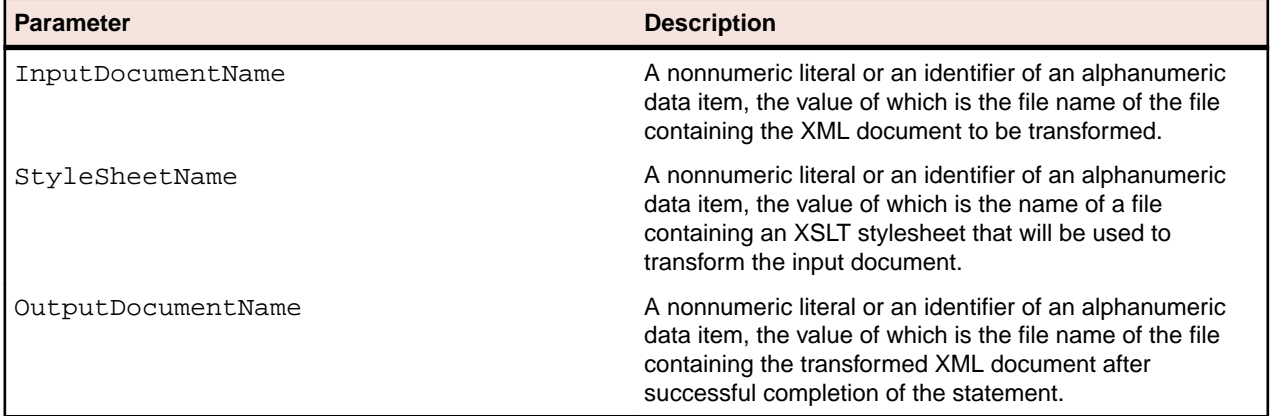

#### **Description**

The XML TRANSFORM FILE statement transforms the XML document specified by the InputDocumentName parameter using the XSLT stylesheet specified by the StyleSheetName parameter into a new document specified by the OutputDocumentName parameter. The new document may or may not be an XML document depending on the XSLT stylesheet.

A status value is returned in the XML-data-group data item, which is defined in the copybook, lixmldef.cpy.

### **Examples**

With an External XSLT Stylesheet:

```
XML TRANSFORM FILE
     "MY-IN-DOCUMENT"
     "MY-STYLESHEET"
     "MY-OUT-DOCUMENT.
IF NOT XML-OK GO TO Z.
```
With an External XSLT Stylesheet and Parameters:

```
XML SET XSL-PARAMETERS
     "MY-COUNT", 7.
IF NOT XML-OK GO TO Z.
XML TRANSFORM FILE
     MY-DATA-ITEM
     "MY-DOCUMENT.XML"
     "MY-MODEL-FILE"
     "MY-STYLE-SHEET"
IF NOT XML-OK GO TO Z.
```
### **XML TRANSFORM TEXT**

This statement has the following parameters:

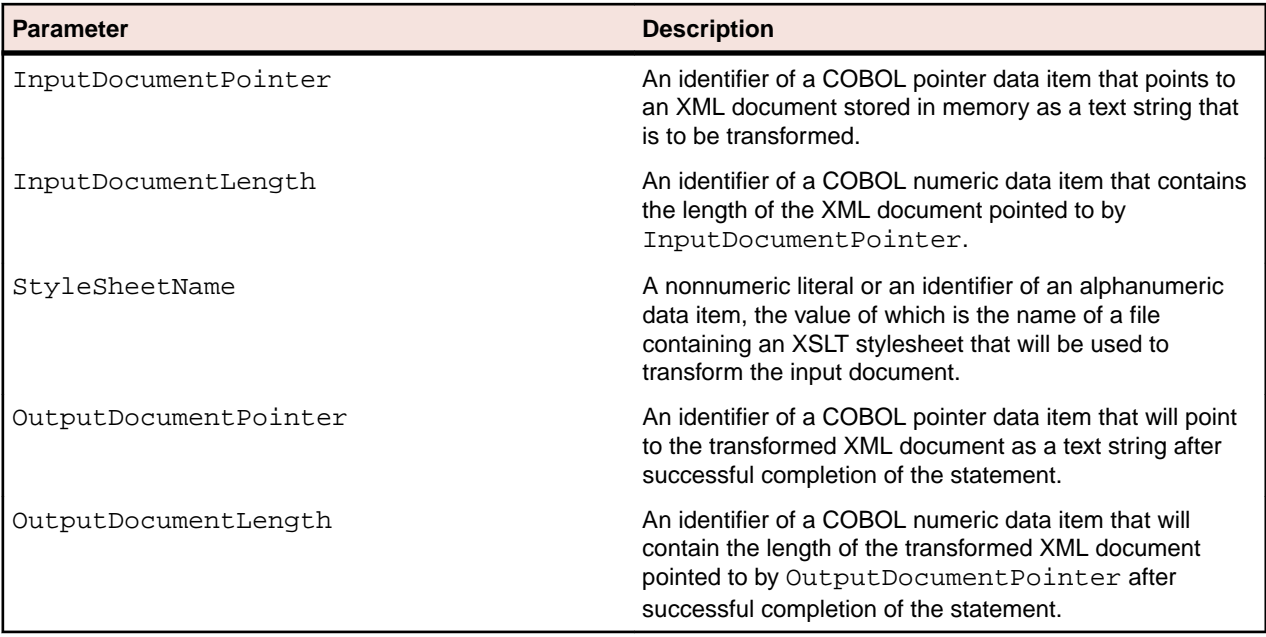

#### **Description**

The XML TRANSFORM TEXT statement transforms the XML document specified by the InputDocumentPointer and InputDocumentLength parameters using the XSLT stylesheet specified by the StyleSheetName parameter into a new document specified by the OutputDocumentPointer and OutputDocumentLength parameters. The new document may or may not be an XML document depending on the XSLT stylesheet.

A block of memory is allocated to hold the generated XML document. The descriptor of this memory block overrides any existing address descriptor in the COBOL pointer data item. The COBOL application is responsible for releasing this memory when it is no longer needed by using XML FREE TEXT.

A status value is returned in the XML-data-group data item, which is defined in the copybook, lixmldef.cpy.

### **Examples**

With an External XSLT Stylesheet:

```
XML TRANSFORM TEXT
    MY-IN-DOCUMENT-POINTER
    MY-IN-DOCUMENT-LENGTH
     "MY-STYLESHEET"
    MY-OUT-DOCUMENT-POINTER
    MY-OUT-DOCUMENT-LENGTH
IF NOT XML-OK GO TO Z.
```
With an External XSLT Stylesheet and Parameters:

```
XML SET XSL-PARAMETERS
     "MY-COUNT", 7.
IF NOT XML-OK GO TO Z.
XML TRANSFORM TEXT
    MY-DATA-ITEM
     "MY-DOCUMENT.XML"
     "MY-MODEL-FILE"
     "MY-STYLE-SHEET"
IF NOT XML-OK GO TO Z.
```
### **XML VALIDATE FILE**

This statement has the following parameters:

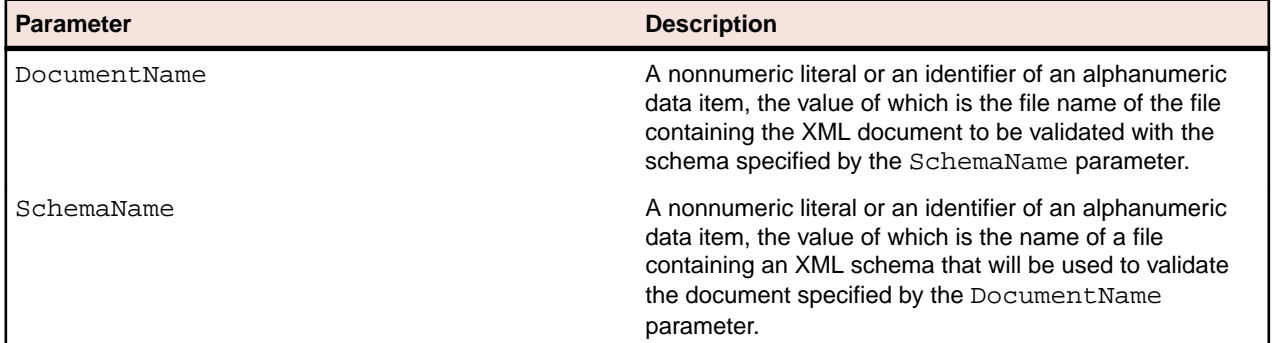

#### **Description**

The XML VALIDATE FILE statement tests the XML document specified by the DocumentName parameter to see if it is well-formed and valid.

A well-formed XML document is one that conforms to XML syntax rules. A valid XML document is one that is both well-formed and has content that conforms to rules specified by an XML schema file. The schema file is supplied by the user.

A status value is returned in the XML-data-group data item, which is defined in the copybook, lixmldef.cpy.

**Note:** In the Windows implementation of XML Extensions, the Microsoft XML parser 4.0 ignores the document type definition (DTD) when validating an XML document against a schema file. Thus, any entities declared in the DTD will not be defined and cannot be referenced. Any XML document that contains entity references, other than the predefined XML entities, must be transformed with an XSLT stylesheet prior to validation against a schema file when using the Microsoft XML parser 4.0 so that any non-predefined entity references are removed. Otherwise, the document will fail validation.

### **Example**

```
XML VALIDATE FILE
     "MY-DOCUMENT"
     "MY-SCHEMA".
IF NOT XML-OK GO TO Z.
```
### **XML VALIDATE TEXT**

This statement has the following parameters:

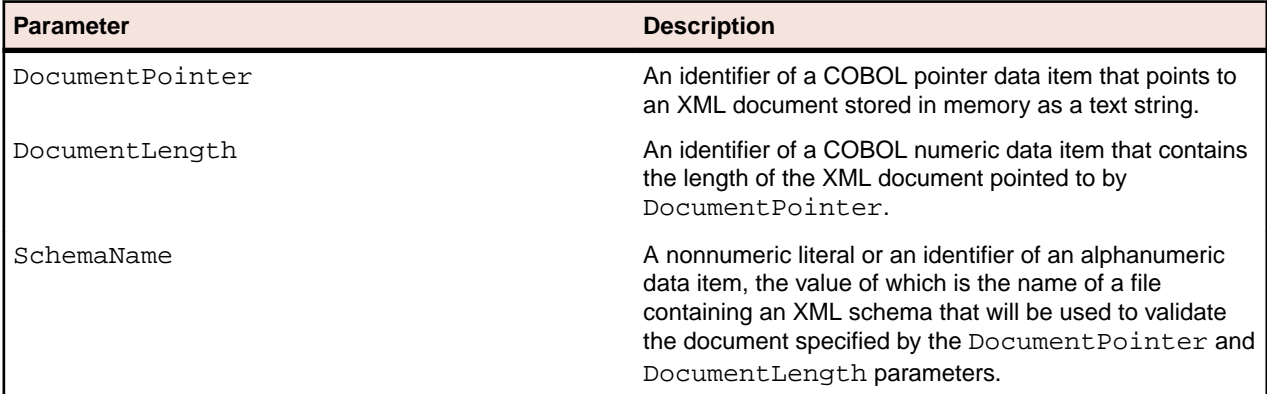

#### <span id="page-29-0"></span>**Description**

The XML VALIDATE TEXT statement tests the XML document specified by the Document Pointer and DocumentLength parameters to see if it is well-formed and valid.

A well-formed XML document is one that conforms to XML syntax rules. A valid XML document is one that is both well-formed and has content that conforms to rules specified by an XML schema file. The schema file is supplied by the user.

A status value is returned in the XML-data-group data item, which is defined in the copybook, lixmldef.cpy.

**Note:** In the Windows implementation of XML Extensions, the Microsoft XML parser 4.0 ignores the document type definition (DTD) when validating an XML document against a schema file. Thus, any entities declared in the DTD will not be defined and cannot be referenced. Any XML document that contains entity references, other than the predefined XML entities, must be transformed with an XSLT stylesheet prior to validation against a schema file when using the Microsoft XML parser 4.0 so that any non-predefined entity references are removed. Otherwise, the document will fail validation.

#### **Example**

```
XML VALIDATE TEXT
     MY-DOCUMENT-POINTER
     MY-DOCUMENT-LENGTH
     "MY-SCHEMA".
IF NOT XML-OK GO TO Z.
```
### **Document management statements**

A number of statements are available to copy an XML document from an external file to an internal text string and vice versa.

A set of RESOLVE statements allows the developer to obtain a fully resolved pathname (for example,  $c$ : \mystuff\stuff.xml rather than stuff.xml), thus providing a globally unique name that can be passed as a parameter to a called sub-program. This is useful in cases where global resources are defined in the top-level program and then referenced in a called (possibly nested) subprogram that may include another resource having the same name.

### **XML COBOL FILE-NAME**

This statement has the following parameters:

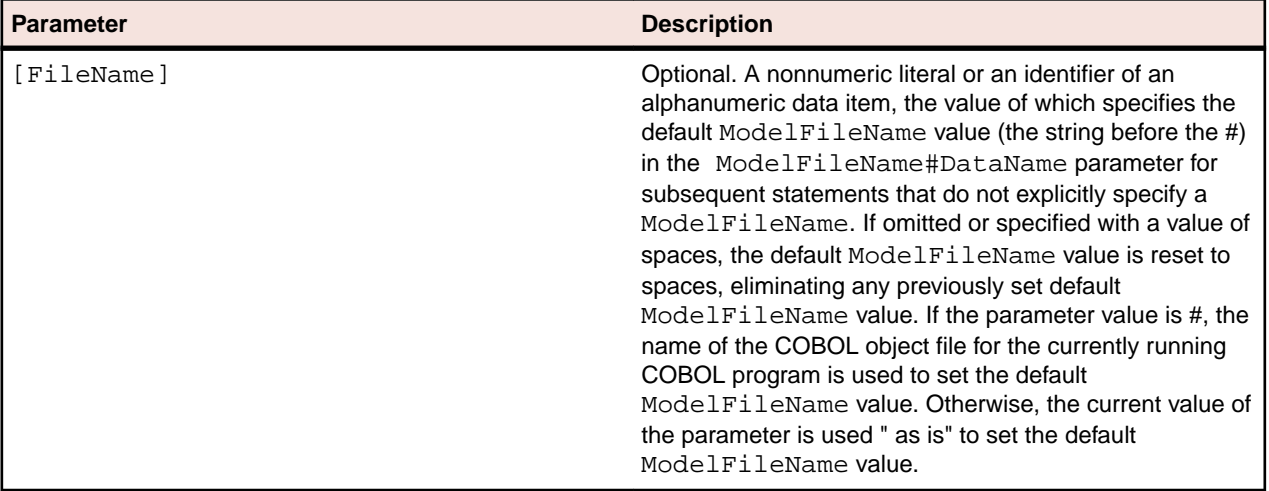

#### **Description**

The XML COBOL FILE-NAME statement allows the developer to set the default ModelFileName (the string before the #) in the ModelFileName#DataName parameter of various subsequent XML Extensions statements. The default value will be used when the ModelFileName string is not specified in the ModelFileName#DataName parameter of those subsequent statements.

#### **Example**

```
XML COBOL FILE-NAME 
             MY-FILE. 
IF NOT XML-OK GO TO Z.
```
### **XML FREE TEXT**

This statement has the following parameters:

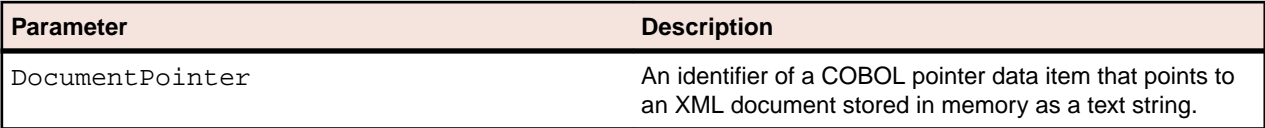

#### **Description**

The XML FREE TEXT statement releases the COBOL memory referred to by the COBOL pointer data item specified by the DocumentPointer parameter, which should have a value that has been set by the XML EXPORT TEXT, XML TRANSFORM TEXT, or the XML GET TEXT statements.

#### **Example**

```
XML FREE TEXT
    MY-POINTER
IF NOT XML-OK GO TO Z.
```
### **XML GET TEXT**

This statement has the following parameters:

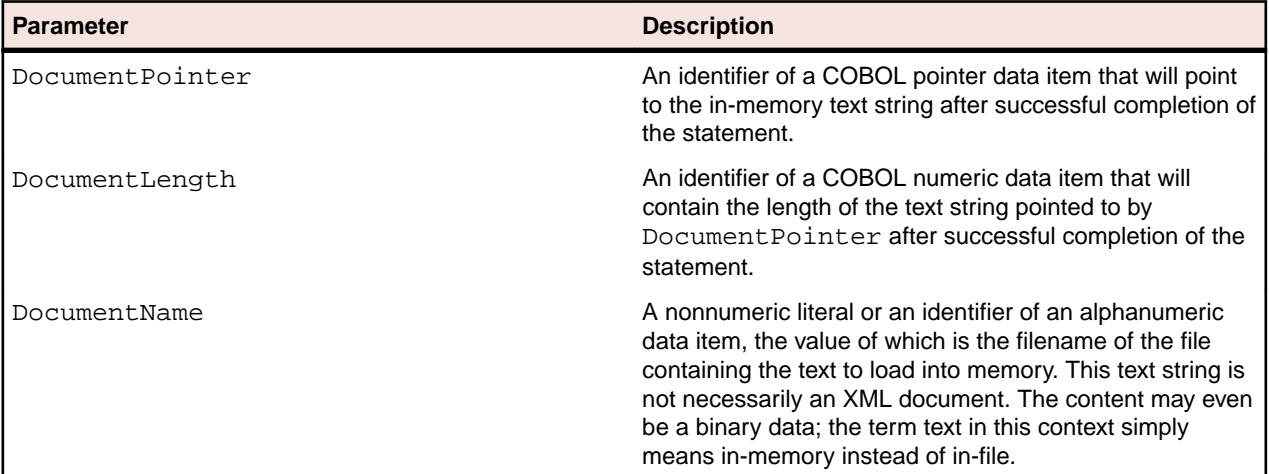

### **Description**

The XML GET TEXT statement copies the content from the file specified by the DocumentName parameter to COBOL memory. A block of memory is allocated to contain the document. The address and size of the memory block are returned in the DocumentPointer and DocumentLength parameters.

When the program has finished using the in-memory document, a call to XML FREE TEXT should be made to release the allocated memory.

A status value is returned in the XML-data-group data item, which is defined in the copybook, lixmldef.cpy.

#### **Example**

```
XML GET TEXT
     MY-POINTER
     MY-LENGTH
     "MY-DOCUMENT".
IF NOT XML-OK GO TO Z.
```
### **XML PUT TEXT**

This statement has the following parameters:

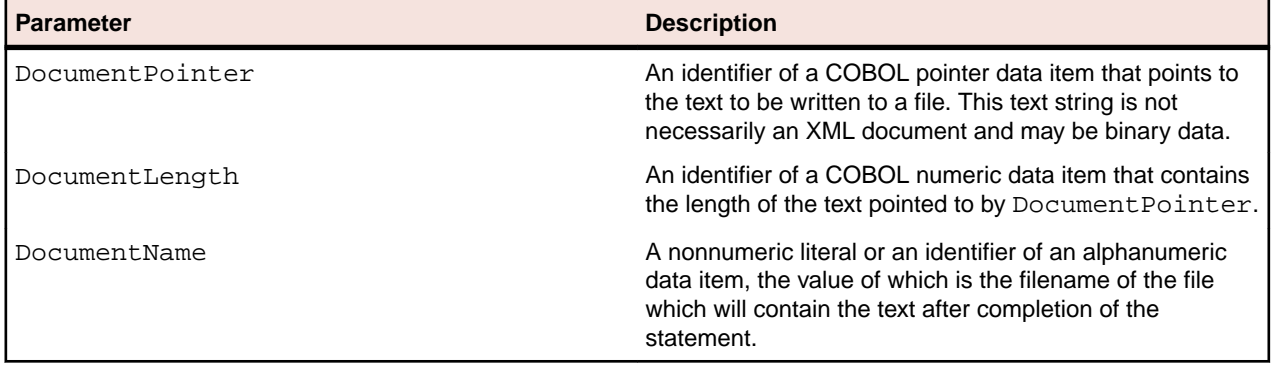

### **Description**

The XML PUT TEXT statement copies the content of the in-memory XML document specified by the DocumentPointer and DocumentLength parameters to the external file specified by the DocumentName parameter. A status value is returned in the XML-data-group data item, which is defined in the copybook, lixmldef.cpy.

#### **Example**

```
XML PUT TEXT
     MY-POINTER
     MY-LENGTH
     "MY-DOCUMENT".
IF NOT XML-OK GO TO Z.
```
### **XML REMOVE FILE**

This statement has the following parameters:

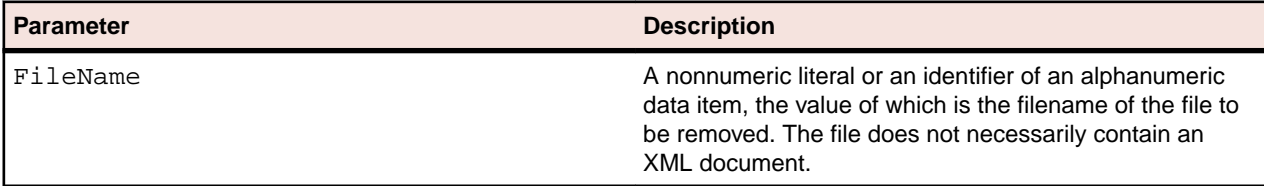

### **Description**

The XML REMOVE FILE statement deletes the file specified by the FileName parameter. If the specified filename does not contain an extension, then  $x_{m,l}$  is appended to the name. If the file does not exist, no error is returned.

A status value is returned in the XML-data-group data item, which is defined in the copybook, lixmldef.cpy.

#### **Example**

XML REMOVE FILE MY-FILE-NAME. IF NOT XML-OK GO TO Z.

### **XML RESOLVE DOCUMENT-NAME**

This statement has the following parameters:

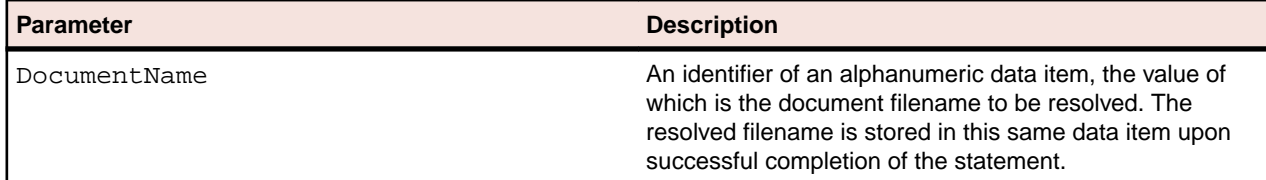

#### **Description**

The XML RESOLVE DOCUMENT-NAME statement is used to resolve the name of an XML document file. The resolution process is the same as that for the DocumentName parameter of an XML IMPORT statement.

If the name is a URL, it is used "as is". Otherwise, if the name does not contain an extension, the extension .xml is added.

#### **Example**

XML RESOLVE DOCUMENT-NAME MY-DOCUMENT. IF NOT XML-OK GO TO Z.

### **XML RESOLVE SCHEMA-FILE**

This statement has the following parameters:

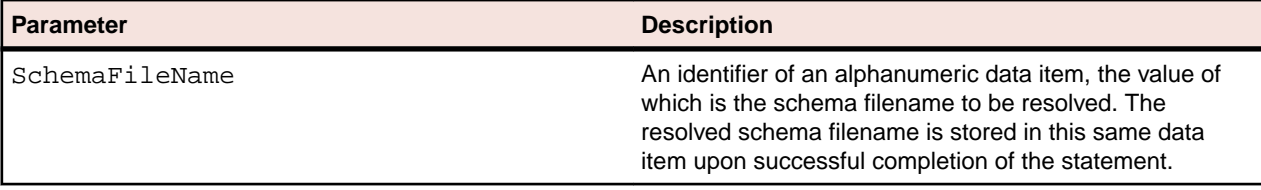

#### **Description**

The XML RESOLVE SCHEMA-FILE statement is used to resolve the name of an XML schema file specified for the SchemaFileName parameter. The resolution process is similar to that for the

ModelFileName#DataName parameter of an XML IMPORT FILE, XML IMPORT TEXT, XML EXPORT FILE, or XML EXPORT TEXT statement. The value of this parameter must specify an existing schema file.

XML Extensions uses the schema files only as input files. When XML Extensions references a schema file, the appropriate predetermined extension is added, regardless of the presence or lack of an extension on the schema file parameter supplied by the COBOL program.

XML Extensions uses the CBL\_LOCATE\_FILE library routine to locate a schema file (with the appropriate extension added) except when:

- the schema filename contains a directory separator character (such as "\" on Windows);
- the file exists; or
- the filename is a URL (that is, the name begins with " $http://", https://", or "file://").$  If the name is a URL, it is used "as is". Otherwise, the file extension is forced to be  $.xsd.$

#### **Example**

XML RESOLVE SCHEMA-NAME MY-SCHEMA-FILE. IF NOT XML-OK GO TO Z.

### **XML RESOLVE STYLESHEET-FILE**

This statement has the following parameters:

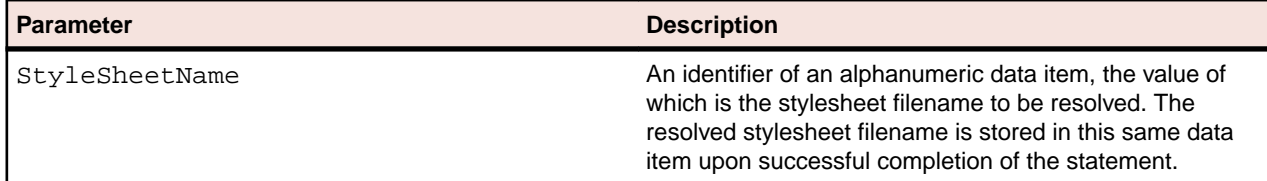

### **Description**

The XML RESOLVE STYLESHEET-FILE statement is used to resolve the name of an XML stylesheet file. The resolution process is the same as that for the  $StyleSheetName$  parameter of an XML IMPORT or XML EXPORT statement.

If the name is a URL, it is used "as is". Otherwise, if the name does not contain an extension, the extension .xs1 is added.

### **Example**

XML RESOLVE STYLESHEET-NAME MY-STYLESHEET-FILE. IF NOT XML-OK GO TO Z.

### **XML RESOLVE MODEL-NAME**

This statement has the following parameters:

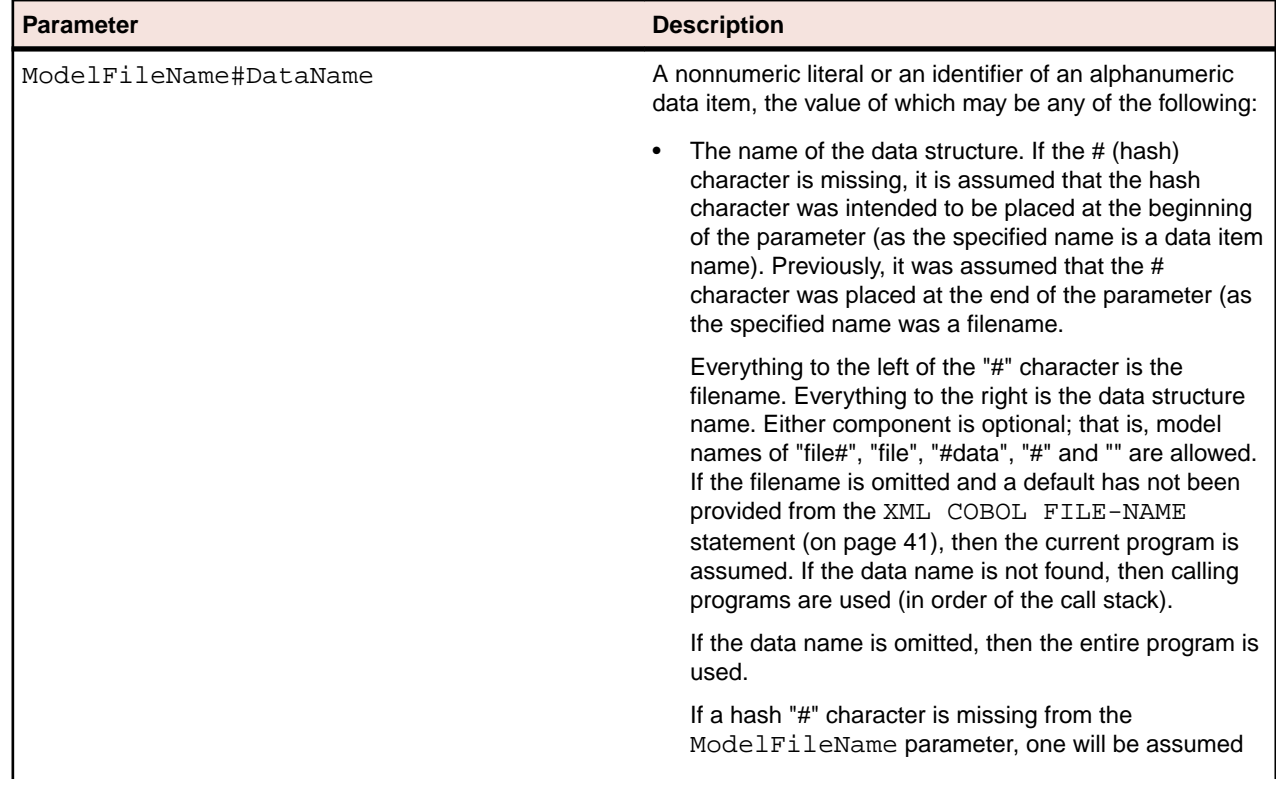

<span id="page-34-0"></span>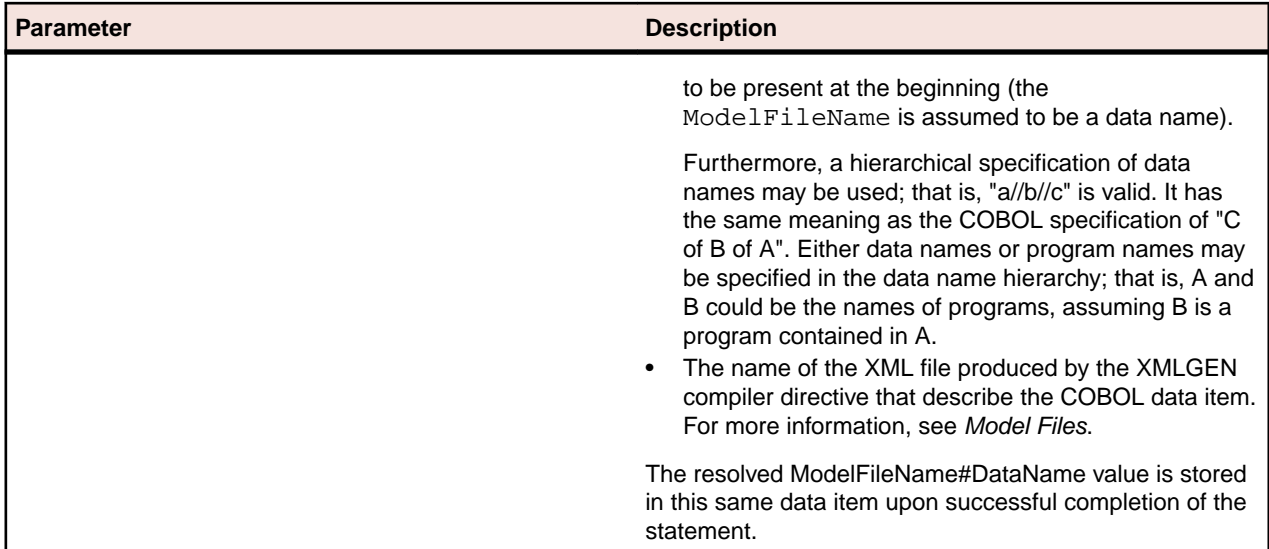

#### **Description**

The XML RESOLVE MODEL-NAME statement is used to resolve the name of a model file/data name combination. The resolution process is the same as that for the ModelFileName#DataName parameter of the XML IMPORT FILE, XML IMPORT TEXT, XML EXPORT FILE, or XML EXPORT TEXT statements.

If the name is a URL, it is used "as is". Otherwise, the name is examined with an  $.x \text{t1}$  extension and then a .cob extension. If the name component is absent, the current executing COBOL program is searched, followed by calling COBOL programs (if present). Whatever data name (following the "#" character) is present is carried forward.

#### **Example**

XML RESOLVE MODEL-NAME MY-MODEL-DATA-FILE. IF NOT XML-OK GO TO Z.

## **Directory management statements**

This section describes the statements that are useful when implementing directory-polling schemes.

Directory polling, as related to XML documents, allows two or more independent processes to pass XML documents between the processes. For example, one or more writer processes may place XML documents in a well-known directory (a well-known directory is a directory name that is known to all of the interested processes). Each XML document must have been given a unique name. A reader process finds, processes, and removes XML documents from the same well-known directory.

Directory polling may be used to communicate with message-driven communications systems. It is a technique that may also be used between various COBOL applications. Multiple COBOL runtime systems (perhaps running on separate machines on the same local area network) can use directory polling (perhaps to a directory that is available on the network) as a means of improving throughput in processing XML documents.

It is not feasible to use multiple reader processes on the same directory because the XML FIND FILE statement, invoked from separate processes, could find the same file. For the Windows implementation, a sample C language program (DirSplit) is provided that will poll a single directory and distribute files to subdirectories as they arrive. This will allow separate COBOL programs each to process a separate subdirectory.

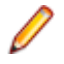

**Note:** The following problems have been encountered on Windows systems running the older FAT32 file system:

- When a program is adding XML document files to a directory concurrently with another program that is moving XML document files to different directory using the C library function rename or the Windows API function MoveFile, it is possible for the wrong file to be moved or for the file to be moved to the wrong location. This failure can occur without the participation of XML Extensions.
- When a large number of XML document files are written to a directory by XML Extensions using XML EXPORT FILE (on page 30), it is possible that files will not be placed in the directory and no error will be returned by the operating system either to XML Extensions or to the program issuing the statement. It appears that the FAT32 file system may be limited to 65,535 files per directory (at least under certain conditions). Furthermore, if long filenames are used, multiple directory entries may be needed for each filename, further reducing the number of files per directory.

For these reasons, it is recommended that directory polling not be used on Windows running with FAT32 file systems. Windows with the NTFS file system and UNIX file systems do not demonstrate this problem.

### **XML FIND FILE**

This statement has the following parameters:

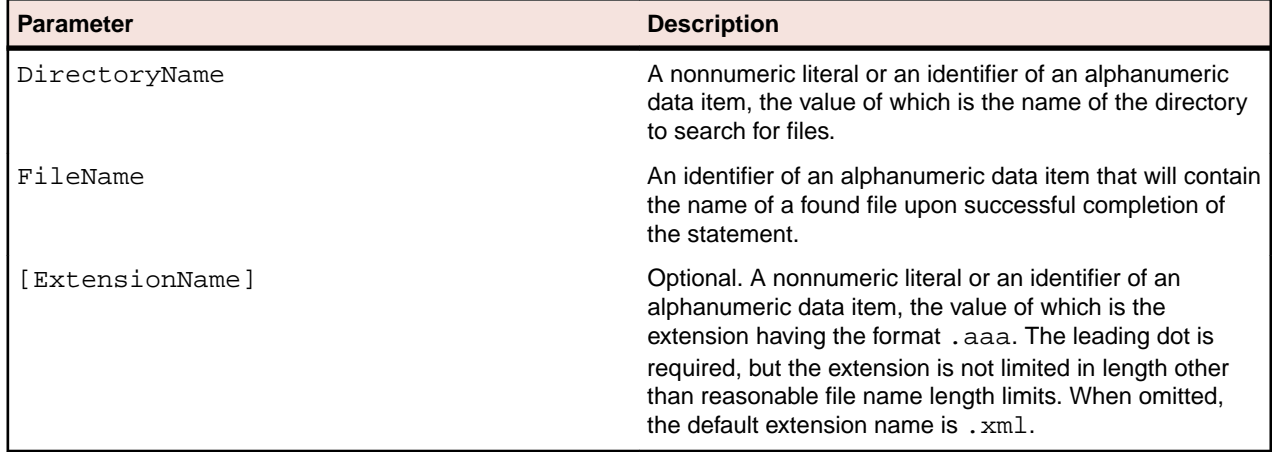

#### **Description**

The XML FIND FILE statement looks in the directory specified by the DirectoryName parameter for an  $XML$  document (a file with the .xml extension, unless the  $Extension$  parameter is specified). If there are one or more XML documents in the specified directory, the name of one of the files will be returned in the FileName parameter.

If the statement succeeds (the condition XML-IsSuccess is true), the XML document specified by the FileName parameter may be processed by using XML IMPORT FILE.

Before calling XML FIND FILE again (to process the next file), you must call XML REMOVE FILE to delete the XML document that was just processed. Otherwise, the next call to the XML FIND FILE statement may return the same file.

A status value is returned in the XML-data-group data item, which is defined in the copybook, lixmldef.cpy. The condition XML-IsDirectoryEmpty will be true if the directory is empty.

#### **Example**

```
FIND-DOCUMENT.
    PERFORM WITH TEST AFTER UNTIL 0 > 1
        XML FIND FILE
             "MY-DIRECTORY"
            MY-FILE-NAME
         IF XML-IsSuccess
            EXIT PERFORM
         END-IF
```
```
 IF XML-IsDirectoryEmpty
            CALL "C$DELAY" USING 0.1
         END-IF
         IF NOT XML-OK GO TO Z.
     END-PERFORM
*> Process found document
```
## **XML GET UNIQUEID**

This statement has the following parameters:

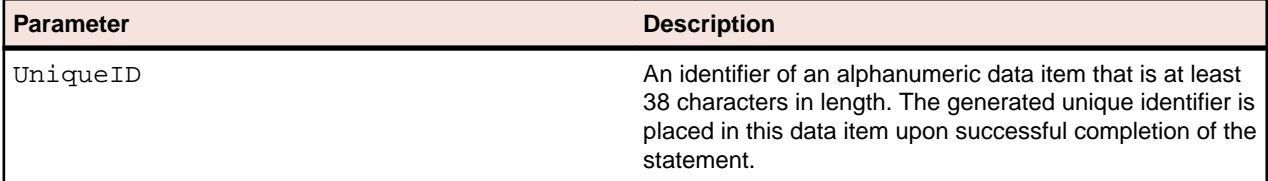

### **Description**

The XML GET UNIQUEID statement generates a unique identifier that may be used to form a unique filename. Please note that the return value might not contain any alphabetic characters. Therefore, it would be a good programming practice to add an alphabetic character to the name for those systems where filenames require at least one alphabetic character (see the following example).

The unique value returned by this statement is a string representation having the same format as a UUID (Universal Unique Identifier). The string is a series of hexadecimal digits with embedded hyphen characters. The string is enclosed in brace characters ({ and }). The entire string is 38 characters in length. On Windows systems, the value is an actual UUID. On UNIX systems, the value is a string having the same format as a UUID, but constructed by an internal algorithm. This algorithm uses various components, including the system ID, the start time of the run unit, the current time, and an internal counter, to generate a unique value.

This statement may be used in conjunction with the COBOL STRING statement to generate a unique filename.

A status value is returned in the XML-data-group data item, which is defined in the copybook, lixmldef.cpy.

### **Example**

```
MOVE SPACES TO MY-FILE-NAME.
XML GET UNIQUEID
    MY-UNIQUEID.
IF NOT XML-OK GO TO Z.
STRING "mydir\a" DELIMITED BY SIZE
       MY-UNIQUEID DELIMITED BY SPACE
       ".xml" DELIMITED BY SIZE
    INTO MY-FILE-NAME.
```
## **State management statements**

Calls to the following XML statements control several states or conditions, including:

Initialization and termination. Before issuing a call to any other XML Extensions statement, XML INITIALIZE must be called. (If XML INITIALIZE has not been called, any subsequent calls, for example, XML EXPORT FILE, will fail.) Similarly,

• XML TERMINATE should be called when the COBOL application is finished using XML Extensions statements. (If XML TERMINATE has not been called prior to program termination, there are no consequences.)

• Empty array occurrences. As an optimization, trailing "empty" occurrences of arrays are normally not generated by the statements, XML EXPORT FILE or XML EXPORT TEXT.

An empty occurrence of an array is defined to be one where the numeric items have a zero value and the nonnumeric items have a value equivalent to all spaces. This is the default state and is equivalent to calling XML DISABLE ALL-OCCURRENCES. It is possible to force all occurrences to be output by calling XML ENABLE ALL-OCCURRENCES.

• COBOL attributes. For each element generated by the statements, XML EXPORT FILE OF XML EXPORT TEXT, there is a series of COBOL attributes that describe that element.

The default state is not to output these attributes. However, it is sometimes necessary for a following activity (such as an XSLT stylesheet transformation) to have access to these attributes (specifically, length and subscript are often important to a follow-on activity). Using XML DISABLE ATTRIBUTES prevents attributes from being written (this is the default). Using XML ENABLE ATTRIBUTES forces these attributes to be written.

Document caching. XML documents, such as XSLT stylesheets, templates, and schemas, are normally considered to be static during the use of a production version of the application. That is, they are generated when the application is developed and are not modified until the application is modified.

To optimize performance, when XML Extensions loads an XSLT stylesheet, a template, or a schema, the document is cached (that is, retained in memory) for an indefinite period of time. This is the default behavior. However, even with the default behavior, a document in the cache may be flushed from memory if the cache is full and an XSLT stylesheet, template, or schema document not already in the cache is required for the current operation.

If XSLT stylesheets, templates, or schemas are being generated dynamically, the user may selectively enable or disable caching. Executing XML ENABLE CACHE, which sets the default behavior, enables caching of documents. Executing XML DISABLE CACHE disables caching, thus forcing all documents to be loaded each time they are referenced. Executing XML FLUSH CACHE flushes all documents and local memory from the cache without changing the state of caching (that is, if caching was enabled it remains enabled). Executing any of the following statements causes the contents of the cache to be flushed: XML INITIALIZE, XML ENABLE CACHE, XML DISABLE CACHE, XML FLUSH CACHE, and XML TERMINATE. Executing XML ENABLE CACHE, XML DISABLE CACHE, or XML FLUSH CACHE also causes local memory to be flushed.

For more information, see Memory Management with XML Extensions.

Flags. The data conversions performed by the statements, XML EXPORT FILE, XML EXPORT TEXT, XML IMPORT FILE, and XML IMPORT TEXT, use the library (which is built into the XML Extensions runtime executable) to perform these conversions. By default, the following flags are set: PF\_TRAILING\_SPACES, PF\_LEADING\_SPACES, PF\_LEADING\_MINUS, and PF\_ROUNDED.

**Note:** The flags are C macros. They are case sensitive and require the use of the underscore character.

XML GET FLAGS and XML SET FLAGS are available to alter these defaults.

Whitespace flags. The handling of whitespace by the statements XML IMPORT FILE and XML IMPORT TEXT use the whitespace handling flags built into XML Extensions. By default, the whitespace flags are set to

WHITESPACE-DEFAULT-FLAGS (value 0).

XML GET WHITESPACE-FLAGS and XML SET WHITESPACE-FLAGS are available to obtain or change, respectively, the setting of the whitespace flags. The XML Extensions handling of whitespace during import is explained in the topic Handling Spaces and Whitespace in XML.

•

Internal character encoding. Characters within alphanumeric data elements in a COBOL program are normally encoded using the conventions of underlying operating systems. Under some conditions, it may be desirable to encode these same data items using UTF-8 encoding. (UTF-8 is a format for representing Unicode.) XML SET ENCODING is provided to switch between the local encoding format and UTF-8.

**Note:** Both the UNIX and Windows implementations of XML Extensions allow the in-memory representation of element content to use UTF-8 encoding. This may be useful for COBOL applications that wish to pass UTF-8-encoded data to other processes. XML documents are normally encoded using Unicode. XML Extensions always generates UTF-8 data. For more information, see COBOL and Character Encoding and XML and Character Encoding.

- Tracing. Trace information can be generated to a designated file using the XML TRACE statement.
- Stylesheet parameters. The passing of parameters to stylesheets can be controlled by the XML SET XSL-PARAMETERS and XML CLEAR XSL-PARAMETERS statements.

### **XML INITIALIZE**

This statement has no parameters.

### **Description**

•

The XML INITIALIZE statement opens a session with XML Extensions. The underlying XML parser is also initialized.

The execution of this statement causes the document cache to be flushed from memory.

A status value is returned in the data item XML-data-group, which is defined in the copybook, lixmldef.cpy. Errors can occur if the Enterprise Developer runtime system is incompatible, or the underlying XML parser initialization fails. It is not considered an error to execute an XML INTIALIZE statement when XML Extensions has already been initialized and not terminated.

#### **Example**

XML INITIALIZE. IF NOT XML-OK GO TO Z.

### **XML TERMINATE**

This statement has no parameters.

#### **Description**

The XML TERMINATE statement flushes the document cache and closes a session with XML Extensions. The interface to the underlying XML parser is also closed. Any memory blocks that were allocated by XML Extensions are freed.

A status value is returned in the data item XML-data-group, which is defined in the copybook, lixmldef.cpy. Errors can occur under the following circumstances:

The calls to free memory fail.

The underlying XML parser termination fails.

It is not considered an error to execute an XML TERMINATE statement when XML Extensions has not been initialized or has already been terminated.

#### **Example**

XML TERMINATE. IF NOT XML-OK GO TO Z.

## **XML DISABLE ALL-OCCURRENCES**

This statement has no parameters.

### **Description**

The XML DISABLE ALL-OCCURRENCES statement causes unnecessary empty array (COBOL table) occurrences not to be generated by the statements, XML EXPORT FILE and XML EXPORT TEXT. An empty array is one in which all numeric elements have a zero value and all nonnumeric elements have a value of all spaces.

There is some interoperation with the statements, XML DISABLE ATTRIBUTES and XML ENABLE ATTRIBUTES. If attributes are enabled (that is, XML ENABLE ATTRIBUTES has been called), then all empty occurrences are not generated. If attributes are disabled (the default state or if XML DISABLE ATTRIBUTES has been used), then all trailing empty occurrences are not generated. If attributes are enabled, then the subscript is present and so leading, or intermediate, empty occurrences are not needed as placeholders to ensure that the correct subscript is calculated.

A status value is returned in the data item XML-data-group, which is defined in the copybook, lixmldef.cpy.

### **Example**

XML DISABLE ALL-OCCURRENCES. IF NOT XML-OK GO TO Z.

## **XML ENABLE ALL-OCCURRENCES**

This statement has no parameters.

### **Description**

The XML ENABLE ALL-OCCURRENCES statement causes all occurrence of an array (COBOL table) to be generated by the statements, XML EXPORT FILE and XML EXPORT TEXT, regardless of the content of the array.

All occurrences of an array are generated regardless of whether attributes are enabled or disabled.

A status value is returned in the data item XML-data-group, which is defined in the copybook, lixmldef.cpy.

### **Example**

```
XML ENABLE ALL-OCCURRENCES.
IF NOT XML-OK GO TO Z.
```
## **XML DISABLE ATTRIBUTES**

This statement has no parameters.

### **Description**

The XML DISABLE ATTRIBUTES statement causes the COBOL attributes of an XML element to be omitted from an exported XML document. This is the default state.

See XML DISABLE ALL-OCCURRENCES regarding the behavior of array (COBOL table) output when attributes are enabled or disabled.

A status value is returned in the data item XML-data-group, which is defined in the copybook, lixmldef.cpy.

#### **Example**

XML DISABLE ATTRIBUTES. IF NOT XML-OK GO TO Z.

## **XML ENABLE ATTRIBUTES**

This statement has no parameters.

### **Description**

The XML ENABLE ATTRIBUTES statement causes the COBOL attributes of an XML element to be generated in an exported XML document

See XML DISABLE ALL-OCCURRENCES regarding the behavior of array (COBOL table) output when attributes are enabled or disabled.

Some of the COBOL attributes (such as length and subscript) may be useful to an external XSLT stylesheet.

A status value is returned in the data item XML-data-group, which is defined in the copybook, lixmldef.cpy.

### **Example**

```
XML ENABLE ATTRIBUTES.
IF NOT XML-OK GO TO Z.
```
## **XML DISABLE CACHE**

This statement has no parameters.

### **Description**

The XML DISABLE CACHE statement disables the caching of XSLT stylesheets, templates, and schemas. Besides disabling caching, executing this statement also flushes the document cache as well as local memory.

A status value is returned in the data item XML-data-group, which is defined in the copybook, lixmldef.cpy.

### **Example**

XML DISABLE CACHE. IF NOT XML-OK GO TO Z.

## **XML ENABLE CACHE**

This statement has no parameters.

### **Description**

The XML ENABLE CACHE statement enables the caching of XSLT stylesheets, templates, and schemas, and flushes the document cache and local memory immediately, even if document caching was already enabled.

A status value is returned in the data item XML-data-group, which is defined in the copybook, lixmldef.cpy.

### **Example**

XML ENABLE CACHE. IF NOT XML-OK GO TO Z.

## **XML FLUSH CACHE**

This statement has no parameters.

### **Description**

The XML FLUSH CACHE statement flushes the cache of XSLT stylesheet, templates, and schema documents, and flushes the document cache and local memory. The enabled or disabled state of caching is not changed by this statement.

A status value is returned in the data item XML-data-group, which is defined in the copybook, lixmldef.cpy.

#### **Example**

```
XML FLUSH CACHE.
IF NOT XML-OK GO TO Z.
```
### **XML GET FLAGS**

This statement has the following parameter:

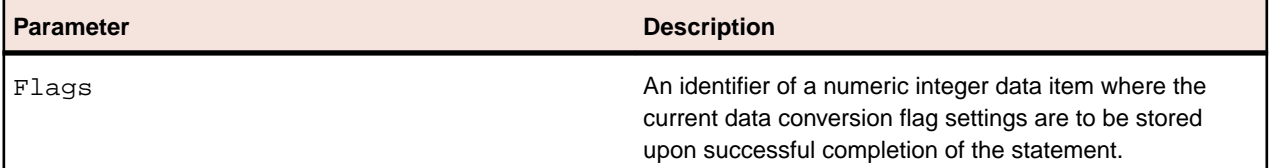

### **Description**

The XML GET FLAGS statement retrieves the setting of the flags that are used for internal data conversion. Valid flag values are specified in the copybook,  $l$ ixmldef.cpy. The initial setting of the flags has the following flag values set: PF-Leading-Spaces, PF-Trailing-Spaces, PF-Leading-Minus, and PF-Rounded. The setting of the flags can be changed with the XML SET FLAGS statement.

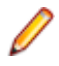

**Note:** These flag values are 78-level constants. They are case insensitive and require the use of the hyphen character.

In managed code the Flags argument is restricted to a PIC X(4) COMP-X data item or equivalent. See Managed Code Considerations for more information.

A status value is returned in the data item XML-data-group, which is defined in the copybook, lixmldef.cpy.

### **Example**

```
XML GET FLAGS
 MY-FLAGS.
IF NOT XML-OK GO TO Z.
```
## **XML GET WHITESPACE-FLAGS**

This statement has the following parameter:

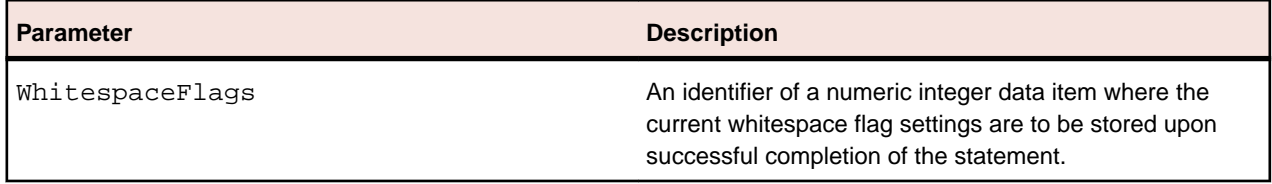

### **Description**

The XML GET WHITESPACE-FLAGS statement retrieves the setting of the XML Extensions flags that are used for whitespace handling during import. Valid flag values are specified in the copy file, lixmldef.cpy. The initial setting of the flags is WHITESPACE-DEFAULT-FLAGS (value 0). The XML SET WHITESPACE-FLAGS statement description lists and describes the possible whitespace flags settings.

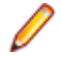

**Note:** The whitespace flag values are provided as 78-level constant-names in lixmldef.cpy. The names are case insensitive and require the use of the hyphen character.

A status value is returned in the data item XML-data-group, which is defined in the copy file, lixmldef.cpy.

### **Example**

```
XML GET WHITESPACE-FLAGS
    WHITESPACE-FLAGS-SAVE.
IF NOT XML-OK GO TO Z.
```
## **XML TRACE**

This statement has the following parameters:

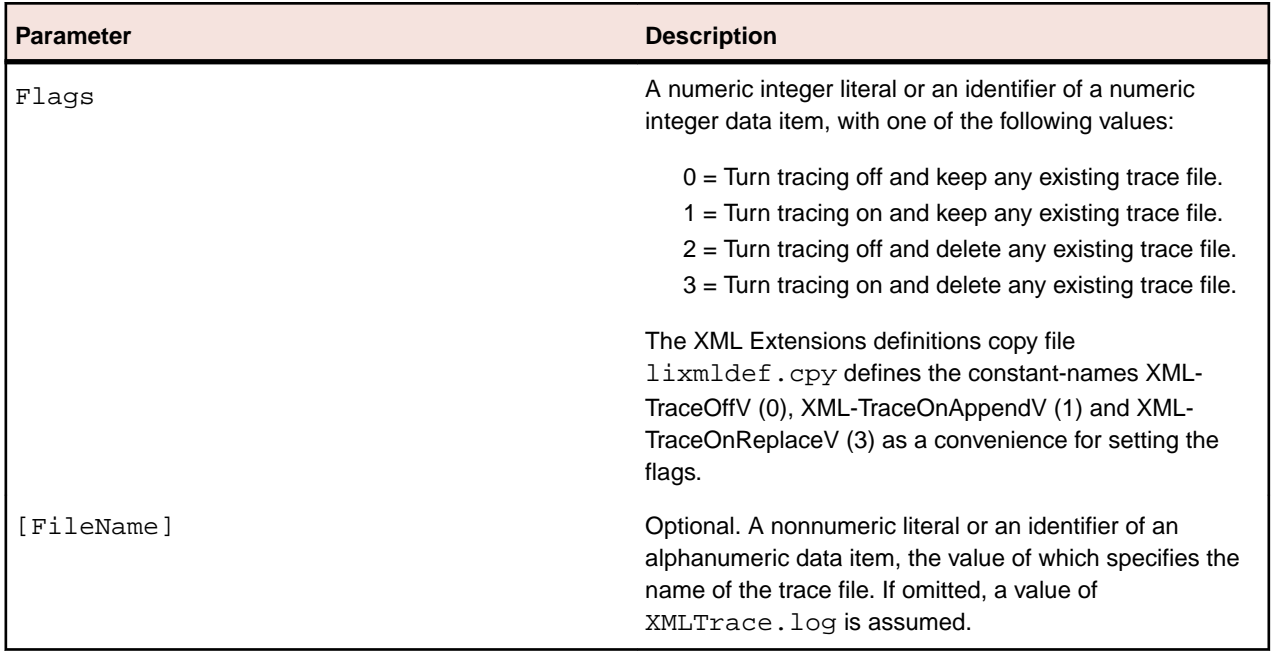

### **Description**

The XML TRACE statement generates trace information to a designated file. The statement name and parameter values (as well as the calling program name and the time executed) are recorded on entry. Updated parameter values are displayed on exit.

### **Examples**

Without Trace File Parameter:

XML TRACE MY-FLAGS. IF NOT XML-OK GO TO Z.

Showing Optional Trace File Parameter:

XML TRACE MY-FLAGS MY-TRACE-FILE. IF NOT XML-OK GO TO Z.

Showing Trace Output for the Execution of an XML IMPORT FILE Statement:

```
XMLImportFile - entry
 DocumentName[test83i1]
 ModelFileDataName[./code/test83.cob#test-83//test-83-n2-n2//cp1]
 StyleSheetName[]
Date-Time: Tue Apr 17 11:56:16 2007
Called from line 1151 in
TEST-83-N2-N2(C:\xmlext\root\rmc85\test\xmlext\code\TEST83.COB),
compiled
2007/04/17 11:55:24.
XMLImportFile - exit
 Status[0]
FullDocumentName[C:\xmlext\root\rmc85\test\xmlext\xml\test83i1.xml]
 FullModelFileName[C:\xmlext\root\rmc85\test\xmlext\code\TEST83_TEST-83.xtl]
 ModelDataName[test-83//test-83-n2-n2//cp1]
FullStyleSheetName[]
```
## **XML GET STATUS-TEXT**

This statement has no named parameters.

### **Description**

A non-successful termination of an XML statement may cause one or more lines of descriptive text to be placed in a queue. The XML GET STATUS-TEXT statement fetches the next line of descriptive text.

A status value is returned in the data item XML-data-group, which is defined in the copybook, lixmldef.cpy. The following condition names are also described in this copybook:

- XML-IsSuccess. A successful completion occurred (no informative, warning, or error messages).
- XML-OK. An OK (or satisfactory) completion occurred, including informative or warning messages.
- XML-IsDirectoryEmpty. An informative status indicating that XML FIND FILE found no XML documents in the indicated directory.

An example of processing the status information in this item is found below and in the copybook, lixmldsp.cpy.

### **Example**

```
Display-Status.
  If Not XML-IsSuccess
  Perform With Test After Until XML-NoMore
 XML GET STATUS-TEXT
 Display XML-StatusText
  End-Perform
  End-If.
```
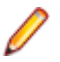

**Note:** In the lixmldef.cpy copybook, the definition of the XML-StatusText field may be edited from the default of 80 to change the size of the buffer used to contain XML status information. See Displaying Status Information.

## **XML SET ENCODING**

This statement has the following parameter:

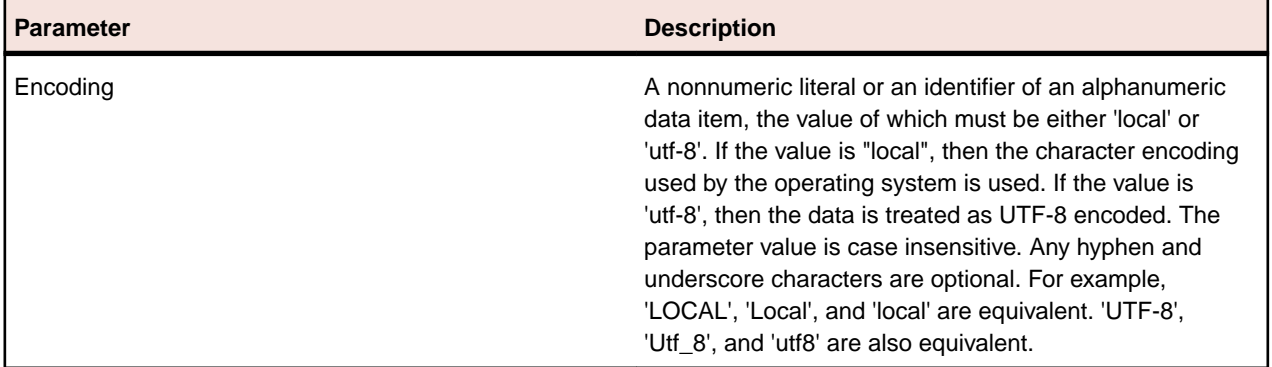

### **Description**

The XML SET ENCODING statement allows the developer to specify the character encoding of data within a COBOL data structure. The developer may use this statement to switch between the local character encoding and UTF-8. On Windows, the local character encoding matches the native character set of the runtime; that is, it is specified by the Windows ANSI code page or Windows OEM code page depending on the native character set of the runtime system. On UNIX, the local character encoding is specified by the value of the MF\_XMLEXT\_LOCAL\_ENCODING environment variable, with a default of MF\_LATIN\_9 if the variable is not defined.

**Note:** If the value of the Encoding parameter specifies 'utf-8', the MF XMLEXT LOCAL ENCODING environment variable is ignored. For more information on this environment variable, see COBOL and Character Encoding.

Although the XML SET ENCODING statement does not affect the character encoding of the XML document, it does affect the character encoding of the data in the COBOL program. For more information, see Data Representation for more information.

The XML SET ENCODING statement returns an error status value if the value of the Encoding parameter is not recognized.

### **Example**

```
XML SET ENCODING "local".
IF NOT XML-OK GO TO EXIT-1.
```
The default value is 'local'. If XML SET ENCODING is never called, the default is used.

## **XML SET FLAGS**

This statement has the following parameter:

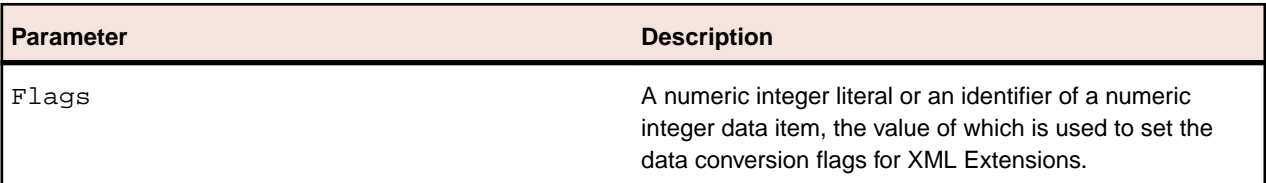

### **Description**

The XML SET FLAGS statement establishes the setting of the flags that are used for internal data conversion. Valid flag values are specified in the copybook, lixmldef.cpy. The initial setting of the flags has the following flag values set: PF-Leading-Spaces, PF-Trailing-Spaces, PF-Leading-Minus, and PF-Rounded.

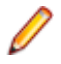

**Note:** These flag values are 78-level constants. They are case insensitive and require the use of the hyphen character.

In managed code the Flags argument is restricted to a PIC  $X(4)$  COMP-X data item or equivalent. See Managed Code Considerations for more information.

A status value is returned in the data item XML-data-group, which is defined in the copybook, lixmldef.cpy.

### **Example**

```
XML SET FLAGS
 MY-FLAGS.
IF NOT XML-OK GO TO Z.
```
## **XML SET WHITESPACE-FLAGS**

This statement has the following parameter:

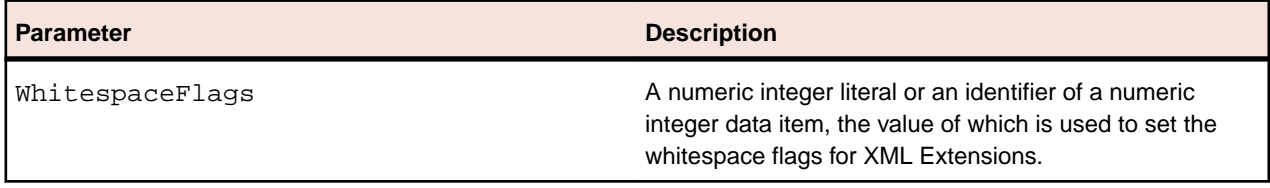

#### **Description WhitespaceFlags**

The lixmldef.cpy file defines the following whitespace flags constant-names, which can be combined in various ways and have the described purpose.

- WHITESPACE-DEFAULT-FLAGS (value 0) No flags set, which is the default when XML Extensions is first initialized and after termination (in case another initialization is done). When the whitespace flags have the default value, no characters, including whitespace characters, are removed when importing data from an XML document into the COBOL data items. This constant-name can be used to set the flags back to their default value.
- WHITESPACE-STRIP-CONTROL (value 1) On import, strips all characters less than space, as in previous XML Extensions implementation, unless one of the preserve flags is set.
- WHITESPACE-PRESERVE-TAB (value 16) When stripping control characters, preserve any TAB characters for import.
- WHITESPACE-PRESERVE-LF (value 32) When stripping control characters, preserve any LF characters for import.
- WHITESPACE-PRESERVE-CR (value 64) When stripping control characters, preserve any CR characters for import. (Note that XML parsers normally translate any CR/LF sequences and any CR not followed by LF to a single LF; thus, CR characters are not normally present and cannot be preserved by this flag setting.)
- WHITESPACE-NORMALIZE (value 65536) On import, collapse any whitespace character sequences (space, LF, TAB or CR) to a single space character. The WHITESPACE-STRIP-CONTROL flag, if set, takes precedence over this flag and this flag, if set, will be ignored in that case.

The setting of the whitespace flags only affects imported data using the XML IMPORT FILE or XML IMPORT TEXT statements.

An example of a meaningful combination of these flags would be 49 as defined by:

```
78 WHITESPACE-PRESERVE-TAB-LF value
         WHITESPACE-STRIP-CONTROL +
         WHITESPACE-PRESERVE-TAB +
         WHITESPACE-PRESERVE-LF.
```
### **Example**

```
XML SET WHITESPACE-FLAGS
 WHITESPACE-NORMALIZE.
IF NOT XML-OK GO TO Z.
```
## **XML SET XSL-PARAMETERS**

This statement has the following parameter:

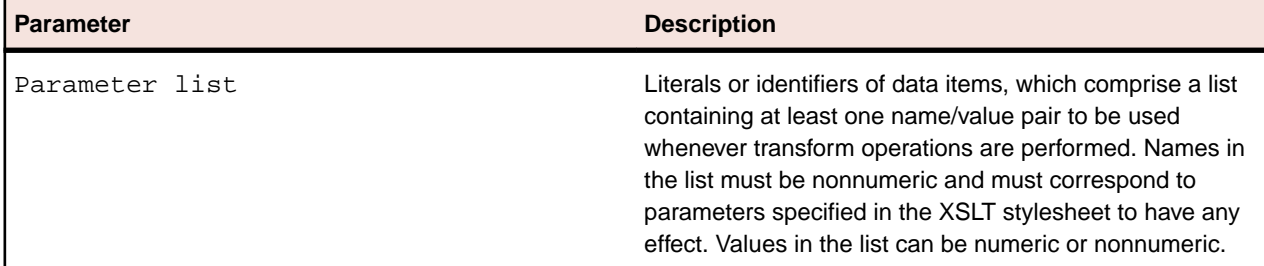

### **Description**

The XML SET XSL-PARAMETERS statement passes a list of name/value pairs to XML Extensions, where they are stored until one of the following occurs:

- They are replaced by a subsequent execution of an XML SET XSL-PARAMETERS statement.
- They are cleared by executing an XML CLEAR XSL-PARAMETERS statement.
- They are cleared by flushing the cache (the statements XML INITIALIZE, XML ENABLE CACHE, XML DISABLE CACHE, XML FLUSH CACHE, and XML TERMINATE all clear the cache).
- The COBOL run-unit terminates.

The saved parameters are used whenever any of the following transform operations occur:

- The XML TRANSFORM FILE or XML TRANSFORM TEXT statement is executed.
- The XML EXPORT FILE, XML EXPORT TEXT, XML IMPORT FILE, or XML IMPORT TEXT statements reference an optional stylesheet.

A maximum of 20 name/value pairs may be specified. If more than 20 pairs are specified or the parameters are not specified as pairs, an error will be reported.

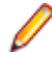

**Note:** In managed code, the name/value arguments are restricted to alphanumeric (PIC X) data items or literals. To use numeric, numeric literal (as in the example below), or other data item types use the XML SET XSL-PARAMETERS-NEW statement instead. See Managed Code Considerations for more information.

### **Example**

```
XML SET XSL-PARAMETERS
 "MY-COUNT", 7.
IF NOT XML-OK GO TO Z.
```
## **XML SET XSL-PARAMETERS-NEW**

**Note:** This statement is for managed code only.

This statement has the following parameter:

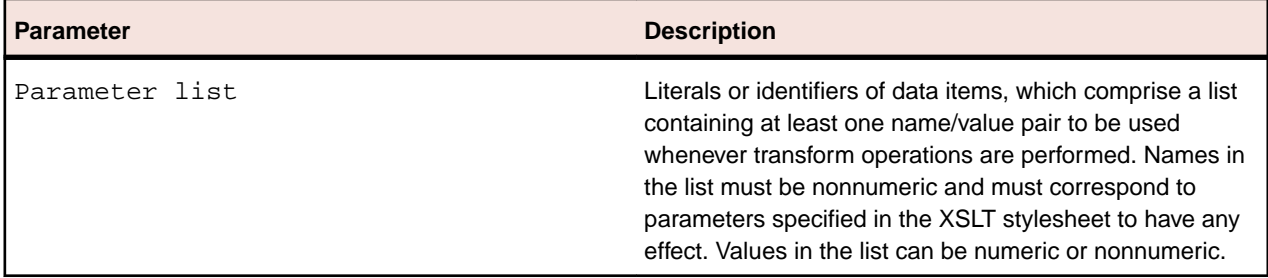

### **Description**

The XML SET XSL-PARAMETERS-NEW is for managed code only and must be paired with the XML END XSL-PARAMETERS-NEW statement. It allows any type of COBOL data items. It passes a list of name/value pairs to XML Extensions, where they are stored until one of the following occurs:

- They are replaced by a subsequent execution of an XML SET XSL-PARAMETERS statement.
- They are cleared by executing an XML CLEAR XSL-PARAMETERS statement.
- They are cleared by flushing the cache (the statements XML INITIALIZE, XML ENABLE CACHE, XML DISABLE CACHE, XML FLUSH CACHE, and XML TERMINATE all clear the cache).
- The COBOL run-unit terminates.

The saved parameters are used whenever any of the following transform operations occur:

- The XML TRANSFORM FILE statement is executed.
- The XML EXPORT FILE, XML EXPORT TEXT, XML IMPORT FILE, or XML IMPORT TEXT statements reference an optional stylesheet.

A maximum of 20 name/value pairs may be specified. If more than 20 pairs are specified or the parameters are not specified as pairs, an error will be reported.

### **Example**

```
XML SET XSL-PARAMETERS-NEW
 "MY-COUNT", 7
XML END XSL-PARAMETERS-NEW.
IF NOT XML-OK GO TO Z.
```
## **XML CLEAR XSL-PARAMETERS**

This statement has no parameters.

### **Description**

The XML CLEAR XSL-PARAMETERS statement clears all sets of name/value pairs that have been stored in XML Extensions by the XML SET XSL-PARAMETERS statement.

#### **Example**

XML CLEAR XSL-PARAMETERS. IF NOT XML-OK GO TO Z.

## **COBOL considerations**

This chapter provides information specific to using COBOL when developing an XML-enabled application. The primary topics discussed in this chapter include the following:

## **File management**

The management of data files when using XML Extensions is similar, but not identical, to other COBOL data file management issues. These issues include the following:

## **File naming conventions**

File extensions are either used "as is" or forced to be a predetermined value. The conventions governing particular filename extensions when using XML Extensions are described in the topics that follow.

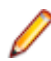

**Note:** A filename extension is never added if the filename is a URL; that is, the filename begins with "http//:", "https://", or "file://".

## **External XSLT Stylesheet File Naming External XSLT stylesheet file naming conventions**

External XSLT stylesheets may be referenced by XML Extensions. If the filename parameter supplied by the COBOL program does not contain an extension, the value  $\lceil x \rceil$  is added to the filename.

XML Extensions uses the CBL\_LOCATE\_FILE library routine to locate an external XSLT stylesheet file (with the .xsl extension added) except when:

- the external XSLT stylesheet filename parameter supplied by the COBOL program contains a directory separator character (such as "\" on Windows);
- the file exists; or
- the filename is a URL (the name begins with " $http://:", "https://", or "file://".$

## **Other input file naming conventions**

All other input files referenced by XML Extensions will have a value of .xml added if the filename parameter supplied by the COBOL program does not contain an extension.

## **Other output file naming conventions**

All other output files referenced by XML Extensions will have a value of  $\ldots$ ml added if the filename parameter supplied by the COBOL program does not contain an extension.

If the filename supplied by the COBOL program is a URL, then an error is returned because it is not possible to write directly to a URL.

## **Data conventions**

In XML Extensions, several suppositions have been made about data transformations between COBOL and XML, including those relating to the following issues:

## **Data representation**

COBOL numeric data items are represented in XML as numeric strings. A leading minus sign is added for negative values. Leading zeros (those appearing to the left of the decimal point) are removed. Trailing zeros (those appearing to the right of the decimal point) are likewise removed. If the value is an integer, no decimal point is present.

COBOL nonnumeric data items are represented as text strings and have trailing spaces removed (or leading spaces, if the item is described with the JUSTIFIED phrase). Note, however, that in edited data items, leading and trailing spaces are preserved. In addition, any embedded XML special characters are represented by escape sequences; the ampersand  $(8)$ , less than  $(&$ ), greater than  $(&$ ), quote ("), and apostrophe (') characters are examples of such XML special characters.

# **Note:** For more information, see Handling Spaces and Whitespace in XML.

On Windows platforms, nonnumeric displayable data are normally encoded using Microsoft's OEM or ANSI data format. On output, these data are converted to the standard Unicode 8-bit transformation format, UTF-8. On input, data is converted to the OEM or ANSI data format. If the XML SET ENCODING statement is used to specify "UTF-8", then the internal data format is UTF-8. For more information, see the discussion of Windows Character Encoding.

On UNIX platforms, nonnumeric displayable data are normally encoded using a "local" character encoding that the UNIX system uses. Typically, this may be Latin-1 or Latin-9. On output, these data are converted to the standard Unicode 8-bit transformation format, UTF-8. On input, data is converted to the systems internal format. If the XML SET ENCODING statement is used to specify "UTF-8", then the internal data format is UTF-8. For more information on selecting an appropriate "local" character encoding, refer to the discussion of UNIX Character Encoding.

## **COBOL and character encoding**

XML Extensions uses UTF-8 character encoding for exporting XML documents. (UTF-8 is a byte-oriented encoding form of Unicode that has been designed for ease-of-use with existing ASCII-based systems.) Imported documents are interpreted according to the character encoding specified in the XML header, resulting in an internal Unicode representation of the characters. Because XML is Unicode-based and COBOL is not, a transcoding is generally required when moving character data between COBOL and XML. XML Extensions supports various means of specifying the transcoding that should occur in these cases. The following sections have related information regarding character encoding considerations.

## **MF\_XMLEXT\_LOCAL\_ENCODING environment variable**

The MF\_XMLEXT\_LOCAL\_ENCODING environment variable is used to specify the "local" character encoding. This environment variable is ignored if the XML SET ENCODING statement sets the encoding to UTF-8. The interpretation of this environment variable also varies between Windows and UNIX character encoding, as discussed in Windows character encoding and UNIX character encoding.

## **Windows character encoding**

Under Windows, the COBOL runtime uses OEM or ANSI character encoding. Therefore, the Windows implementation of XML Extensions also supports OEM or ANSI character encoding for local character encoding. The MF XMLEXT LOCAL ENCODING environment variable is ignored by the Windows implementation of XML Extensions.

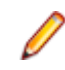

**Note:** Microsoft originally introduced OEM character encoding for MS-DOS. While there are multiple OEM code pages in use, the Windows operating system provides interfaces that allow conversion between the OEM code page in use and Unicode. XML Extensions does not need to differentiate between code pages. The ANSI code page can be selected as the native character set, in which case, XML Extensions uses the ANSI code page in use for the conversion to/from Unicode when using the local character encoding.

## **UNIX character encoding**

On UNIX systems, the COBOL runtime is normally not concerned with the data encoding used by the underlying operating system. However, note that Latin-1 (ISO-8859-1) is important for the U.S. and Latin-9 (ISO-8859-15) is significant for Western Europe because it contains the Euro currency symbol.

The MF XMLEXT LOCAL ENCODING Environment Variable may specify the built-in and predefined values of MF\_LATIN\_1 and MF\_LATIN\_9. These values are used to designate that either Latin-1 or Latin-9 is being used as the local character encoding. Internal translation functions convert between either Latin-1 or Latin-9 (in COBOL memory) and UTF-8 (in the XML document). The value of the environment variable is case insensitive, with hyphen and underscore characters being optional. For example, "MF\_LATIN\_9", "Mf-Latin-9", and "mflatin9" are equivalent.

If the value of the MF\_XMLEXT\_LOCAL\_ENCODING environment variable is not specified, then MF\_LATIN\_9 is used as the default.

If the value of the MF\_XMLEXT\_LOCAL\_ENCODING environment variable is specified with a value that is not MF\_LATIN\_1 or MF\_LATIN\_9, then the value that is passed must be a name recognized by the iconv library. The iconv library can perform other conversions. In this case, the spelling may need to be exact (for example, the value may be case sensitive, and hyphens and underscores would be required). The exact spelling of the value of the MF\_XMLEXT\_LOCAL\_ENCODING environment variable is specific to the iconv library on the platform in use.

**Note:** Micro Focus does not provide an iconv library. The developer must acquire an appropriate package.

The value of the MF\_ICONV\_NAME environment variable, if one is defined, is used to locate the iconv library (which must be a shared object) on the local system. For example:  $MF\_ICONV\_NAME= /usr/$ local/bin/libiconv.so

If the MF\_ICONV\_NAME environment variable is not set, then the PATH environment variable is searched for either of the specific names, iconv.so or libiconv.so (in that order).

## **FILLER data items**

Unnamed data description entries, referred to as FILLER data items in this section, may be used to generate XML text without starting a new XML element name. Specifying named and unnamed elementary data items subordinate to a named group generates XML mixed content for an element named by the group name.

Numeric FILLER data items will not reliably produce well-formed XML sequences. For this reason, FILLER data items should always be nonnumeric PIC X or PIC A.

For example, the following COBOL sequence:

```
 01 A.
 02 FILLER Value "ABC".
 02 B Pic X(5) Value "DEF".
 02 FILLER Value "GHI".
```
generates the following well-formed XML sequence:

<a>**ABC**<b>**DEF**</b>**GHI**</a>

FILLER data items, however, are treated differently than named data. All leading and/or trailing spaces are preserved, so that the length of the data is the same as the COBOL data length. For more information, see Handling Spaces and Whitespace in XML.

In addition, the data is treated as PCDATA; that is, embedded XML special characters are preserved. This allows short XHTML sequences, such as "break" to be represented as FILLER (for example, <br/>>hr>). XHTML (eXtensible HyperText Markup Language) is based on HTML 4, but with restrictions such that an XHTML document is also a well-formed XML document. For example, the following COBOL sequence:

```
 01 A.
02 FILLER Value "<br />".
 02 B Pic X(5) Value "DEF".
 02 FILLER Value "GHI".
```
generates the following well-formed XML sequence:

<a><br /><b>**DEF**</b>**GHI**</a>

Care must be taken in placing XML special characters in FILLER data items, since the resultant XML sequence might not be well-formed. For example, the following COBOL sequence:

```
01 A.
02 FILLER Value "<br".
  02 B Pic X(5) Value "DEF".
  02 FILLER Value "GHI".
```
generates the following syntactically malformed XML sequence:

<a><br<b>**DEF**</b>**GHI**</a>

Whenever FILLER data items are present in a data item that is referenced by the XML EXPORT statements, the resulting document is checked to ensure that the resultant XML document is well-formed. When the document is not well-formed, an appropriate status value is returned to the COBOL program.

### **Missing intermediate parent names**

A capability for handling missing intermediate parent names has been included to make programs that deal with "flattened" data items, such as Web services, less complicated.

Sometimes it is possible for XML Extensions to reconstruct missing intermediate parent names in a COBOL data structure. These missing names may be generated in either of two ways:

- Unique Element Names. Use this technique to determine whether the element name is unique.
- Unique Identifier. Use this method to determine whether the unique identifier (uid) attributes of the element name are provided. If this is true, then the intermediate parent names may also be generated.

#### **Unique element names**

Consider the following COBOL data structure:

```
 01 Customer-Address.
    02 Name Pic X(64).
    02 Address-1 Pic X(64).
    02 Address-2 Pic X(64).
    02 Address-3.
       03 City Pic X(32).
       03 State Pic X(2).
       03 Zip Pic 9(5).
    02 Time-Stamp Pic 9(8).
```
A well-formed and valid XML document that could be imported into this structure is shown below:

```
<?xml version="1.0" encoding="UTF-8" ?> 
<customer-address>
  <name>Micro Focus</name>
  <address-1> 8310 Capital of Texas Highway North </address-1>
 <address-2> Building 2, Suite 100 </address-2>
 <address-3>
  <city>Austin</city>
  <state>TX</state>
  <zip>78731</zip>
 </address-3>
 <time-stamp>13263347</time-stamp>
</customer-address >
```
A well-formed (but not valid) "flattened" version of an XML document that could also be imported into this structure is displayed here:

```
<? xml version="1.0" encoding="UTF-8" ?>
<customer-address>
```

```
 <name>Wild Hair Corporation</name>
  <address-1>8911 Hair Court</address-1>
  <address-2>Sweet 4300</address-2>
  <city>Lostin</city>
 <state>TX</state>
 <zip>70707</zip>
 <time-stamp>99999999</time-stamp>
</customer-address>
```
### **Unique identifier**

The unique identifier (uid) attribute is generated by an XML EXPORT FILE or XML EXPORT TEXT statement if XML attributes are enabled. Attributes may be enabled by using the XML ENABLE ATTRIBUTES statement before the XML EXPORT statements.

Using the same COBOL data structure illustrated for unique element names (described in the previous section), a well-formed XML document (generated by XML EXPORT), which contains attributes-including uids-that could be imported into this structure is shown below:

```
<?xml version="1.0" encoding="UTF-8" ?>
<customer-address uid ="V6" line="18" offset="0" length="239" 
category="group" kind="GRP" type="xsd:string" xmlns:xtk="http://
www.microfocus.com/xcentricity/xml-extensions/symbol-table/">
<name uid="V7" line="19" offset="0" length="64" category="alphanumeric" 
kind="ANS" type="xsd:string">Wild Hair
Corporation</name>
<address-1 uid="V8" line="21" offset="64" length="64" category="alphanumeric" 
kind="ANS" type="xsd:string">8911 Hair
Court</address-1>
<address-2 uid="V9" line="23" offset="128" length="64" 
category="alphanumeric" kind="ANS" type="xsd:string">Sweet
4300</address-2>
<address-3 uid="V10" line="24" offset="192" length="39" category="group" 
kind="GRP" type="xsd:string">
  <city uid="V11" line="25" offset="192" length="32" type="alpha
 numeric" kind="ANS" type="xsd:string">Lostin</city><state uid="V12" 
line="26" offset="224" length="2" category="alphanumeric" kind="ANS" type 
="xsd:string">TX</state>
<zip uid="V13" line="27" offset="226" length="5" category="numeric" 
kind="NSU" type="xsd:decimal" usage="display" scale="0" precision="5"> 70707</
zip></address-3>
<time-stamp uid="V14" line="28" offset="231" length="8" category="numeric" 
kind="NSU" type="xsd:decimal" usage="display" scale="0" precision="
8">99999999</time-stamp>
</customer-address>
```
A well-formed "flattened" version of an XML document that could also be imported into this structure is displayed below. The uid attributes were captured from an XML document (such as the one shown previously) that was generated by an XML EXPORT statement. These attributes may be captured by an XSLT stylesheet or other process, and then added again before the XML IMPORT FILE or XML IMPORT TEXT statement. This is accomplished by combining the element name and the uid attribute value to form a new element name. For example, <name uid="V7">, could be used to generate a new element name "name.V7".

```
 <?xml version="1.0" encoding="UTF-8" ?> 
<customer-address>
  <name uid="V7">>Wild Hair Corporation</name>
  <address-1 uid="V8">>8911 Hair Court</address-1>
  <address-2 uid="V9">>Sweet 4300</address-2>
  <city uid="V11">Lostin</city>
  <state uid="V12">TX</state>
  <zip uid="V13">70707</zip>
  <time-stamp uid="V14">99999999</time-stamp>
</customer-address>
```
## **Sparse COBOL records**

An input XML document need not contain all data items defined in the original structure. This applies to both scalar and array elements. In order to place array elements correctly, a subscript must be supplied when array elements are not in canonical order.

For example, the following XML document uses the subscript attribute to position the array to the second element and then to the fourth element.

```
<?xml version="1.0" encoding="UTF-8" ?> 
<root>
   <data-table>
    \sqrt{ } <table-1 subscript="2">
      <x>B</x>
      <n>2</i><2 </table-1>
     <table-1 subscript="4">
      <x>D</x>
      <n>4</math> < n>\langle (table-1>
     ]
   </data-table>
</root>
```
## **Copybooks**

Under most circumstances, you should make use of the copybooks that are provided in XML Extensions. Various points to consider, however, when using copybooks with XML Extensions include the following:

## **Statement definitions**

The copybook,  $\text{limball.cpy}$ , is required to define the XML statements and to define some data-items that are referenced. This copybook should be copied at the beginning of the Working-Storage Section of the source program. This copybook copies the remaining copybooks used by XML Extensions. In general, do not modify or edit the contents of this copybook or the copybooks that it copies  $(i_{\text{ixmdef}},c_{\text{py}})$  and lixmlrpl.cpy).

## **REPLACE statement considerations**

The copybook, lixmlall.cpy, contains a REPLACE statement to define the XML statements. A COBOL REPLACE statement overrides any lexically preceding REPLACE statement. Thus, in cases where the user's program contains a REPLACE statement, it may not be possible to use the  $l_1$ ixmlall.cpy file. For this reason, the  $liml_{r}$  cpy copybook, which is copied by the  $liml_{r}$  cpy file, is provided as part of XML Extensions. The  $l_{\text{sumlrpl}}$ .cpy file contains the operands of the REPLACE statement needed to define the XML statements, but not the REPLACE statement itself. Accordingly, the user's REPLACE statement may be augmented by copying  $lim_{r \to r}$ ,  $c_{py}$  into the REPLACE statement as follows:

```
REPLACE
 *> include user's replacements here
 COPY "lixmlrpl.cpy". *> define XML statements
  . *> end of combined REPLACE statement
COPY "lixmldef.cpy". *> XML data definitions
```
When this is done, the  $lixmall.cpy$  file need not be copied in the source program.

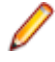

**Note:** If there are multiple REPLACE statements in your source program, each REPLACE statement that precedes any XML statements needs to copy the  $limlrp1.cpy$  file into the REPLACE statement to preserve the statements for replacement.

The InstantSQL product has a copybook,  $l$ isqlall.cpy, which contains a REPLACE statement to define the SQL statements. In cases where InstantSQL is used with XML Extensions, neither the  $l$ ixmlall.cpy nor the lisqlall.cpy copybook should be used. Instead, create a copybook (for example, named isqlxml.cpy) with the following contents:

REPLACE

 \*> optionally include user's replacements COPY "lisqlrpl.cpy". \*> define SQL statements COPY "lixmlrpl.cpy". \*> define XML statements . \*> end of combined REPLACE statement COPY "lisqldef.cpy". \*> SQL data definitions COPY "lixmldef.cpy". \*> XML data definitions

Use this copybook in place of lixmlall.cpy and lisqlall.cpy.

## **Displaying status information**

The copybook, lixmldsp.cpy, is provided as an aid in retrieving and presenting status information. This copybook defines the Display-Status paragraph and contains the following text:

```
Display-Status.
 If Not XML-IsSuccess
  Perform With Test After Until XML-NoMore
 XML GET STATUS-TEXT
 Display XML-StatusText
 End-Perform
 End-If.
```
The DISPLAY statement, Display XML-StatusText, displays status information on the terminal display. You may edit this statement, as necessary, for your application. For example, the definition of the XML-StatusText field in the  $limldef.cpy$  copybook may be altered from the default of 80 to change the size of the buffer used to contain XML status information.

While this logic is normally used in the application termination logic, it may be used at any time in the program flow. For example:

```
XML TRANSFORM FILE "A" "B" "C".
 Perform Display-Status.
```
## **Application termination**

The copybook, lixmltrm.cpy, provides an orderly way to shut down an application. This copybook contains the following text:

```
Display "Status: " XML-Status.
Perform Display-Status.
XML TERMINATE. 
Perform Display-Status.
```
The first line may be modified or removed, as you choose. The first PERFORM statement displays any pending status messages (from a previous XML statement). The XML TERMINATE statement shuts down XML Extensions. The second PERFORM statement displays any status from the XML TERMINATE statement.

The following logic is sufficient to successfully terminate XML Extensions:

```
Z. 
Copy "lixmltrm.cpy". 
Stop Run. 
Copy "lixmldsp.cpy".
```
The z. paragraph-name is where the exit logic begins. The flow of execution may reach here by falling through from the previous paragraph or as the result of a program branch. The STOP RUN statement is used to prevent the application from falling through to the Display-Status paragraph. An EXIT PROGRAM or GOBACK statement also may be used, if appropriate.

## **Anonymous COBOL data structures**

XML Extensions now supports the use of an anonymous COBOL data structure when exporting and importing documents. An anonymous data structure is any data area that is the same size or larger than the data structure indicated by the ModelFileName#DataName parameter of various XML Extensions statements. This means that exporting or importing can be done to Linkage Section data items that are based on either arguments passed to a called program or a pointer using the SET statement (for example, into allocated memory). Importing and exporting can also occur with data items having the external attribute. (An external attribute is the attribute of a data item obtained by specification of the EXTERNAL clause in the data description entry of the data item or of a data item to which the subject data item is subordinate.)

## **Limitations**

This section describes the limitations of XML Extensions and the way in which those limitations affect the development of an XML-enabled application. The topics discussed in this context include:

## **Data items (data structures)**

The XML IMPORT FILE, XML IMPORT TEXT, XML EXPORT FILE, and XML EXPORT TEXT statements operate on a single COBOL data item. As you would expect, this data item may be (and usually will be) a group item. The COBOL program must move all necessary data to the selected data item before using the XML EXPORT FILE or XML EXPORT TEXT statements and retrieve data from the data item after using the XML IMPORT FILE or XML IMPORT TEXT statement.

The referenced data item-and any items contained within it, if it is a group item-has the following limitations:

- REDEFINES and RENAMES clauses are not allowed.
- FILLER data items must be nonnumeric.
- The data item must be the same size or larger than the data item specified in the model files, but it is not required to be the same data item. For additional information, see Anonymous COBOL Data Structures.

## **Edited data items**

Numeric edited, alphabetic edited, and alphanumeric edited data items are allowed. The data items are represented in an XML document in the same format as the data items would exist in COBOL internal storage. That is, no editing or de-editing operations are performed for edited data items during import from XML or export to XML. Leading and trailing spaces are preserved. For more information, see Handling Spaces and Whitespace in XML.

## **Wide and narrow characters**

XML was developed to use wide (16-bit) Unicode characters as its natural mode. COBOL uses narrow (8 bit) ASCII characters. All XML data that is generated by XML Extensions is represented in UTF-8 format, which is essentially ASCII with extensions for representing 16-bit and larger characters and is compatible with Unicode. (UTF-8 is a form of Unicode.)

## **Data item definitions and size**

When defining a data item, the ACU-style COMP-2 data item (that is, a data item under the effect of COMP2"DECIMAL") is unsupported.

By its nature, XML has no limits on data item size. COBOL does have size limitations for its data items. Many XML documents have been standardized and such standards include limitations on data items, but the COBOL program must still be written to deal with data item size constraints. When a nonnumeric data item is truncated on import, a warning status value is produced by XML Extensions.

## **Data naming**

While the COBOL language allows a data-name to begin with a digit, XML does not allow an element name to begin with a digit. For example, the following line defines a valid COBOL data-name, but when using XML Extensions, the data-name will result in an invalid XML element name:

03 1099-something-field

The COBOL compiler will not detect the issue with the data-name with respect to XML Extensions. However, XML Extensions will detect the problem at runtime and report the error. A workaround that avoids the need to modify any COBOL Procedure Division code when data-names begin with a digit is to add a non-digit initial character to the data-name and then redefine that data item with the original data-name, as in the following:

```
03 x1099-something-field PIC X(10).
03 1099-something-field REDEFINES x1099-something-field
 SAME AS x1099-something-field.
```
The data-name 1099-something-field will result in the Procedure Division compiling successfully and the x1099-something-field will result in a valid element name for XML Extensions.

## **OCCURS restrictions**

Although, XML has no limits on the number of occurrences of a data item, COBOL does have such occurrence limits. As with data item size, the COBOL program must deal with this difference.

## **Reading, writing, and the Internet**

It is possible to read any XML document (including XML model files) from the Internet via a URL. However, it is not possible to write or export an XML document directly to the Internet via a URL.

## **Optimizations**

Some optimizations have been added to XML Extensions to improve performance and reduce the size of the generated documents. Refer also to *XML Extensions Statements Reference* for more information.

## **OCCURS DEPENDING**

As expected, on output, the XML EXPORT FILE and XML EXPORT TEXT statements will limit the number of occurrences of a group to the value of the DEPENDING variable. Additional occurrences may be omitted if they contain no data. For more information, see Empty Occurrences.

On input, the XML IMPORT FILE and XML IMPORT TEXT statements will store the value of the DEPENDING variable. The XML IMPORT FILE and XML IMPORT TEXT statements will also store all occurrences in the document (up to the maximum occurrence limit), regardless of the value of the DEPENDING variable.

## **Empty occurrences**

On output, the XML EXPORT FILE or XML EXPORT TEXT statements recognize occurrences within a group that contain only spaces and zeros. Specifically, an empty data item is an alphanumeric item that contains either all spaces or zero characters, or a numeric item that contains a zero value.

If all of the elementary data items in an occurrence of a group are empty, and if the occurrence is not the first occurrence, then no data is generated for that occurrence. This prevents the repetition of occurrences that contain only spaces and zeros.

You may enable all occurrences using the XML ENABLE ALL-OCCURRENCES statement, when generating the document (with XML export operations).

## **Cached XML documents**

Since XSLT stylesheet, template, and schema documents are largely invariant, performance can usually be improved by caching previously loaded versions of these documents in memory.

For some applications, it may be useful to disable caching. If XSLT stylesheet, template, or schema files are generated or replaced in real time, then the cached documents would need to be replaced as well.

If system resource availability becomes critical because a large number of documents are occupying virtual memory, then caching may cause system degradation.

Several XML statements may be used to enable or disable document caching. These statements include: XML ENABLE CACHE, XML DISABLE CACHE, and XML FLUSH CACHE. By default, caching is enabled.

## **Managed code considerations**

XML Extensions is available in .NET managed code on Windows.

## **Compilation options**

To compile for .NET managed code 32-bit add the following compiler directives to your command line, directives file, or in the **Additional Directives** box in Visual Studio.

```
ilgen
iltarget(x86)
ilref(MicroFocus.COBOL.XmlExtensions)
ilref(MicroFocus.COBOL.XmlExtensions.Interop)
```
To compile 64-bit change iltarget(x86) above to iltarget(x64). To compile a called subprogram change ilgen above to ilgen(sub); that will produce a DLL rather than an EXE.

## **New XML statement**

One new statement has been added for managed code only. It must be terminated by the appropriate END statement as shown below.

```
XML SET XSL-PARAMETERS-NEW
 <name-value-pairs>
XML END XSL-PARAMETERS-NEW.
```
It functions just like the corresponding XML SET XSL-PARAMETERS statement except that it allows any data type for the value arguments in managed code. The XML SET XSL-PARAMETERS statement can be used in managed code but it only allows alphanumeric (PIC X) data items as arguments.

## **XML statement restrictions**

The XML GET FLAGS and XML SET FLAGS statements have a restriction in managed code. The Flags argument must be a PIC X(4) COMP-X data item or equivalent [for example, PIC 9(10) BINARY(4) is equivalent]. If you wish to use a different numeric type for Flags in your COBOL program then you can use the MOVE statement to or from the XML-Flags data item that is defined in the XML-data-group in lixmldef.cpy, as shown in the following examples.

```
XML GET FLAGS XML-Flags.
MOVE XML-Flags TO Your-Flags.
MOVE Your-Flags TO XML-Flags.
```
XML SET FLAGS XML-Flags.

## **XML considerations**

This chapter provides information specific to using XML when using XML Extensions with Enterprise Developer to develop an XML-enabled application. The primary topics discussed in this chapter include:

## **XML and character encoding**

For internal representation, XML documents use the Unicode character encoding standard. Unicode represents characters as 16-bit items. For external representation, most XML documents are encoded using the standard Unicode transformation formats, UTF-8 or UTF-16. XML documents created by XML Extensions are always encoded for external presentation using the UTF-8 representation. UTF-8 is a method of encoding Unicode where most displayable characters are represented in 8-bits. Characters in the range of 0x20 to 0x7e (the normal displayable character set) are indistinguishable from standard ASCII.

The XML SET ENCODING statement allows the developer to specify the character encoding of data within a COBOL data structure. The developer may use this statement to switch between the local character encoding and UTF-8. Note that even though the XML SET ENCODING statement does not affect the character encoding of the XML document, it does affect the character encoding of the data in the COBOL program. For more information, see Data Representation.

## **Document type definition support**

A DTD is required in an external XSLT stylesheet that uses entity references other than the predefined XML entity references. Using non-predefined entity references commonly occurs when the XSLT stylesheet is generated by tools for generating transformations from XML to HTML or XHTML, that is, to generate a page to be displayed by a browser. Often the tool will not add the DTD. A DTD that defines the entities must be added after the XSLT stylesheet is generated and before it is used by XML Extensions. Here is an example of such a DTD for XHTML entities:

```
<!DOCTYPE root [
  <!ENTITY % HTMLlat1 PUBLIC
  "-//W3C//ENTITIES Latin 1 for XHTML//EN"
  "http://www.w3.org/TR/xhtml1/DTD/xhtml-lat1.ent">
%HTMLlat1;
  <!ENTITY % HTMLsymbol PUBLIC
  "-//W3C//ENTITIES Symbols for XHTML//EN"
  "http://www.w3.org/TR/xhtml1/DTD/xhtml-symbol.ent">
%HTMLsymbol;
  <!ENTITY % HTMLspecial PUBLIC
  "-//W3C//ENTITIES Special for XHTML//EN"
  "http://www.w3.org/TR/xhtml1/DTD/xhtml-special.ent">
%HTMLspecial;]>
```
## **XSLT stylesheet files**

XSLT (Extensible Stylesheet Language Transformations) stylesheet files are used to transform an XML document into another XML document or another type of document-not necessarily in XML format; for example, HTML, PDF, RTF, and so forth. An XSLT stylesheet is an XML document. XML Extensions has specific statements, XML TRANSFORM FILE and XML TRANSFORM TEXT, which are used for performing XSLT stylesheet transformations. In addition, the import and export statements, XML IMPORT FILE, XML IMPORT TEXT, XML EXPORT FILE, and XML EXPORT TEXT, allow an external XSLT stylesheet to be specified as a parameter, making it possible to transform a document while importing or exporting XML documents.

The format of XML documents generated by XML Extensions matches the form of the specified COBOL data structure. Often the COBOL developer must process XML documents that are defined by an external source. It is likely that the format of the COBOL-generated XML document will not conform to the document format that meets the external requirements.

The recommended course of action is to use an external XSLT stylesheet file to transform between the COBOL-generated XML document format and the expected document format. XSLT stylesheets are extremely powerful.

Keep in mind that XSLT stylesheets are unidirectional. Therefore, it is possible that you will have to design two external XSLT stylesheets for each COBOL data structure: one for input, which converts the required document format to COBOL format, and one for output, which converts COBOL format to the required external format.

## **Handling spaces and whitespace in XML**

XML Extensions normally strips trailing spaces from COBOL data items when exporting data and restores trailing spaces to COBOL data items when importing data. Leading spaces are also removed and added for justified data items.

This default behavior can be modified using the XML SET FLAGS statement, but the default behavior is generally best. The normal treatment of leading and trailing spaces does not apply to FILLER data items or edited data items.

Once the data is in XML, further consideration must be given to XML treatment of whitespace, which includes spaces, carriage returns, and line feeds. XML provides a built-in attribute named  $xml:space$ , which takes a value of "preserve" or "default". The value "preserve" specifies that whitespace in an element should be preserved. The value "default" specifies that leading and trailing whitespace may be removed and embedded whitespace may be normalized to a single space wherever it occurs. The value "default" is the default treatment of whitespace in XML and is generally not changed unless one is trying to produce poetry or other special output.

XML Extensions has various rules for handling of the individual whitespace characters during import or export as follows:

- Space characters are preserved by XML Extensions during import and export, except for leading and trailing spaces as described in the first paragraph of this topic.
- During import, all characters received from the parser for XML text nodes for import are preserved. Preserving all characters is the default behavior, unless the XML SET WHITESPACE-FLAGS statement is used to change the whitespace flags from their default value of 0. Since the introduction of XML SET WHITESPACE-FLAGS, this is a change in behavior. Before this new behavior, characters less than space, which include line feed, carriage return and tab characters, were unconditionally removed on import. The new statement XML SET WHITESPACE-FLAGS can set various whitespace handling behaviors, one of which is the old behavior if that behavior is desired.
- During export, line feed, carriage return and tab characters present in the exported COBOL data item are preserved in the exported text node. Export to a file may cause LF characters to be translated to a CR/LF sequence on some operating systems (for example, Windows).

The value, "preserve" or "collapse" of the XML reserved attribute XML-space is ignored by XML Extensions unless the parser acts on this attribute.

When using XSLT stylesheets, the xsl:strip-space and xsl:preserve-space elements indicate how whitespace should be handled while transforming a document. Preserving whitespace is the default, but tools that generate XSLT stylesheets might insert xsl:strip-space elements.

Be aware that when documents are transformed to HTML for display by a browser, many browsers strip whitespace as they are allowed to do. Displaying data in tables is generally necessary to align data in columns rather than using whitespace as is generally done in COBOL report output without XML support.

## **Schema files**

Schema files are used to assure that the data within an XML document conforms to expected values. For example, an element that contains a zip code may be restricted to a numeric integer. Schema files can also limit the length or number of occurrences of an element as well as guarantee that elements occur in the expected order.

A schema file may be applied to an XML document using any of the following methods:

- The entire schema file may reside within the document. (This situation is infrequent.)
- A link to the schema file may be placed in the document. (This technique is more common.)
- A process that loads a given XML document may also load a schema file that controls the document.

**Note:** In the Windows implementation, the Microsoft MSXML parser 6.0 ignores the document type definition (DTD) when validating an XML document against a schema file. Any entities declared in the DTD will not be defined and cannot be referenced. If any entities other than the predefined XML entities are referenced, the document is not well-formed and will fail to load, much less validate. Thus, when a DTD is generated to define entities in an exported document, the exported document should be transformed prior to being imported so as not to contain entity references. For information on generating a DTD to define entity references, see Document Type Definition Support.

## **Appendix A XML Extensions examples**

This appendix contains a collection of programs or program fragments that illustrate how the XML Extensions statements are used. These examples are tutorial in nature and offer useful techniques to help you become familiar with the basics of using XML Extensions. More examples can be found in the XML Extensions examples directory, Examples.

**Note:** You will find it instructive to examine these examples first before referring to Appendix B: XML Extensions Sample Application Programs , which describes how to use and access the more complete application programs that are included with the XML Extensions development system.

The following example programs are provided in this appendix:

## **Example 1 Import file and export file**

This program first writes (or exports) an XML document file from the content of a COBOL data item. Then the program reads (or imports) the same XML document and places the content in the same COBOL data item.

This example uses the following XML statements:

- XML INITIALIZE, which initializes or opens a session with XML Extensions.
- XML EXPORT FILE, which constructs an XML document (as a file) from the content of a COBOL data item.
- XML IMPORT FILE, which reads an XML document (from a file) into a COBOL data item.
- XML TERMINATE, which terminates or closes the session with XML Extensions.

## **Development for example 1**

The COBOL program must be compiled with a Enterprise Developer compiler using the XMLGEN compiler directive to generate an XML-format model file.

After the successful compilation, you may then execute the COBOL program.

## **Batch file for example 1**

The following DOS commands may be entered into a batch file. These commands build and execute example01.int.

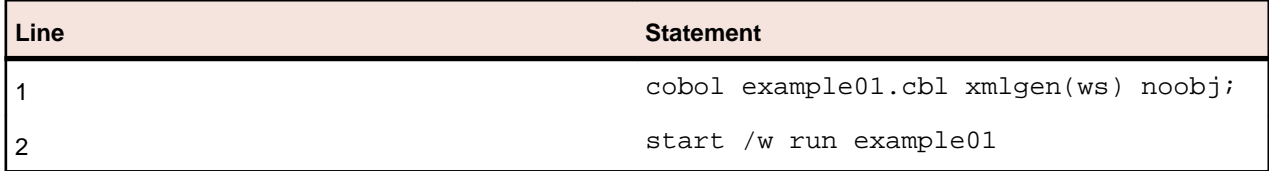

Line 1 compiles the example01.cbl source file and generates an XML-format model file named example01.xml.

Line 2 executes  $\alpha$ <sub>mple01.</sub> int. On line 2, the start /w sequence is included only as good programming practice.

## **Program description for example 1**

This COBOL program illustrates how an XML document is generated from a COBOL data item, and then how the content of an XML document may be converted into COBOL data format and stored in a COBOL data item.

Before any other XML statement may be executed, the XML INITIALIZE statement must be successfully executed. Since it is possible for XML INITIALIZE to fail, the return status must be checked before continuing.

Data is exported from the data item Address-Struct (as defined in the copybook, s-struct.cpy) to an XML document with the filename of address01.xml using the XML EXPORT FILE statement.

Next, the content of the XML document is imported from the file, address01.xml, and placed in the same data item using the XML IMPORT FILE statement.

Finally, the XML interface is terminated with the XML TERMINATE statement.

If any of the statements terminate unsuccessfully, the XML GET STATUS-TEXT statement is called.

## **Data item for example 1**

The content of the COBOL data item defined in the copybook,  $s$ -struct.cpy, is as follows:

```
*
* Title: s-struct.cpy: XML Extensions sample data structure.
*
* Copyright © Micro Focus 2008-2013.
* All rights reserved.
*
* Version Identification:
* $Revision$
* $Date$
* $URL$
*
  01 Address-Struct.
  02 Name Pic X(64)
 Value "Specialty Cowboy Boots Company".
  02 Address-1 Pic X(64)
 Value "1050 North San Antonio Street".
  02 Address-2 Pic X(64) Value "Suite 200".
  02 Address-3.
  03 City Pic X(32) Value "Austin".
  03 State Pic X(2) Value "TX".
  03 Zip Pic 9(5) Value 78701.
  02 Country Pic X(64)
 Value "United States of America".
  02 Time-Stamp Pic X(23).
```
This data item stores company address information. The last field of the item is a time stamp containing the time that the program was executed. This item is included to assure the person observing the execution of

the example that the results are current. The time element in the generated XML document should change each time the example is run and should contain the current time.

## **Other definitions for example 1**

The copybook, lixmlall.cpy, should be included in the Working-Storage Section of the program.

The copybook, lixmldef.cpy, which is copied in by lixmlall.cpy, defines a data item named XMLdata-group. The content of this COBOL data item is as follows:

```
01 XML-data-group.
 03 XML-Status PIC S9(4) COMP-5.
 88 XML-IsSuccess VALUE XML-Success.
  88 XML-OK VALUE XML-WarningLimit
 THROUGH XML-StatusNonFatal.
 88 XML-IsDirectoryEmpty
 VALUE XML-InformDirectoryEmpty.
  03 XML-Status-Edited PIC +9(4).
  03 XML-StatusText PIC X(80).
  03 XML-MoreFlag PIC X COMP-X VALUE 0.
  88 XML-NoMore VALUE 0.
  03 XML-UniqueID PIC X(40).
  03 XML-Flags PIC X(4) COMP-X.
  03 XML-COBOL-Version PIC X(4) COMP-X VALUE 12. *>Used by XMLSetVersion
  03 XML-XMLIF-Version PIC X(4) COMP-X VALUE 0. *>Set by XMLSetVersion
```
Various XML statements may access one of more fields of this data item. For example, the XML EXPORT FILE statement returns a value in the XML-Status field. The XML GET STATUS-TEXT statement accesses the XML-StatusText and XML-MoreFlag fields.

## **Program structure for example 1**

The following tables show COBOL statements that relate to performing XML Extensions statements. Some COBOL statements (mostly the DISPLAY statements) have been omitted. The source of this example is in the file, example01.cbl.

### **Initialization**

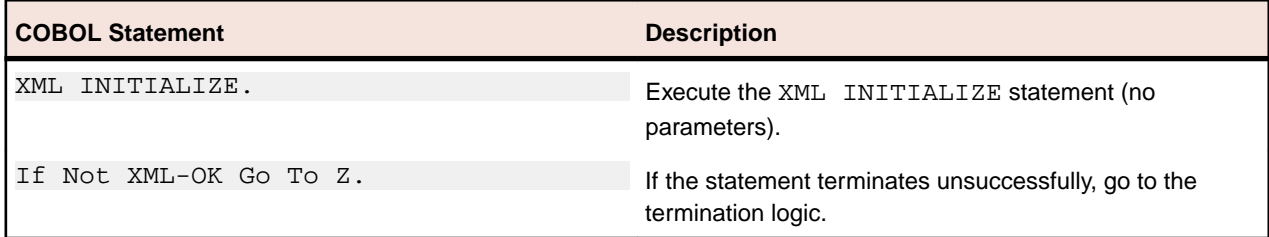

### **Exporting an XML Document**

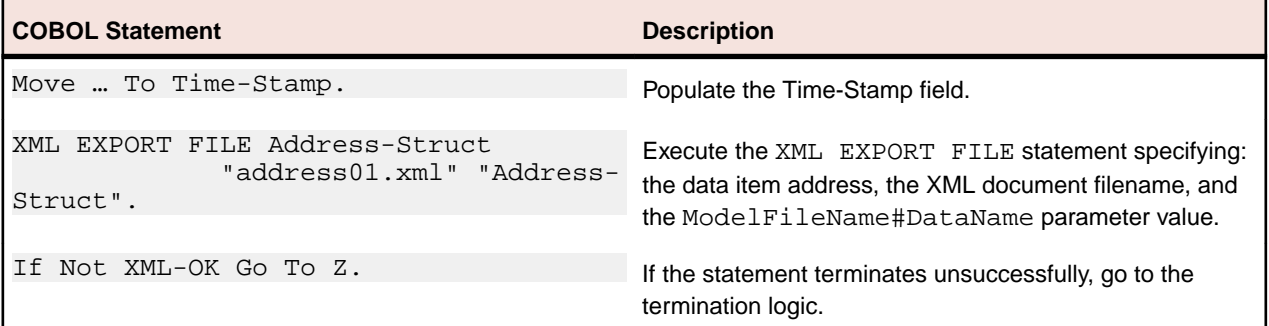

#### **Importing an XML Document**

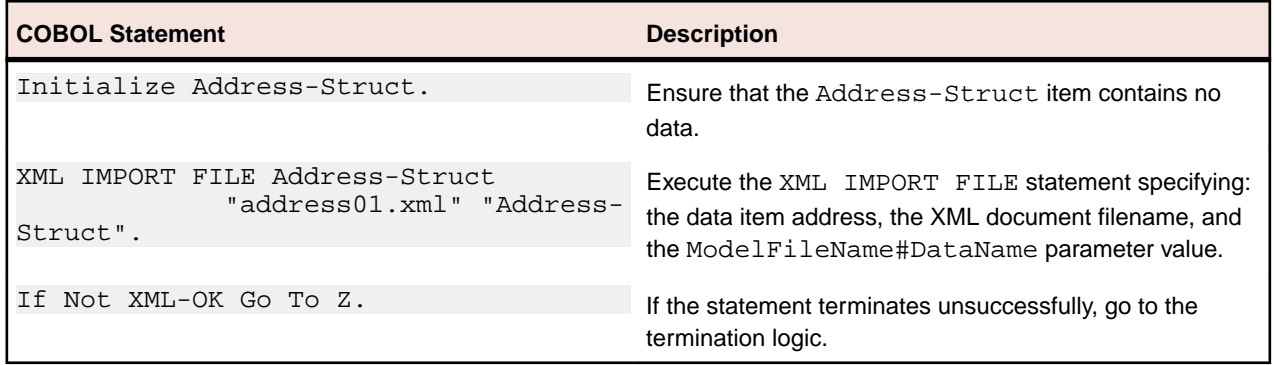

### **Program Exit Logic**

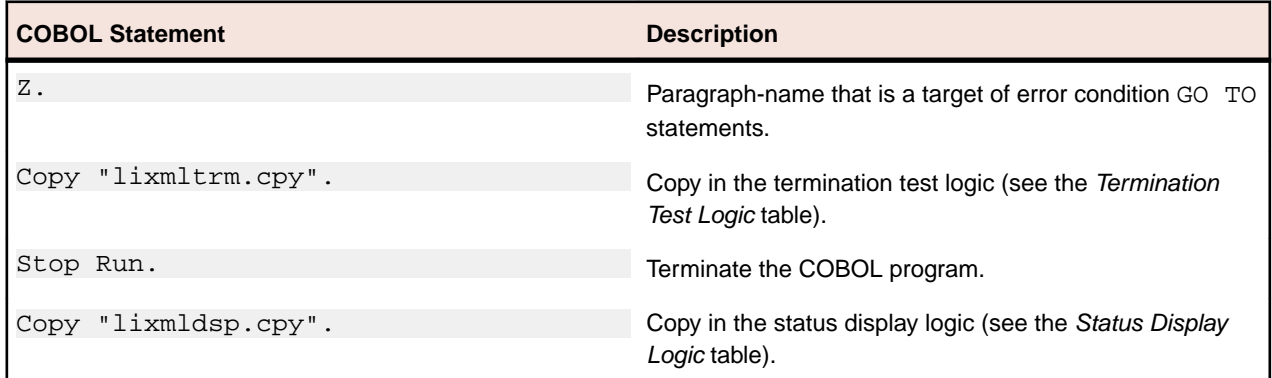

### **Termination Test Logic**

This code is found in the copybook, lixmltrm.cpy.

This code occurs after the paragraph named Z, so that any error condition is obtained here via a GO TO  $Z$ statement. If there are no errors, execution "falls through" to these statements.

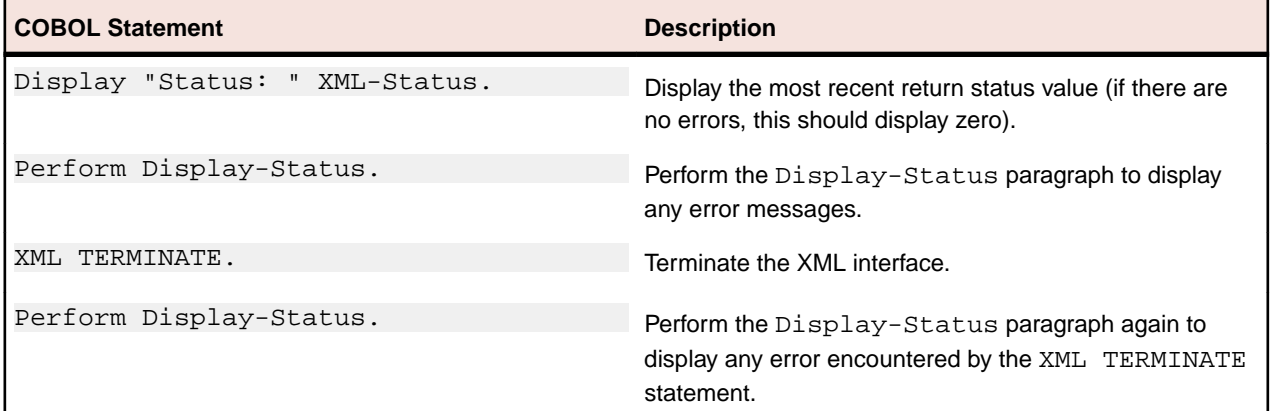

### **Status Display Logic**

This code is found in the copybook, lixmldsp.cpy.

This code is called twice by the termination test logic: the first time to report any error condition that exists, and the second time to report an error (if one occurs) from the XML TERMINATE statement. If there are no errors (the condition XML-IsSuccess is true), this paragraph displays no information.

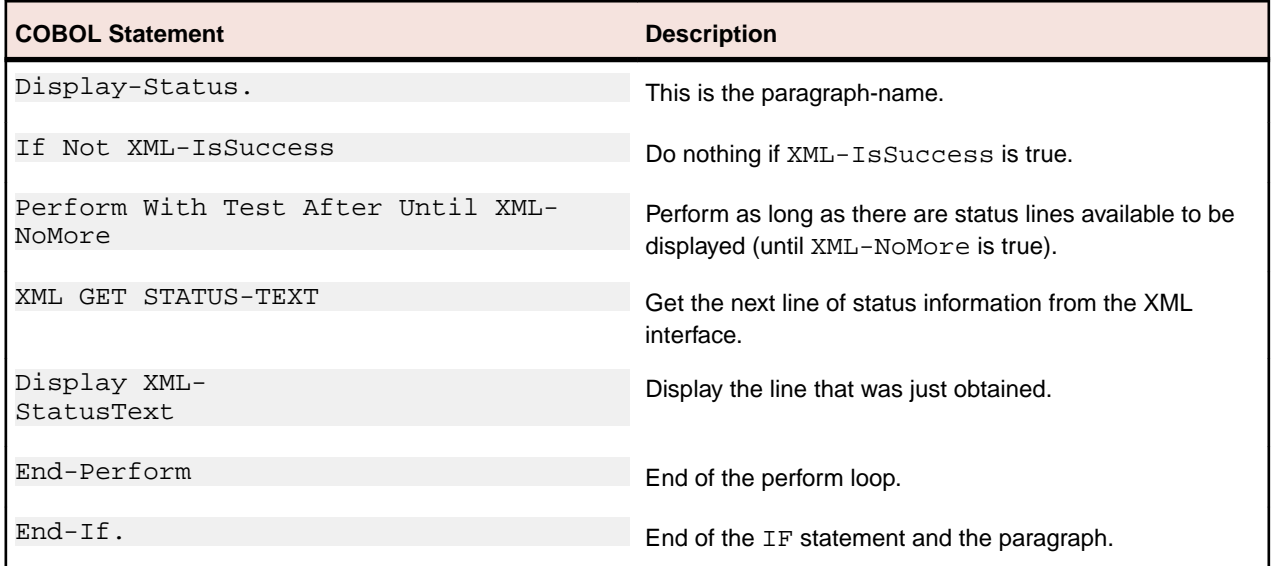

### **Execution results for example 1**

The following sections display the output of the COBOL program that is run and the XML document that is generated.

### **COBOL display**

**Note:** Pressing a key will terminate the program.

Running the program  $(run example01)$  produces the following display: Example-01 - Illustrate EXPORT FILE & IMPORT FILE address01.xml exported by XML EXPORT FILE Name: Specialty Cowboy Boots Company Address-1: 1050 North San Antonio Street Address-2: Suite 200 Address-3: Austin TX78701 Country: United States of America Time-Stamp: 2013/06/28 15:07:27.69 address01.xml imported by XML IMPORT FILE Name: Specialty Cowboy Boots Company Address-1: 1050 North San Antonio Street Address-2: Suite 200 Address-3: Austin TX78701 Country: United States of America Time-Stamp: 2013/06/28 15:07:27.69 You may inspect 'address01.xml' Status: +0000 Press a key to terminate:

### **XML document**

Microsoft Internet Explorer may be used to view the generated XML document, address01.xml. The content of this document should appear as follows. (Note that Internet Explorer will differentiate among the various syntactical elements of XML by displaying them in different colors.)

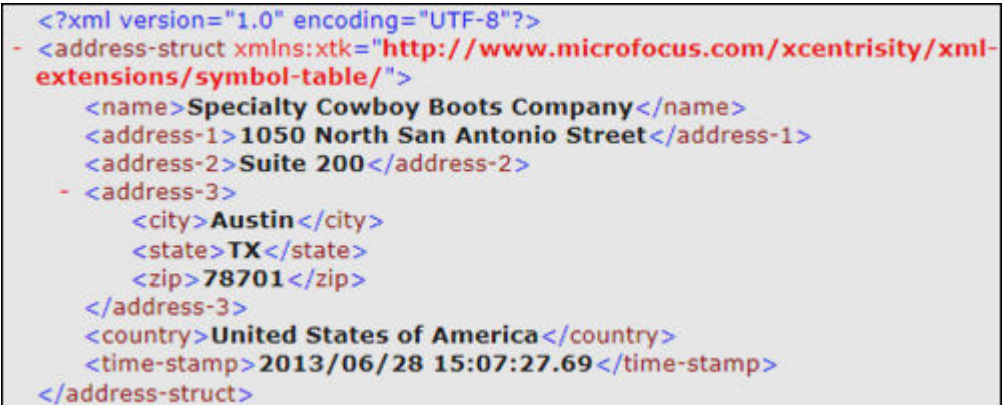

## **Example 2 Export file and import file with XSLT stylesheets**

This program first writes (or exports) an XML document file from the content of a COBOL data item. Then the program reads (or imports) the same XML document and places the content in the same COBOL data item.

This example is almost identical to *Example 1 Export file and import file*. However, an external XSLT stylesheet is used to transform the exported document into a different format. Similarly, when the document is imported, an external XSLT stylesheet is used to reformat the document into the form that is expected by COBOL. For more information on stylesheets, see XSLT stylesheet files.

This example uses the following XML statements:

- XML INITIALIZE, which initializes or opens a session with XML Extensions.
- XML EXPORT FILE, which constructs an XML document (as a file) from the content of a COBOL data item.
- XML IMPORT FILE, which reads an XML document (from a file) into a COBOL data item.
- XML TERMINATE, which terminates or closes the session with XML Extensions.

**Note:** In this example, the XML EXPORT FILE and XML IMPORT FILE statements each contain an additional parameter: the name of the external XSLT stylesheet being used for the transformation.

## **Development for example 2**

The COBOL program must be compiled with a Enterprise Developer compiler using the XMLGEN compiler directive to generate an XML-format model file.

After the successful compilation, you may then execute the COBOL program.

## **Batch file for example 2**

Use the same commands as for example 1 except substitute example01 with example02.

## **Program description for example 2**

This COBOL program illustrates how an XML document is generated from a COBOL data item, and then how the content of an XML document may be converted into COBOL data format and stored in a COBOL data item.

Before any other XML statement may be executed, the XML INITIALIZE statement must be successfully executed. Since it is possible for XML INITIALIZE to fail, the return status must be checked before continuing.

Data is exported from the data item Address-Struct to an XML document with the filename of address02.xml using the XML EXPORT FILE statement.

Next, the content of the XML document is imported from the file, address02.xml, and placed in the same data item using the XML IMPORT FILE statement.

Finally, the XML interface is terminated with the XML TERMINATE statement.

If any of the statements terminate unsuccessfully, the XML GET STATUS-TEXT statement is called.

## **Data item for example 2**

The content of the COBOL data item defined in the copybook is the same as example 1.

This data item stores company address information. The last field of the structure is a time stamp containing the time that the program was executed. This item is included to assure the person observing the execution of the example that the results are current. The time element in the generated XML document should change each time the example is run and should contain the current time.

## **Other definitions for example 2**

The copybook, lixmlall.cpy, should be included in the Working-Storage Section of the program.

The copybook, lixmldef.cpy, which is copied in by lixmlall.cpy, defines a data item named XMLdata-group. All of this is the same as example 1.

Various XML statements may access one of more fields of this data item. For example, the XML EXPORT FILE statement returns a value in the XML-Status field. The XML GET STATUS-TEXT statement accesses the XML-StatusText and XML-MoreFlag fields.

## **Program structure for example 2**

The following tables show COBOL statements that relate to performing XML Extensions statements. Some COBOL statements (mostly the DISPLAY statements) have been omitted. The source of this example is in the file, example02.cbl.

### **Initialization**

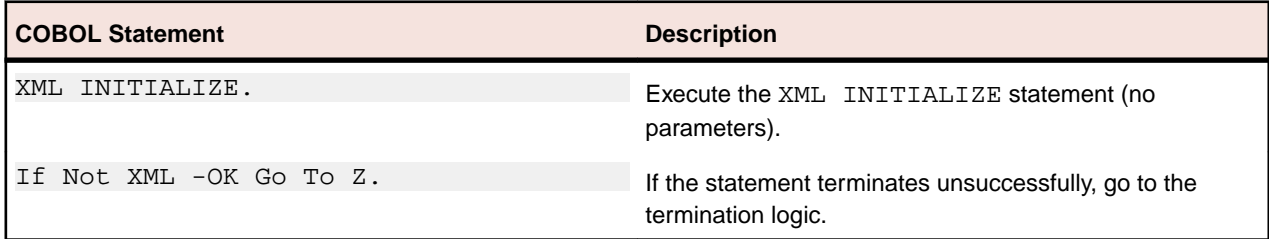

### **Exporting an XML document**

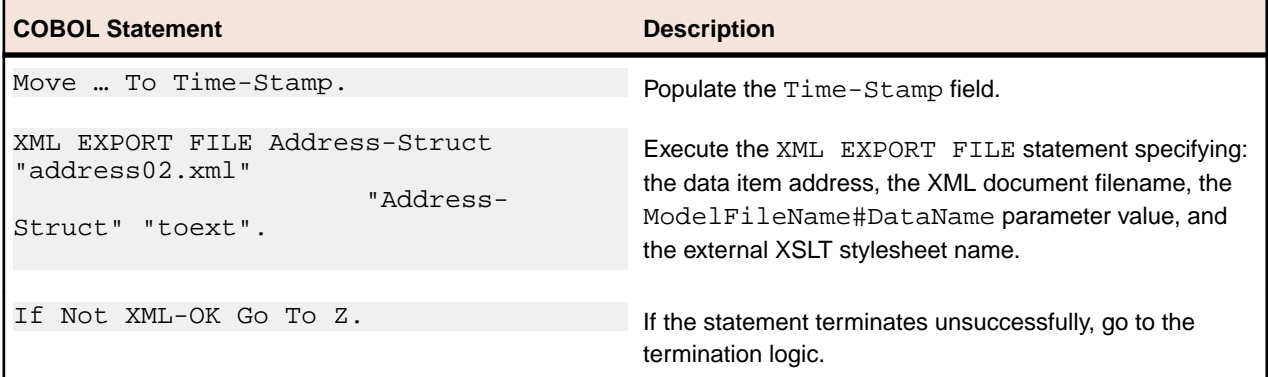

#### **Importing an XML document**

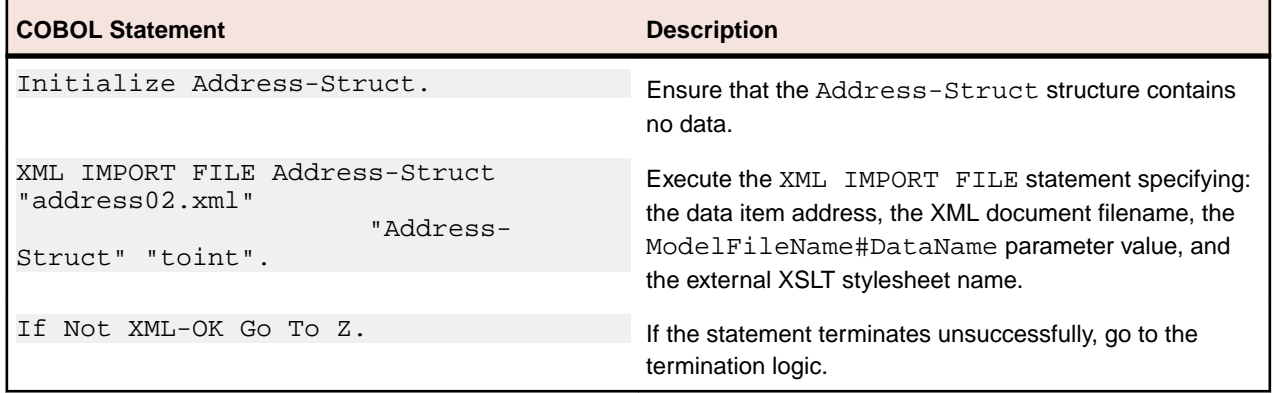

### **Program exit logic**

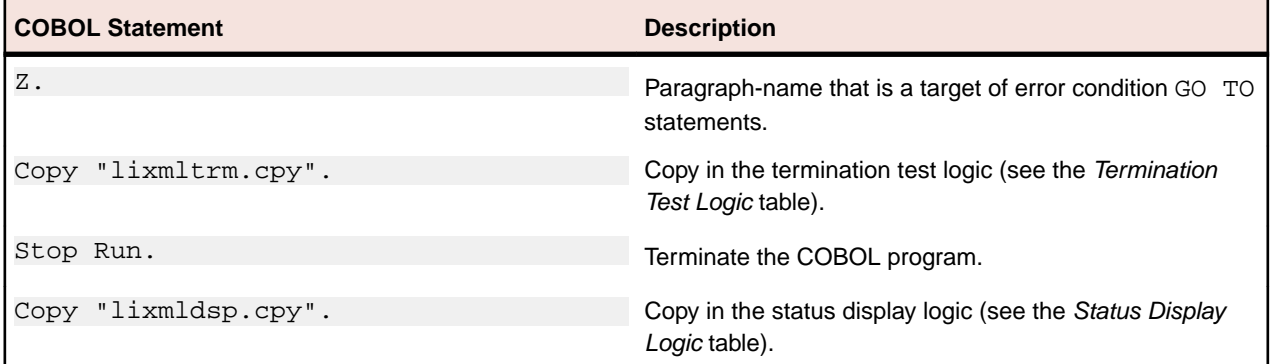

### **Termination test logic**

Same as in example 1.

### **Status display logic**

Same as in example 1.

### **Execution results for example 2**

The following sections display the output of the COBOL program that is run and the XML document that is generated.

### **COBOL display**

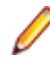

**Note:** Pressing a key will terminate the program.

Running the program (run example02) produces the following display:

Example-02 - Illustrate EXPORT FILE & IMPORT FILE with XSLT stylesheets

address02.xml exported by XML EXPORT FILE

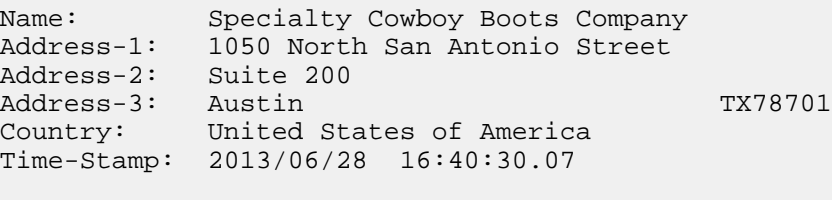

```
address02.xml imported by XML IMPORT FILE
```

```
Name: Specialty Cowboy Boots Company
Address-1: 1050 North San Antonio Street
Address-2: Suite 200
Address-3: Austin TX78701
Country: United States of America
Time-Stamp: 2013/06/28 16:40:30.07
You may inspect 'address02.xml'
Status: +0000
Press a key to terminate:
```
### **XML document**

Microsoft Internet Explorer may be used to view the generated XML document, address02.xml. The content of this document should appear as follows. (Note that Internet Explorer will differentiate among the various syntactical elements of XML by displaying them in different colors.)

```
<?xml version="1.0" encoding="UTF-8" ?>
 <!-- Elements converted to attributes. -- >
- <AddressStruct>
  <Information Name="Specialty Cowboy Boots Company"
    Address1="1050 North San Antonio Street"
    Address2="Suite 200" City="Austin" State="TX"
    Zip="78701" Country="United States of America" />
   <TimeStamp Value="2013/06/28 16:40:30.07" />
 </AddressStruct>
```
This XML document differs from the document generated in *Example 1 Export File and Import File*. Items that were shown as individual data elements in Example 1 are now shown as attributes of higher-level elements. Notice that this document contains no text. All of the information is contained in the markup.

## **Example 3 Export file and import file with OCCURS DEPENDING**

This program first writes (or exports) an XML document file from the content of a COBOL data item. Then the program reads (or imports) the same XML document and places the content in the same COBOL data item.

This program is very similar to *Example 1 Export File and Import File*. However, the data item has been modified so that an OCCURS DEPENDING clause is present.

This example uses the following XML statements:

- XML INITIALIZE, which initializes or opens a session with XML Extensions.
- XML EXPORT FILE, which constructs an XML document (as a file) from the content of a COBOL data item.
- XML IMPORT FILE, which reads an XML document (from a file) into a COBOL data item.
- XML TERMINATE, which terminates or closes the session with XML Extensions.

### **Development for example 3**

The COBOL program must be compiled with a Enterprise Developer compiler using the XMLGEN compiler directive to generate an XML-format model file.

After the successful compilation, you may then execute the COBOL program.

### **Batch file for example 3**

Use the same commands as for example 1 except substitute example01 with example03.

## **Program description for example 3**

This COBOL program illustrates how an XML document is generated from a COBOL data item, and then how the content of an XML document may be converted into COBOL data format and stored in a COBOL data item.

Before any other XML statement may be executed, the XML INITIALIZE statement must be successfully executed. Since it is possible for XML INITIALIZE to fail, the return status must be checked before continuing.

Data is exported from the data item Address-Struct3 (as defined in the copybook, s-struct3.cpy) to an XML document with the filename of address03.xml using the XML EXPORT FILE statement.

Next, the content of the XML document is imported from the file, address03.xml, and placed in the same data structure using the XML IMPORT FILE statement.

Finally, the XML interface is terminated with the XML TERMINATE statement.

If any of the statements terminate unsuccessfully, the XML GET STATUS-TEXT statement is called.

## **Data item for example 3**

The content of the COBOL data item defined in the copybook,  $s$ -struct3.cpy, is as follows:

```
*
* Title: s-struct3.cpy: XML Extensions sample data structure.
*
* Copyright © Micro Focus 2008-2013.
     All rights reserved.
*
* Version Identification:
   $Revision$
   * $Date$
   * $URL$
*
01 Address-Struct3.
   02 Time-Stamp Pic X(23).
   02 Name Pic X(64) Value "Cowboy Hats and More Company".
   02 City Pic X(32) Value "San Marcos".<br>02 State Pic X(2) Value "TX".
                    Pic X(2) Value "TX".
02 Zip Pic 9(5) Value 78666.
02 Country PIC X(64)
            Value "United States of America".
     02 Address-Lines Pic 9.
     02 Address-Line Pic X(64)
Occurs 1 to 5 times Depending on Address-Lines.<br>01 Struct-Name Pic X(15) Value "Address-Struct3".
                   Pic X(15) Value "Address-Struct3".
01 Street PIC X(64) Value
                "504 Broadway Street".
01 Building PIC X(64) Value "Building 1".
01 Suite PIC X(64) Value "Suite 142".
```
This data item stores company address information. This structure differs from *Example 1 Export file and* import file in that an OCCURS DEPENDING phrase has been added to the structure. Instead of having separate data-names for Address-1 and Address-2, a variable-length array named Address-Line has been defined. Since Address-Line is variable length, it must be the last data item in the structure. A new data item named Address-Lines has been added just prior to the Address-Line array. Address-Lines is the depending variable for the array Address-Line.

The first field of the structure is a time stamp containing the time that the program was executed. This item is included to assure the person observing the execution of the example that the results are current. The

time element in the generated XML document should change each time the example is run and should contain the current time.

## **Other definitions for example 3**

The copybook, lixmlall.cpy, should be included in the Working-Storage Section of the COBOL program.

The copybook, lixmldef.cpy, which is copied in by lixmlall.cpy, defines a data item named  $x_{ML}$ data-group. All of this is the same as examples 1 and 2.

Various XML statements may access one of more fields of this data item. For example, the XML EXPORT FILE statement returns a value in the XML-Status field. The XML GET STATUS-TEXT statement accesses the XML-StatusText and XML-MoreFlag fields.

## **Program structure for example 3**

The following tables show COBOL statements that relate to performing XML Extensions statements. Some COBOL statements (mostly the DISPLAY statements) have been omitted. The source of this example is in the file, example03.cbl.

### **Initialization**

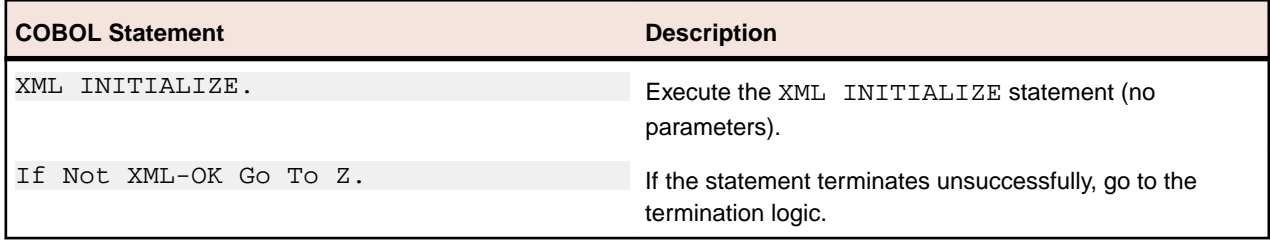

### **Exporting an XML document**

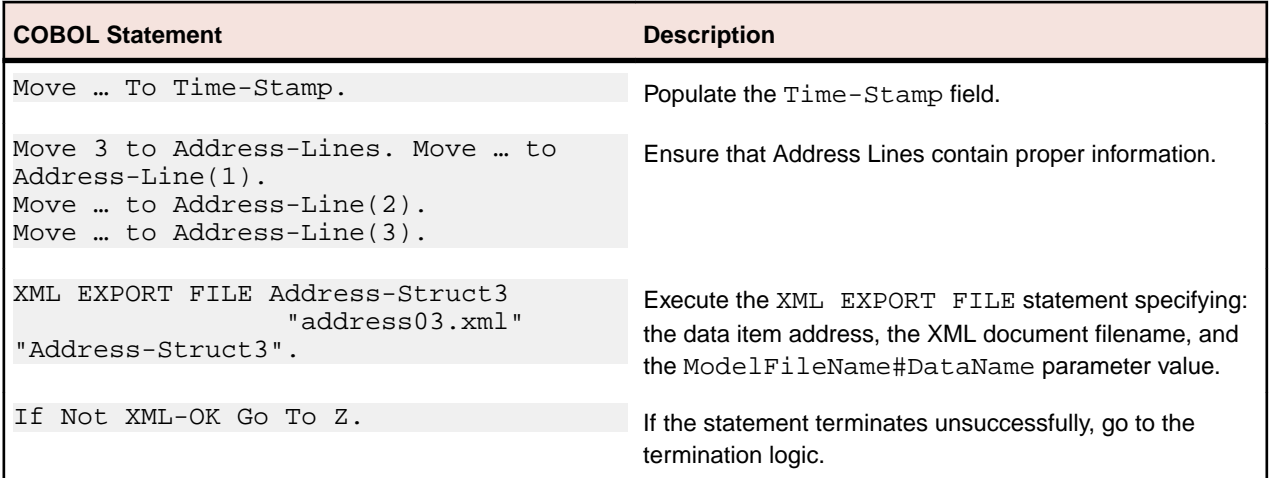

#### **Importing an XML document**

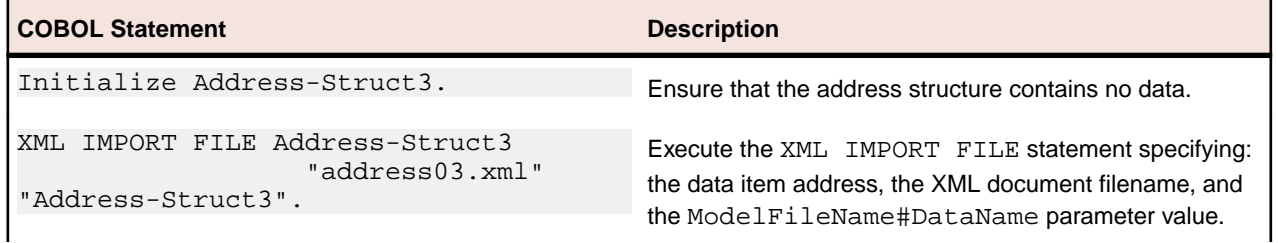

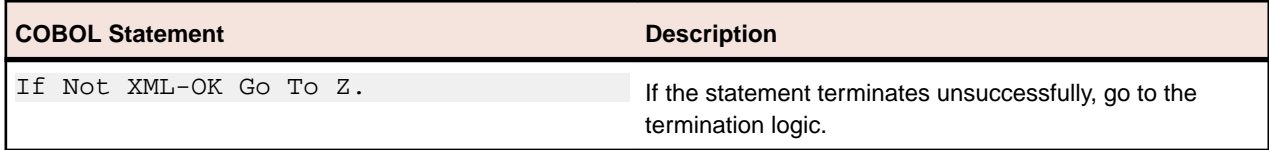

### **Program exit logic**

Same as example 1.

#### **Termination test logic**

Same as example 1.

#### **Status display logic**

Same as example 1.

### **Execution results for example 3**

The following sections display the output of the COBOL program that is run and the XML document that is generated.

### **COBOL display**

Example-03 - Illustrate EXPORT FILE & IMPORT FILE with OCCURS DEPENDING

address03.xml exported by XML EXPORT FILE

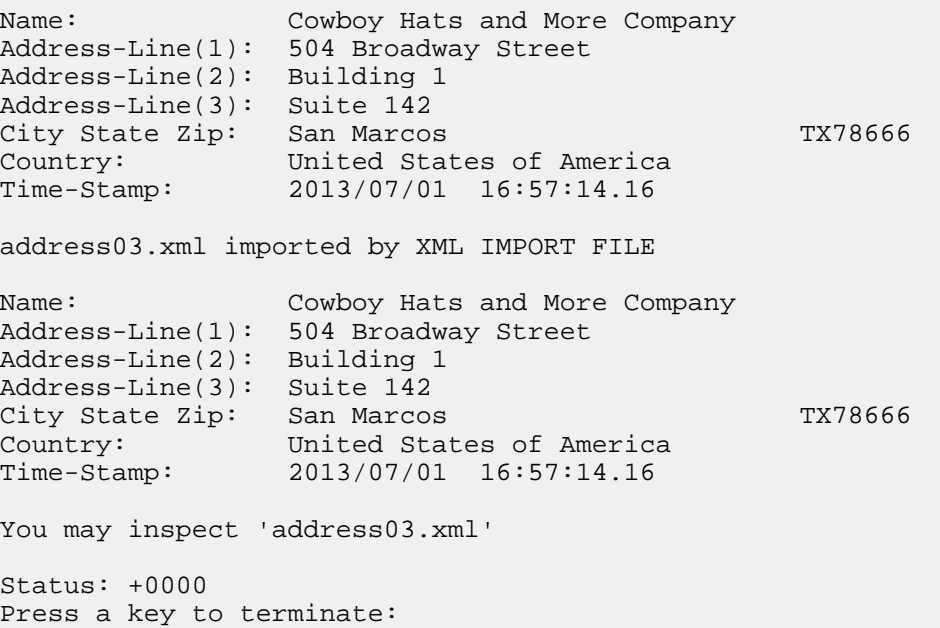

#### **XML document**

Microsoft Internet Explorer may be used to view the generated XML document, address03.xml. The content of this document should appear as follows. (Note that Internet Explorer will differentiate among the various syntactical elements of XML by displaying them in different colors.)
```
<?xml version="1.0" encoding="UTF-8"?>
<address-struct3
xmlns:xtk="http://www.microfocus.com/xcentrisity/xml-
extensions/symbol-table/">
   <time-stamp>2013/07/01 16:57:14.16</time-stamp>
   <name>Cowboy Hats and More Company</name>
   <city>San Marcos</city>
   <state>TX</state>
   <zip>78666</zip>
   <country>United States of America</country>
   <address-lines>3</address-lines>
   <address-line>504 Broadway Street</address-line>
   <address-line>Building 1</address-line>
   <address-line>Suite 142</address-line>
</address-struct3>
```
# **Example 4 Export file and import file with sparse arrays**

This example illustrates how XML Extensions may work with sparse arrays. XML Extensions distinguishes between an empty occurrence and a non-empty occurrence. An occurrence is an empty occurrence when all of its numeric elementary data items have a zero value and all of its nonnumeric elementary data items contain spaces; otherwise, the occurrence is a non-empty occurrence. A sparse array is an array that contains a combination of empty and non-empty occurrences. Empty occurrences need not be exported unless they are needed to locate (determine the subscript) of a subsequent non-empty occurrence. Normally, this means that trailing empty occurrences, that is, a contiguous series of empty occurrences at the end of the array, are not exported. Sparse arrays may also be imported.

This program first writes (or exports) several XML document files from the content of a COBOL data item (using various combinations of the XML ENABLE ATTRIBUTES, XML DISABLE ATTRIBUTES, XML ENABLE ALL-OCCURRENCES, and XML DISABLE ALL-OCCURRENCES statements). Then the program reads (or imports) the same XML documents (plus a couple of pre-existing documents) and places the content in the same COBOL data item.

This example uses the following XML statements:

- XML INITIALIZE, which initializes or opens a session with XML Extensions.
- XML EXPORT FILE, which constructs an XML document (as a file) from the content of a COBOL data item.
- XML IMPORT FILE, which reads an XML document (from a file) into a COBOL data item.
- XML ENABLE ATTRIBUTES, which causes exported XML document to contain descriptive (COBOLoriented) attributes.
	- **Note:** Although the default is not to add descriptive attributes to an XML document (see XML DISABLE ATTRIBUTES in the next item), among the attributes that may be added is the "subscript" attribute. This attribute contains the one-relative index of the occurrence within the array. When an XML document is imported, this subscript attribute is used (if present) to place the occurrence correctly within the array. If the subscript attribute is not present, then occurrences are assumed to occur sequentially.
- XML DISABLE ATTRIBUTES, which causes exported XML documents not to contain descriptive attributes.

**Note:** The default is not to add descriptive attributes to an XML document.

- XML ENABLE ALL-OCCURRENCES, which causes all occurrences of a data item to be exported to an XML document.
- XML DISABLE ALL-OCCURRENCES, which causes only certain occurrences to be exported to the XML document.

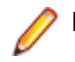

**Note:** The default is to export only certain occurrences to the XML document.

• XML TERMINATE, which terminates or closes the session with XML Extensions.

## **Development for example 4**

The COBOL program must be compiled with a Enterprise Developer compiler using the XMLGEN compiler directive to generate an XML-format model file.

After the successful compilation, you may then execute the COBOL program.

# **Batch file for example 4**

Use the same commands as for example 1 except substitute example01 with example04.

# **Program description for example 4**

This COBOL program illustrates how several similar XML documents are generated from a single COBOL data item. It also illustrates how the content of several similar XML documents may be converted into COBOL data format and stored in a COBOL data item.

Before any other XML statement may be executed, the XML INITIALIZE statement must be successfully executed. Since it is possible for XML INITIALIZE to fail, the return status must be checked before continuing.

Data is exported from the data item Data-Table to several XML documents with the filenames of table1.xml, table2.xml, table3.xml, and table4.xml using the XML EXPORT FILE statement. All four combinations of the XML ENABLE ATTRIBUTES, XML DISABLE ATTRIBUTES, XML ENABLE ALL-OCCURRENCES, and XML DISABLE ALL-OCCURRENCES statements are used to alter the content of the generated XML documents.

Next, the content of these four XML documents (plus two additional "pre-created" XML documents, table5.xml and table6.xml) is imported and placed in the same data item using the XML IMPORT FILE statement. This example does not use a schema file to validate the input because the array is fixed size and not all of the XML documents that will be input contain all of the occurrences of the array. These XML documents and their content are described in Execution results for example 4.

Finally, the XML interface is terminated with the XML TERMINATE statement.

If any of the statements terminate unsuccessfully, the XML GET STATUS-TEXT statement is called.

# **Data item for example 4**

The content of the COBOL data item is as follows:

```
01 Data-Table.
 02 Value "[".
 02 Table-1 Occurs 6.
  03 X Pic X.
  03 N Pic 9.
 02 Value "]".
```
This data item contains an array with six occurrences. Each occurrence consists of a one-character, nonnumeric data item followed by a one-digit numeric data item. Note that the structure also contains two FILLER data items: the left brace ([) character at the beginning and the right brace(]) character at the end. The values of the FILLER data items are output as text in the XML document without associated tags.

# **Other definitions for example 4**

The copybook, lixmlall.cpy, should be included in the Working-Storage Section of the program.

The copybook lixmldef.cpy, which is copied in by lixmlall.cpy, defines a data item named XMLdata-group. All of this is the same as in previous examples.

Various XML statements may access one of more fields of this item. For example, the XML EXPORT FILE statement returns a value in the XML-Status field. The XML GET STATUS-TEXT statement accesses the XML-StatusText and XML-MoreFlag fields.

### **Program structure for example 4**

The following tables show COBOL statements that relate to performing XML Extensions statements. Some COBOL statements (mostly the DISPLAY statements) have been omitted. The source of this example is in the file, example04.cbl.

#### **Initialization**

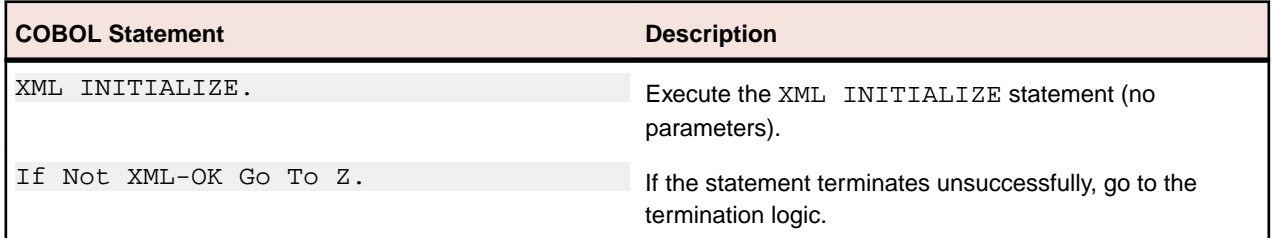

#### **Exporting an XML document**

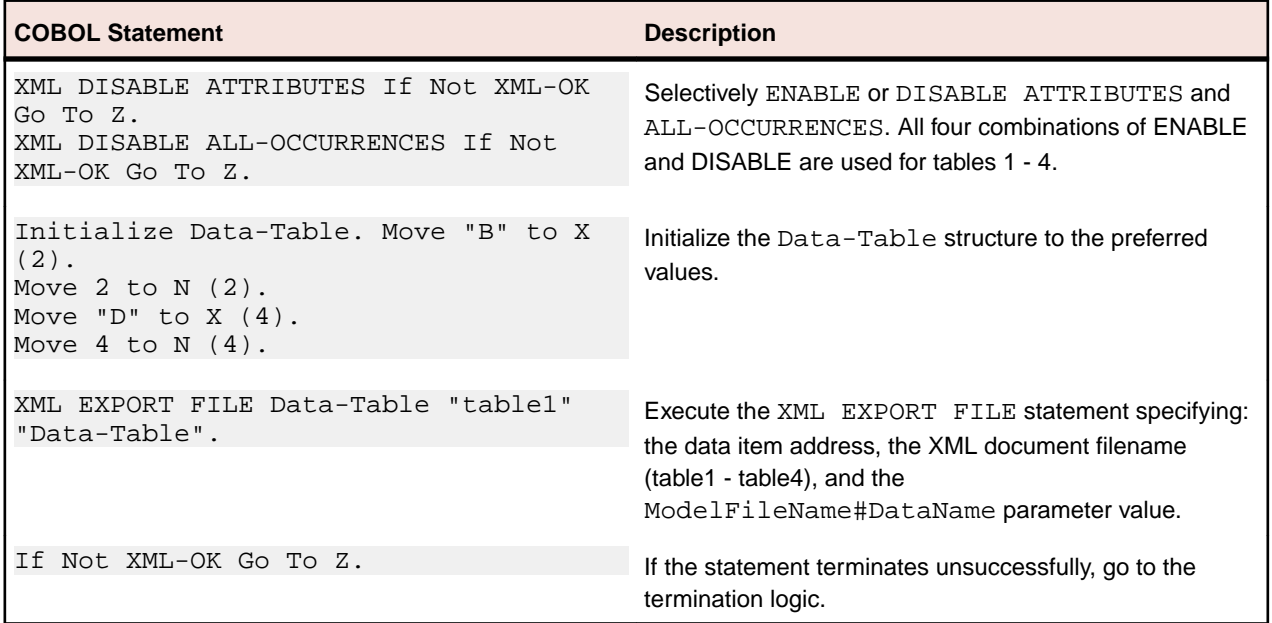

#### **Importing an XML document**

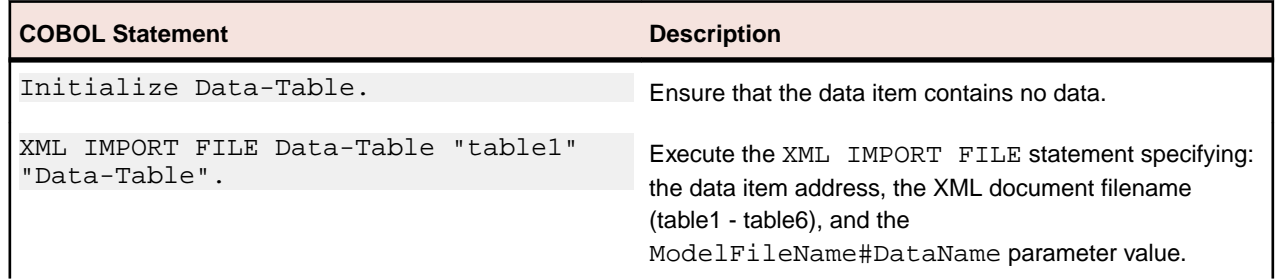

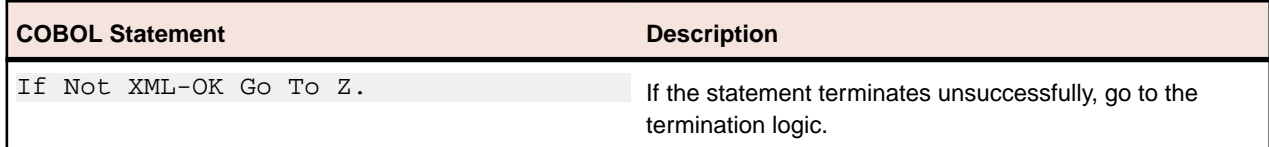

#### **Program exit logic**

Same as example 1.

#### **Termination test logic**

Same as example 1.

#### **Status display logic**

Same as example 1.

### **Execution results for example 4**

The following sections display the output of the COBOL program that is run and the XML document that is generated.

#### **COBOL display**

**Note:** Pressing a key will terminate the program.

Running the program produces the following display:

```
 Example-04 - Illustrate EXPORT FILE &
IMPORT FILE with sparse arrays
table1.xml exported by XML EXPORT FILE: [ 0B2 0D4 0 0]
table2.xml exported by XML EXPORT FILE: [ 0B2 0D4 0 0]
table3.xml exported by XML EXPORT FILE: [ 0B2 0D4 0 0]
table4.xml exported by XML EXPORT FILE: [ 0B2 0D4 0 0]
 table1.xml imported by XML IMPORT FILE: [ 0B2 0D4 0 0]
table2.xml imported by XML IMPORT FILE: [ 0B2 0D4 0 0]
table3.xml imported by XML IMPORT FILE: [ 0B2 0D4 0 0]
table4.xml imported by XML IMPORT FILE: [ 0B2 0D4 0 0]
table5.xml imported by XML IMPORT FILE: [ 0B2 0D4 0 0]
table6.xml imported by XML IMPORT FILE: [ 0B2 0D4 0 0]
You may inspect 'table1.xml' - 'table6.xml'
 Status: +0000
Press a key to terminate:
```
#### **XML documents**

Microsoft Internet Explorer may be used to view the XML documents that are associated with this example. (Note that Internet Explorer will differentiate among the various syntactical elements of XML by displaying them in different colors.)

The files table1.xml, table2.xml, table3.xml, and table4.xml are generated with XML EXPORT FILE statements. All of these documents were generated from the same COBOL content. The files, table5.xml and table6.xml, which are supplied with the example, describe the same COBOL content.

The only non-empty occurrences are for the second and fourth elements of the array. The content of the six files should appear as follows:

### **Table1.xml**

The XML DISABLE ATTRIBUTES and XML DISABLE ALL-OCCURRENCES statements are used to determine the content of this file. Trailing empty occurrences are deleted. However, some empty occurrences were generated so that the two non-empty occurrences are positioned correctly.

This example also uses FILLER data items. The left brace ([) and right brace (]) characters were defined within the data item as FILLER. The text associated with the FILLER is placed in the XML document without any tags.

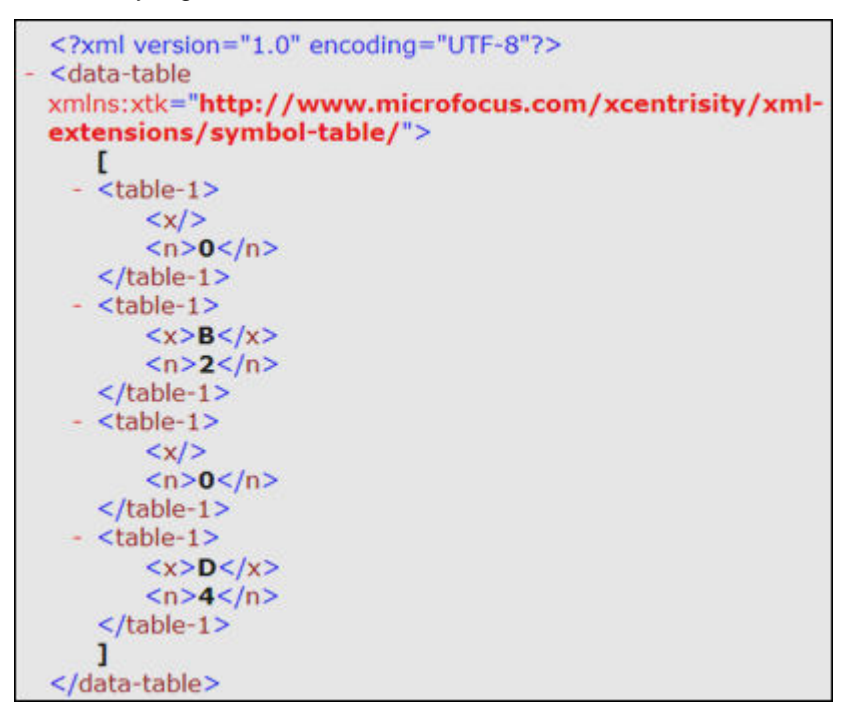

#### **Table2.xml**

The XML ENABLE ATTRIBUTES and XML DISABLE ALL-OCCURRENCES statements are used to determine the content of this file. Since each non-empty occurrence now contains a subscript attribute, none of the empty occurrences are generated.

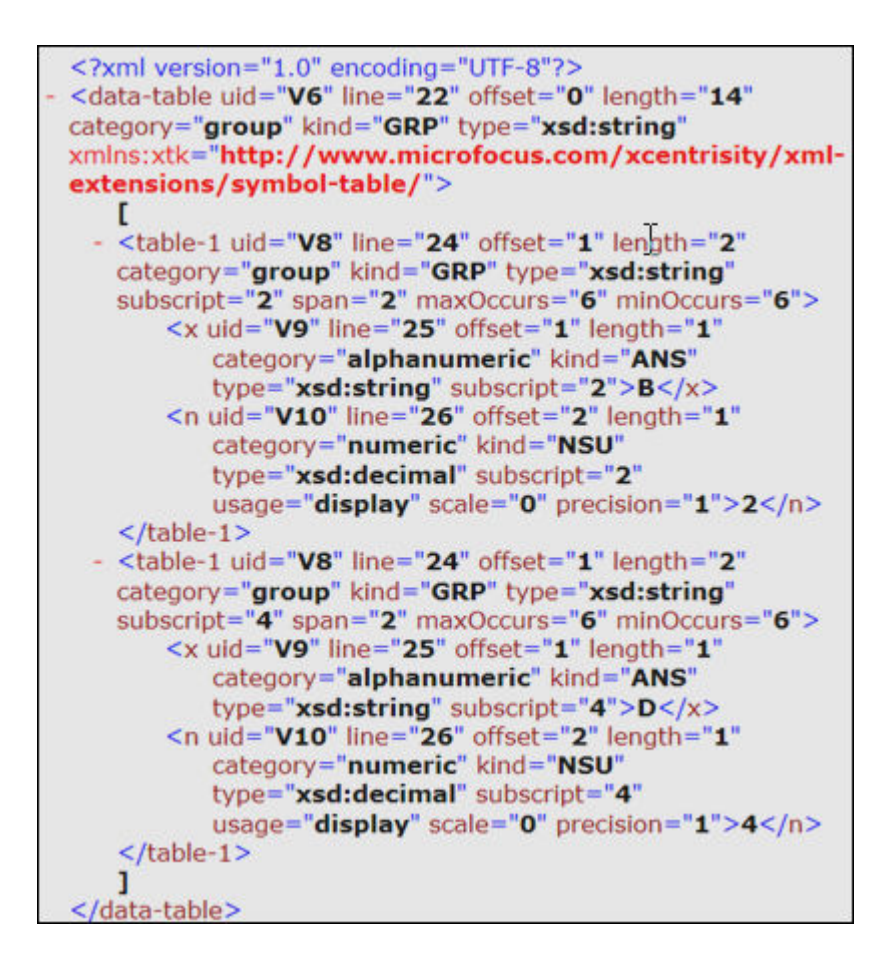

### **Table3.xml**

The XML DISABLE ATTRIBUTES and XML ENABLE ALL-OCCURRENCES statements are used to determine the content of this file. These statements cause all occurrences, whether empty or non-empty, to be generated.

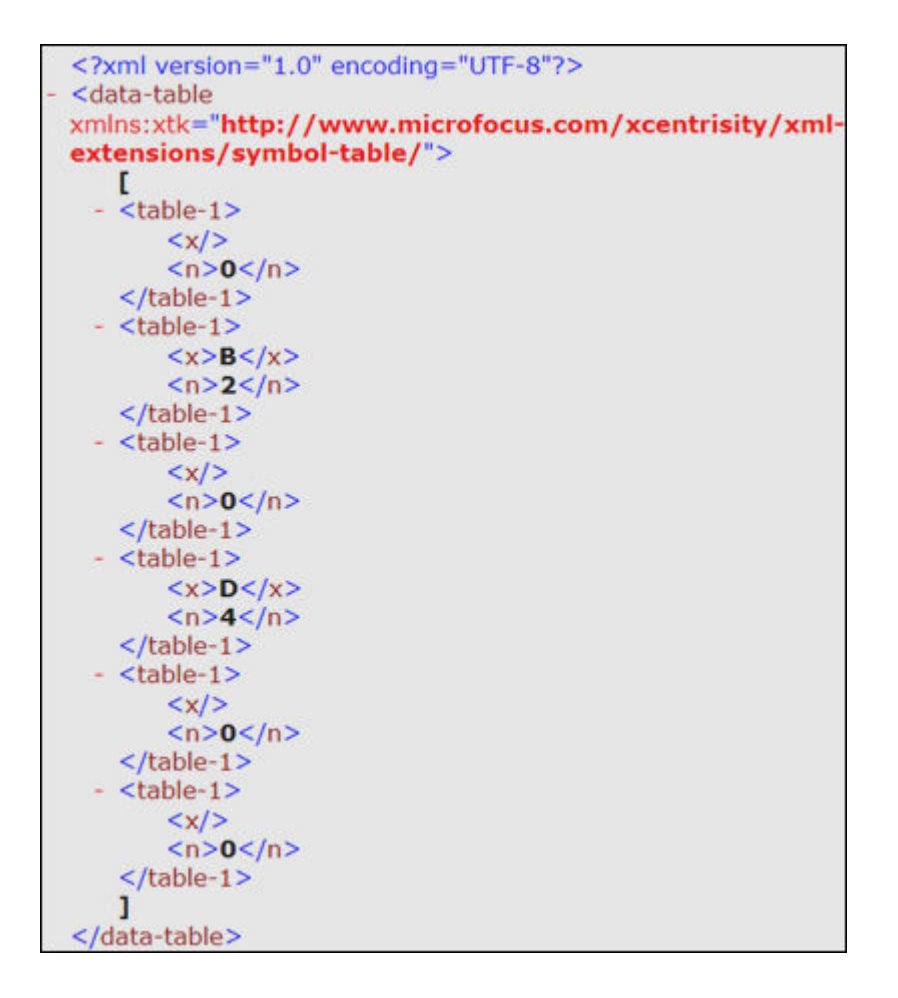

### **Table4.xml**

The XML ENABLE ATTRIBUTES and XML ENABLE ALL-OCCURRENCES statements are used to determine the content of this file. These statements produce the most verbose listing of occurrences possible. Every occurrence is listed with its attributes.

```
<?xml version="1.0" encoding="UTF-8" ?>
- <data-table xmlns:xtk="http://www.microfocus.com/xcentrisity/xml-
   extensions/symbol-table/" type="xsd:string" kind="GRP"
   category="group" length="14" offset="0" line="22" uid="V6">
 - <table-1 type="xsd:string" kind="GRP" category="group" length="2"
     offset="1" minOccurs="6" maxOccurs="6" span="2" subscript="1"
     line="24" uid="V8"<x type="xsd:string" kind="ANS" category="alphanumeric"
      length="1" offset="1" subscript="1" line="25" uid="V9" />
     <n type="xsd:decimal" kind="NSU" category="numeric"
      length="1" offset="2" precision="1" scale="0" usage="display"
       subscript="1" line="26" uid="V10">0</n>
   </table-1>
 - <table-1 type="xsd:string" kind="GRP" category="group" length="2"
     offset="1" minOccurs="6" maxOccurs="6" span="2" subscript="2"
     line="24" uid="V8">
     <x type="xsd:string" kind="ANS" category="alphanumeric"
      length="1" offset="1" subscript="2" line="25" uid="V9">B</x>
     <n type="xsd:decimal" kind="NSU" category="numeric"
      length="1" offset="2" precision="1" scale="0" usage="display"
       subscript="2" line="26" uid="V10">2</n>
   </table-1>
 - <table-1 type="xsd:string" kind="GRP" category="group" length="2"
     offset="1" minOccurs="6" maxOccurs="6" span="2" subscript="3"
     line="24" uid="V8"<x type="xsd:string" kind="ANS" category="alphanumeric"
      length="1" offset="1" subscript="3" line="25" uid="V9" />
     <n type="xsd:decimal" kind="NSU" category="numeric"
      length="1" offset="2" precision="1" scale="0" usage="display"
      subscript="3" line="26" uid="V10">0</n>
   </table-1>
  - <table-1 type="xsd:string" kind="GRP" category="group" length="2"
     offset="1" minOccurs="6" maxOccurs="6" span="2" subscript="4"
     line="24" uid="V8"<x type="xsd:string" kind="ANS" category="alphanumeric"
      length="1" offset="1" subscript="4" line="25" uid="V9">D</x>
     <n type="xsd:decimal" kind="NSU" category="numeric"
      length="1" offset="2" precision="1" scale="0" usage="display"
      subscript="4" line="26" uid="V10">4</n>
   </table-1>
 - <table-1 type="xsd:string" kind="GRP" category="group" length="2"
     offset="1" minOccurs="6" maxOccurs="6" span="2" subscript="5"
     line="24" uid="VS">
     <x type="xsd:string" kind="ANS" category="alphanumeric"
      length="1" offset="1" subscript="5" line="25" uid="V9" />
     <n type="xsd:decimal" kind="NSU" category="numeric"
      length="1" offset="2" precision="1" scale="0" usage="display"
       subscript="5" line="26" uid="V10">0</n>
   </table-1>
 - <table-1 type="xsd:string" kind="GRP" category="group" length="2"
     offset="1" minOccurs="6" maxOccurs="6" span="2" subscript="6"
     line="24" uid="V8"<x type="xsd:string" kind="ANS" category="alphanumeric"
      length="1" offset="1" subscript="6" line="25" uid="V9" />
     <n type="xsd:decimal" kind="NSU" category="numeric"
      length="1" offset="2" precision="1" scale="0" usage="display"
      subscript="6" line="26" uid="V10">0</n>
   </table-1>
   ı
 </data-table>
```
### **Table5.xml**

This file was manually generated using a text editor program in order to contain the minimum amount of information possible. Of all the attributes, only the subscript attribute is included. This allows all empty occurrences to be suppressed. In practice, an XSLT stylesheet or other software could generate this kind of document.

```
<?xml version="1.0" encoding="UTF-8"?>
- <data-table>
   - <table-1 subscript="2">
         <x>B</x><n>2</math> < n></table-1>
   - <table-1 subscript="4">
         < x > D < /x ><n>4</math> < n>\langle/table-1>
  </data-table>
```
#### **Table6.xml**

The only difference between this file and table5.xml is that the subscript reference has been moved from the occurrence level down to an element within the occurrence.

```
<?xml version="1.0" encoding="UTF-8"?>
<data-table>
  - <table-1>
        \langle x \text{ subscript} = "2" \rangle B \langle x \rangle<n>2</math> < n></table-1>
  - <table-1>
        <x subscript="4">D</x>
        <n>4 </n>
    </table-1>
</data-table>
```
# **Example 5 Export and import text**

This program first writes (or exports) an XML document as a text string from the content of a COBOL data item. Then the program reads (or imports) the same XML document and places the content in the same COBOL data item. Finally, the text string representation of the XML document is copied to a disk file and the memory block that it occupied is released.

This example uses the following XML statements:

- XML INITIALIZE, which initializes or opens a session with XML Extensions.
- XML EXPORT TEXT, which constructs an XML document (as a text string) from the content of a COBOL data item.
- XML IMPORT TEXT, which reads an XML document (from a text string) into a COBOL data item.
- XML PUT TEXT, which copies an XML document from a text string to a data file.
- XML FREE TEXT, which releases the memory that was allocated by XML EXPORT TEXT to hold the XML document as a text string.
- XML TERMINATE, which terminates or closes the session with XML Extensions.

### **Development for example 5**

The COBOL program must be compiled with a Enterprise Developer compiler using the XMLGEN compiler directive to generate an XML-format model file.

After the successful compilation, you may then execute the COBOL program.

# **Batch file for example 5**

Use the same commands as for example 1 except substitute example01 with example05.

### **Program description for example 5**

This COBOL program illustrates how an XML document is generated from a COBOL data item, and then how the content of an XML document may be converted into COBOL data format and stored in a COBOL data item. This program is similar to Example 1 Export file and import file, except that the XML document is stored as a text string instead of a disk file.

Before any other XML statement may be executed, the XML INITIALIZE statement must be successfully executed. Since it is possible for XML INITIALIZE to fail, the return status must be checked before continuing.

Data is exported from the data item Address-Struct (as defined in the copybook, s-struct.cpy) to an in-memory XML document as defined by the variables, DocumentPointer and DocumentLength, using the XML EXPORT TEXT statement.

Next, the content of the XML document is imported from the in-memory text string, and placed in the same data item using the XML IMPORT TEXT statement.

Then, the contents of the text string are written to a disk file using the XML PUT TEXT statement. The memory block is deallocated using the XML FREE TEXT statement. The primary aim of using the XML PUT TEXT statement is to make the content of the XML document available as an external file for viewing.

Finally, the XML interface is terminated with the XML TERMINATE statement.

If any of the statements terminate unsuccessfully, the XML GET STATUS-TEXT statement is called.

# **Data item for example 5**

The content of the COBOL data item, Address-Struct, is the same as in example 1.

# **Other definitions for example 5**

The copybook, lixmlall.cpy, should be included in the Working-Storage Section of the program.

The copybook lixmldef.cpy, which is copied in by lixmlall.cpy, defines a data item named  $x_{ML}$ data-group. All of this is the same as in previous examples.

### **Program structure for example 5**

The following tables show COBOL statements that relate to performing XML Extensions statements. Some COBOL statements (mostly the DISPLAY statements) have been omitted. The source of this example is in the file, example05.cbl.

#### **Initialization**

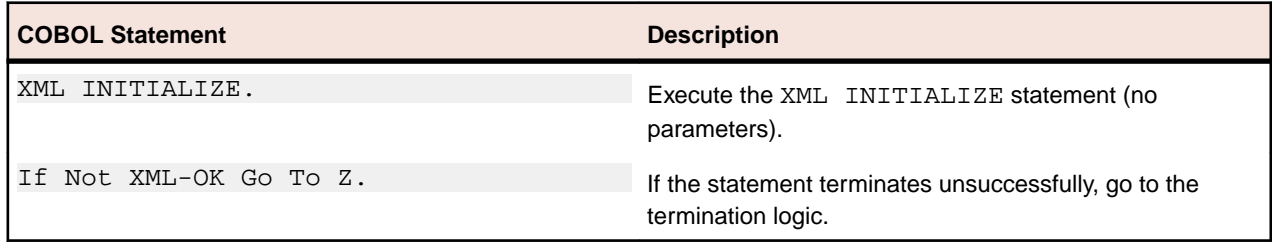

### **Exporting an XML document**

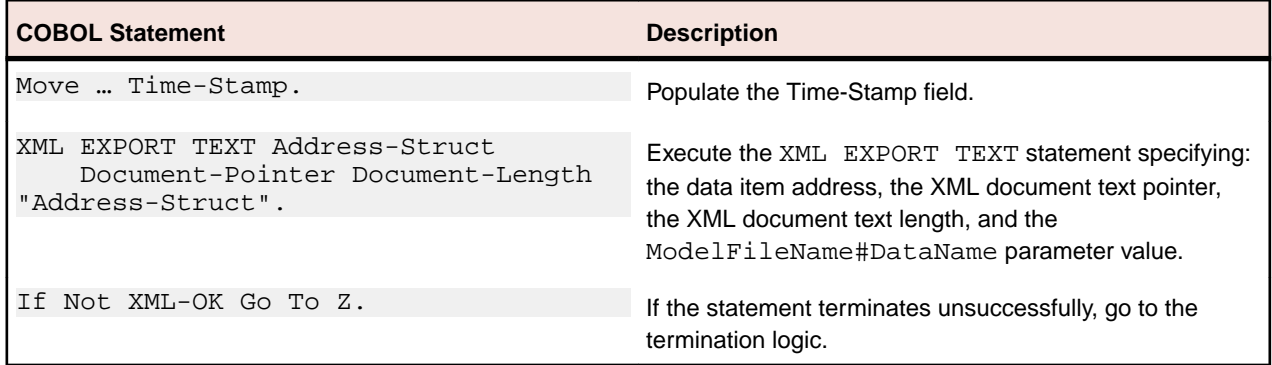

### **Importing an XML document**

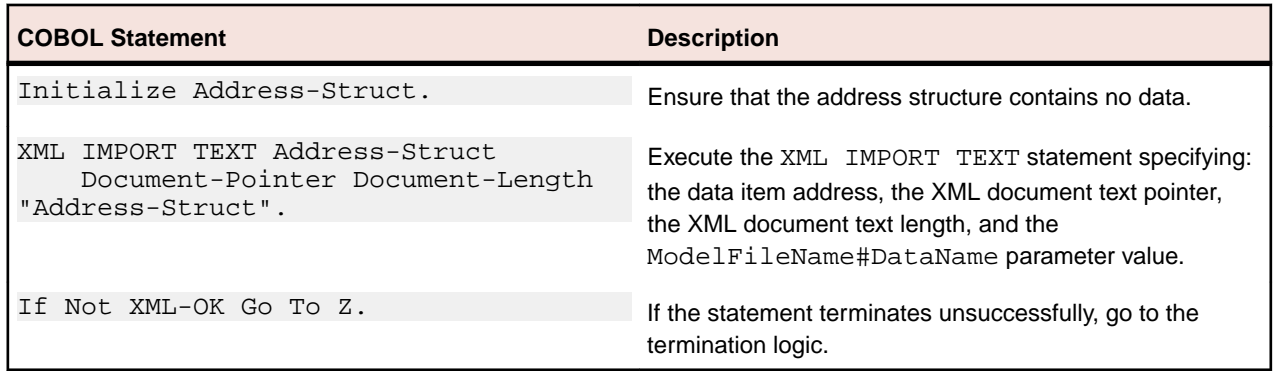

### **Copying an XML document to a file**

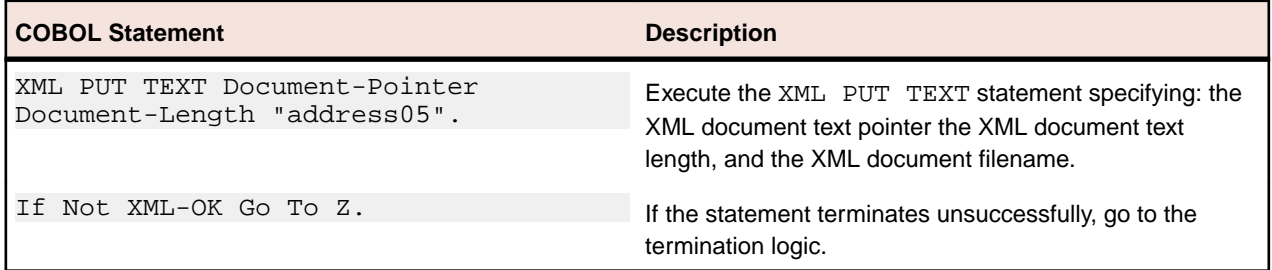

#### **Releasing the XML document memory**

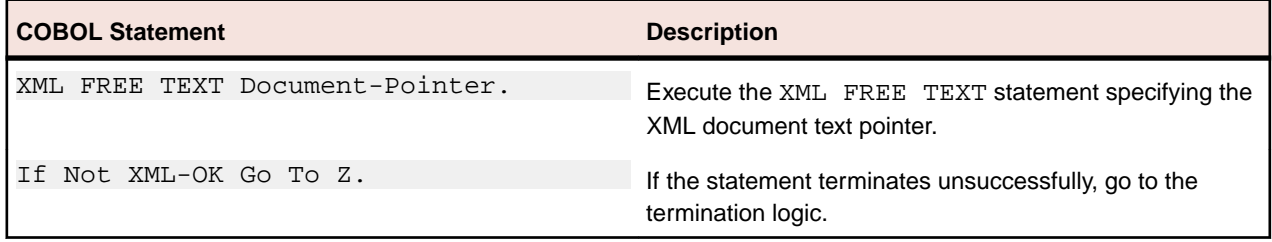

### **Program exit logic**

Same as example 1.

### **Termination test logic**

Same as example 1.

#### **Status display logic**

Same as example 1.

## **Execution results for example 5**

The following sections display the output of the COBOL program that is run and the XML document that is generated.

### **COBOL display**

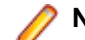

**Note:** Pressing a key will terminate the program.

Running the program (run example05) produces the following display:

```
 Example-05 - Illustrate EXPORT TEXT &
IMPORT TEXT
 Document exported by XML EXPORT TEXT
 Name: Specialty Cowboy Boots Company
Address-1: 1050 North San Antonio Street
Address-2: Suite 200
Address-3: Austin TX78701
Country: United States of America
Time-Stamp: 2013/07/01 18:37:38.72
 Document imported by XML IMPORT TEXT
 Name: Specialty Cowboy Boots Company
Address-1: 1050 North San Antonio Street
Address-2: Suite 200
Address-3: Austin TX78701
Country: United States of America
Time-Stamp: 2013/07/01 18:37:38.72
 Document memory written by XML PUT TEXT
Document memory released by XML FREE TEXT
 You may inspect 'address05.xml'
  Status: +0000
Press a key to terminate:
```
#### **XML document**

Microsoft Internet Explorer may be used to view the generated XML document, address05.xml. The content of this document should appear as follows. (Note that Internet Explorer will differentiate among the various syntactical elements of XML by displaying them in different colors.)

```
<?xml version="1.0" encoding="UTF-8"?>
<address-struct
xmlns:xtk="http://www.microfocus.com/xcentrisity/xml
extensions/symbol-table/">
   <name>Specialty Cowboy Boots Company</name>
   <address-1>1050 North San Antonio Street</address-
      1><address-2>Suite 200</address-2>
 - <address-3>
       <city>Austin</city>
       <state>TX</state>
       <zip>78701</zip>
   \le/address-3>
   <country>United States of America</country>
   <time-stamp>2013/07/01 18:37:38.72</time-stamp>
</address-struct>
```
# **Example 6 Export file and import file with directory polling**

This COBOL program illustrates how a series of XML documents may be placed in a specific directory and how directory polling may be used to process XML documents as they arrive in that specified directory. For more information on directory-polling schemes, see Directory Management Statements.

The program first writes (or exports) five XML document files from the content of a COBOL data item. Each document has a unique name and is written to the same directory. Then the program polls the directory looking for an XML document. When one is found, the program reads (or imports) each XML document and places the content in the COBOL data item.

This example uses the following XML statements:

- XML INITIALIZE, which initializes or opens a session with XML Extensions.
- XML EXPORT FILE, which constructs an XML document (as a file) from the content of a COBOL data item.
- XML IMPORT FILE, which reads an XML document (from a file) into a COBOL data item.
- XML TERMINATE, which terminates or closes the session with XML Extensions.
- XML GET UNIQUEID, which is used to generate a unique identifier that can be used to form a filename.
- XML FIND FILE, which finds a XML document file in the specified directory (if one is available).
- XML REMOVE FILE, which deletes a file.

### **Development for example 6**

The COBOL program must be compiled with a Enterprise Developer compiler using the XMLGEN compiler directive to generate an XML-format model file.

After the successful compilation, you may then execute the COBOL program.

### **Batch file for example 6**

The following commands build and execute example06.int.

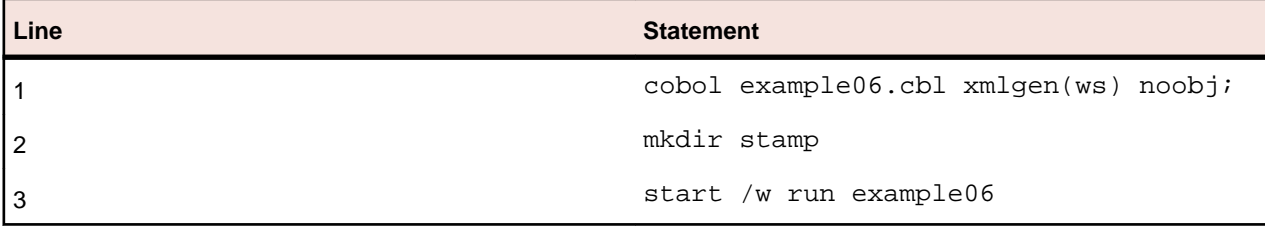

This is very similar to example 1 except that mkdir is used to create the stamp subdirectory used by this example prior to executing the program.

# **Program description for example 6**

Before any other XML statement may be executed, the XML INITIALIZE statement must be successfully executed. Since it is possible for XML INITIALIZE to fail, the return status must be checked before continuing.

The current time, which will become the content of an XML document, is recorded in a COBOL data item. Note that for this example, an elementary data item is used instead of a data item.

Because the name of each file within a directory must be unique, a unique filename is generated using the XML GET UNIQUEID statement. The returned value is combined with other text strings to form a path name using the STRING statement. The current time is placed in the Time-Stamp data item using the ACCEPT FROM TIME statement. The XML EXPORT FILE statement is used to output the data item as an XML document. This sequence is repeated until five XML documents have been placed in the specified directory.

Next, the program goes into a loop polling the specified directory. The XML FIND FILE statement is used. If the return status is XML-IsSuccess, then a file has been found and the program proceeds to process the file. If the return status is *XML-IsDirectoryEmpty*, then the directory is empty and the program issues a slight delay and then re-issues the XML FIND FILE statement. Any other status indicates an error.

Finally, the XML interface is terminated with the XML TERMINATE statement.

If any of the statements terminate unsuccessfully, the XML GET STATUS-TEXT statement is called.

## **Data item for example 6**

The content of the COBOL data item defined in the example, which in this case, is a single data item, is as follows:

01 Time-Stamp Pic 9(8).

This data item stores a time stamp acquired by using the ACCEPT FROM TIME statement.

# **Other definitions for example 6**

The copybook, lixmlall.cpy , should be included in the Working-Storage Section of the program.

The copybook, lixmldef.cpy, which is copied in by lixmlall.cpy, defines a data item named  $XML$ data-group. All of this is the same as in previous examples.

### **Program structure for example 6**

The following tables show COBOL statements that relate to performing XML Extensions statements. Some COBOL statements (mostly the DISPLAY statements) have been omitted. The source of this example is in the file, example06.cbl.

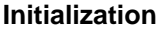

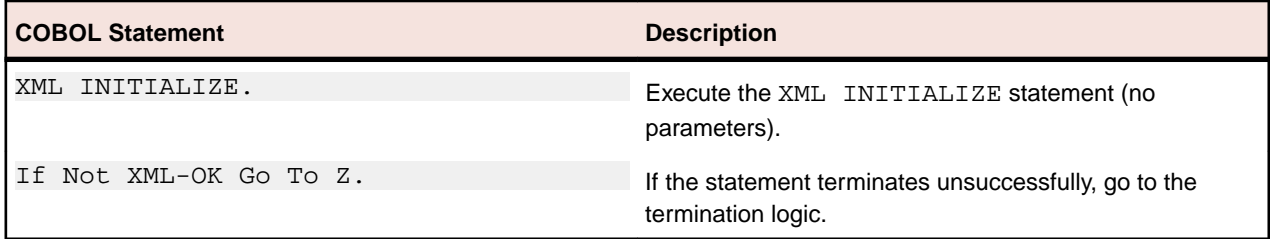

#### **Exporting XML Documents with Unique Names**

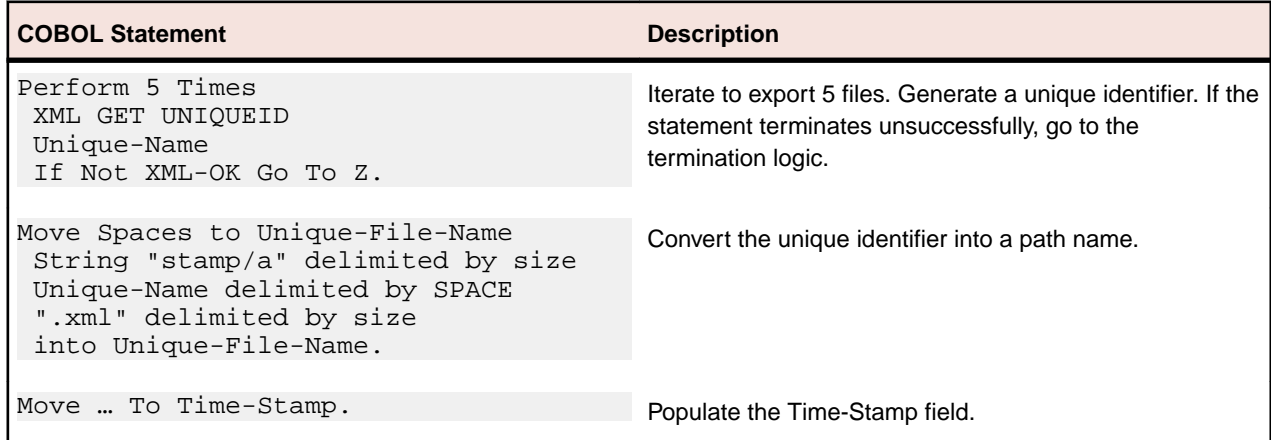

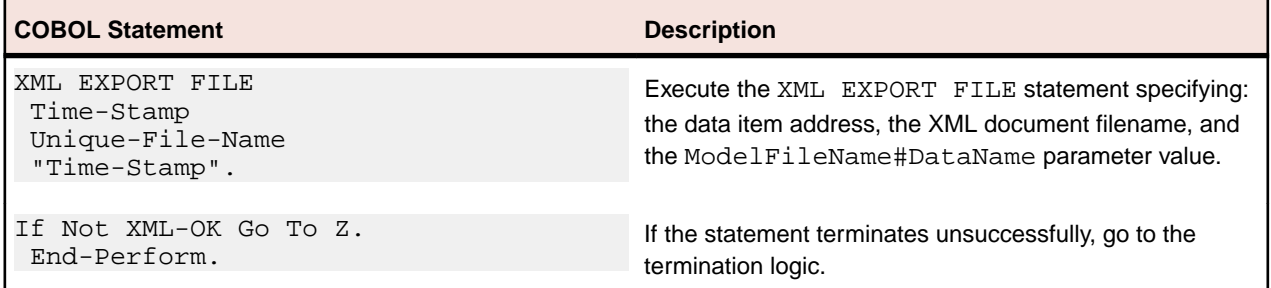

### **Importing XML Documents by Directory Polling**

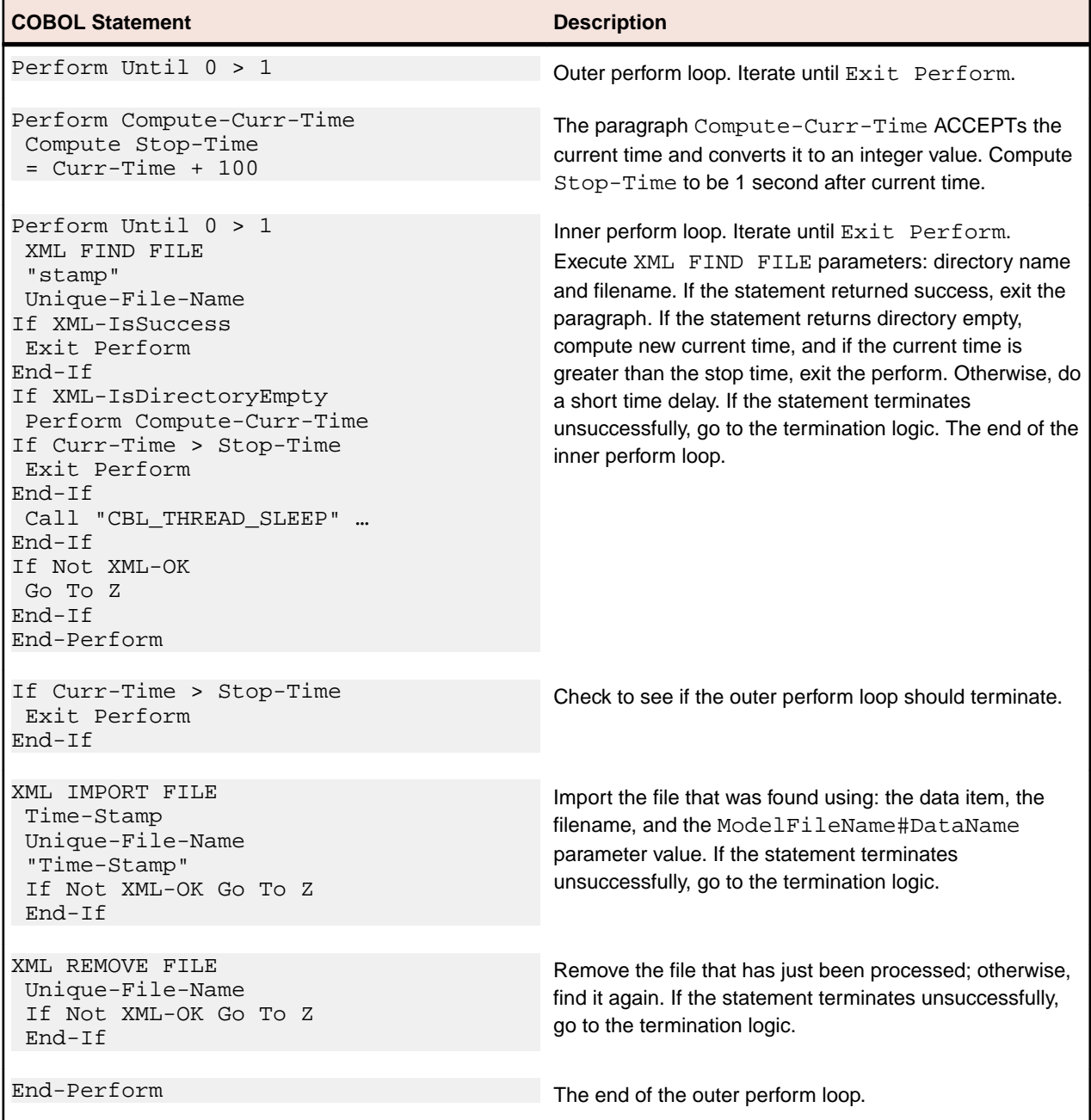

#### **Program Exit Logic**

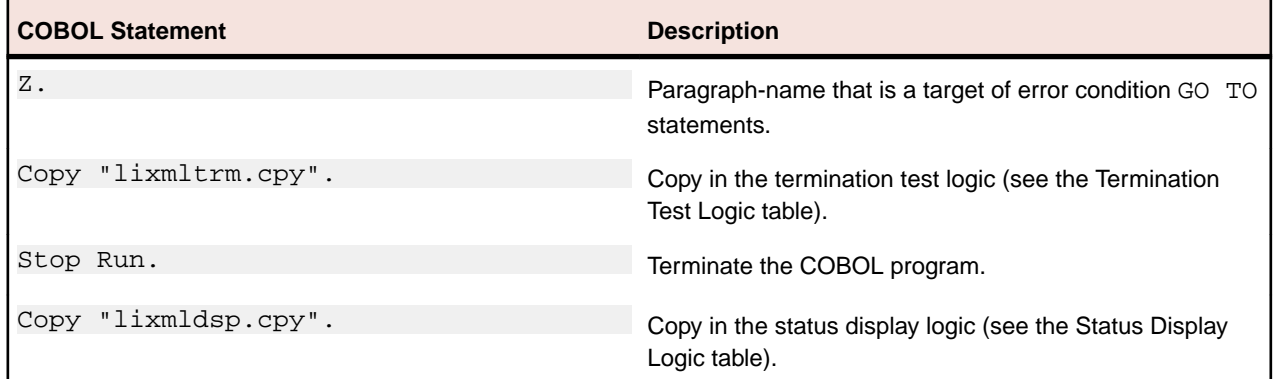

#### **Termination Test Logic**

This code is found in the copybook, lixmltrm.cpy.

This code occurs after the paragraph named Z, so that any error condition is obtained here via a GO TO Z statement. If there are no errors, execution "falls through" to these statements.

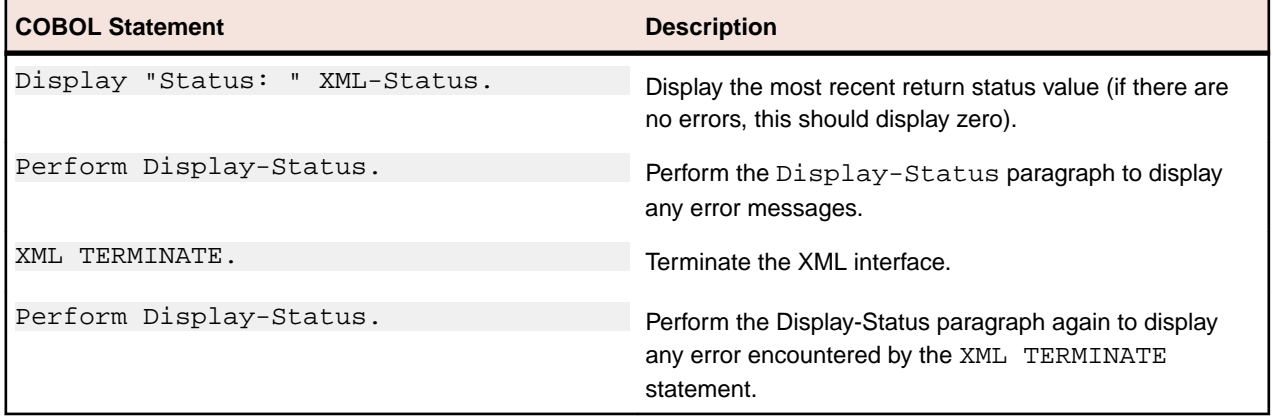

### **Status Display Logic**

This code is found in the copybook, lixmldsp.cpy.

This code is called twice by the termination test logic: the first time to report any error condition that exists, and the second time to report an error (if one occurs) from the XML TERMINATE statement. If there are no errors (the condition XML-IsSuccess is true), this paragraph displays no information.

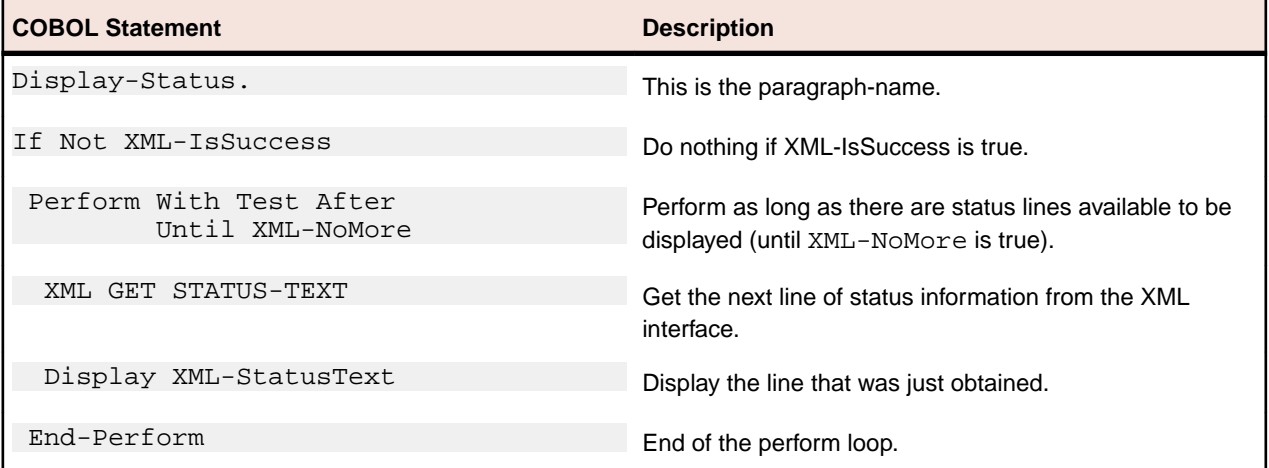

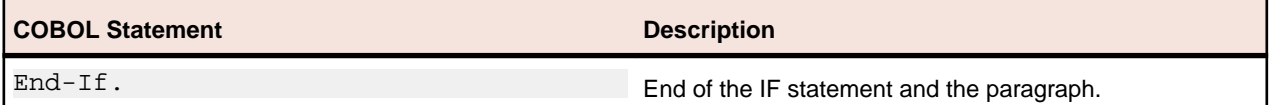

### **Execution results for example 6**

The following sections display the output of the COBOL program that is run and the XML document that is generated.

### **COBOL display**

Running the program (run example06) produces two displays. The first display occurs after exporting five documents to the stamp directory. The second display takes place after polling the stamp directory and importing the five documents.

#### **First Display**

**Note:** Pressing a key will cause the program to continue.

```
 Example-06 - Illustrate EXPORT FILE &
IMPORT FILE with directory polling
stamp/a{a258c50d-a15e-493b-a29d-cc0e782b5f54}.xml exported by
XMLExport
Contents: 2013/07/01 19:22:39.07
stamp/a{9318803d-1b46-486c-a59b-f7dcc92c4d2f}.xml exported by
XMLExport
Contents: 2013/07/01 19:22:39.07
stamp/a{3a2b7d60-6065-4785-bdf3-ab388992079d}.xml exported by
XMLExport
Contents: 2013/07/01 19:22:39.07
stamp/a{4a4e8482-d3a4-492e-a79d-ec6d967cd4e6}.xml exported by
XMLExport
Contents: 2013/07/01 19:22:39.07
stamp/a{30cd08ac-0edf-4885-a106-4acdcb8caada}.xml exported by
XMLExport
Contents: 2013/07/01 19:22:39.07
 You may display the 'stamp' directory
 Press a key to continue:
```
#### **Second Display**

**Note:** Pressing a key will terminate the program.

```
stamp\a{30cd08ac-0edf-4885-a106-4acdcb8caada}.xml
imported by XMLImport
Contents: 2013/07/01 19:22:39.07
 stamp\a{3a2b7d60-6065-4785-bdf3-ab388992079d}.xml imported by
XMLImport
Contents: 2013/07/01 19:22:39.07
 stamp\a{4a4e8482-d3a4-492e-a79d-ec6d967cd4e6}.xml imported by
XMLImport
Contents: 2013/07/01 19:22:39.07
 stamp\a{9318803d-1b46-486c-a59b-f7dcc92c4d2f}.xml imported by
XMLImport
Contents: 2013/07/01 19:22:39.07
 stamp\a{a258c50d-a15e-493b-a29d-cc0e782b5f54}.xml imported by
XMLImport
Contents: 2013/07/01 19:22:39.07
 You may now verify that the 'stamp' directory has been
emptied
 Status: +0001
```
Informative: 1[0] - indicated directory contains no documents Press a key to terminate.

# **Example 7 Export file, test well-formed file, and validate file**

This COBOL program illustrates how an XML document is generated from a COBOL data item and then how the syntax and content of an XML document may be verified.

The program first writes (or exports) an XML document file from the content of a COBOL data item. Then the program verifies that the generated document is well-formed. Finally, the program verifies that the content of the document conforms to the schema file.

**Note:** On UNIX systems, the underlying XML parser, libxml, does not support schema validation.

This example uses the following XML statements:

- XML INITIALIZE, which initializes or opens a session with XML Extensions.
- XML EXPORT FILE, which constructs an XML document (as a file) from the content of a COBOL data item.
- XML TEST WELLFORMED-FILE, which verifies that an XML document conforms to XML syntax rules.
- XML VALIDATE FILE, which verifies that the content of an XML document conforms to rules specified by an XML schema file.
- XML TERMINATE, which terminates or closes the session with XML Extensions.

### **Development for example 7**

The COBOL program must be compiled with a Enterprise Developer compiler using the XMLGEN compiler directive to generate an XML-format model file.

After the successful compilation, you may then execute the COBOL program.

### **Batch file for example 7**

Use the same commands as for example 1 except substitute example01 with example07.

### **Program description for example 7**

Before any other XML statement may be executed, the XML INITIALIZE statement must be successfully executed. Since it is possible for XML INITIALIZE to fail, the return status must be checked before continuing.

Data is exported from the data item Address-Struct (as defined in the copybook,  $s$ -struct.cpy) to an XML document with the filename of address07.xml using the XML EXPORT FILE statement.

Next, the syntax of address07.xml is verified using the XML TEST WELLFORMED-FILE statement.

Following this, the content of address07.xml is verified using the XML VALIDATE FILE statement.

Finally, the XML interface is terminated with the XML TERMINATE statement.

If any of the statements terminate unsuccessfully, the XML GET STATUS-TEXT statement is called.

For the purposes of this example, both the XML TEST WELLFORMED-FILE and XML VALIDATE FILE statements were used. However, the XML VALIDATE FILE statement also tests an XML document for well-formed syntax.

### **Data item for example 7**

The content of the COBOL data item, Address-Struct is the same as in example 1.

# **Other definitions for example 7**

The copybook, lixmlall.cpy, should be included in the Working-Storage Section of the program.

The copybook, lixmldef.cpy, which is copied in by lixmlall.cpy, defines a data item named XMLdata-group. All of this is the same as in previous examples.

# **Program structure for example 7**

The following tables show COBOL statements that relate to performing XML Extensions statements. Some COBOL statements (mostly the DISPLAY statements) have been omitted. The source of this example is in the file, example07.cbl.

#### **Initialization**

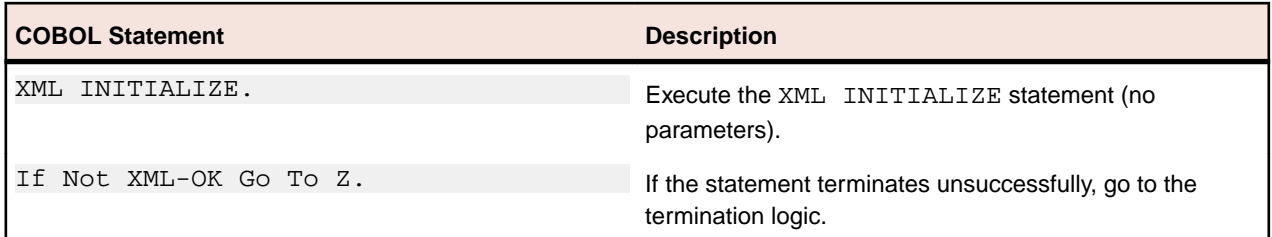

#### **Exporting an XML document**

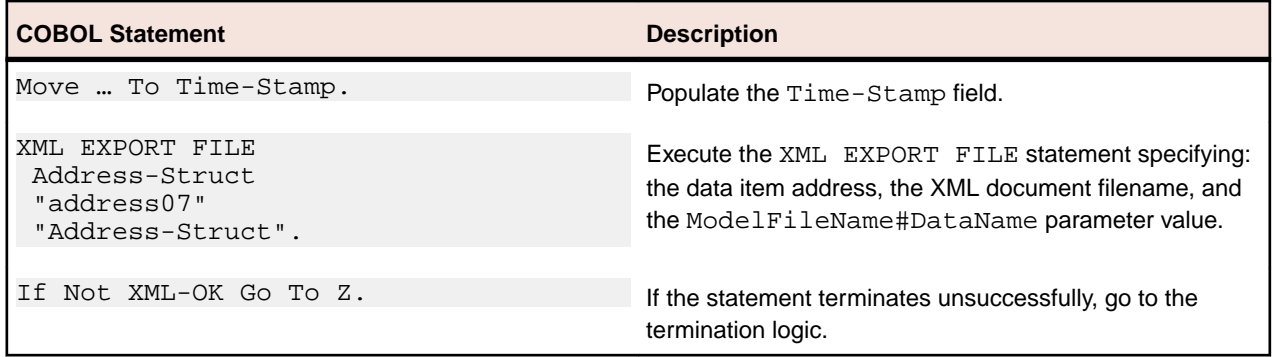

#### **Verifying syntax**

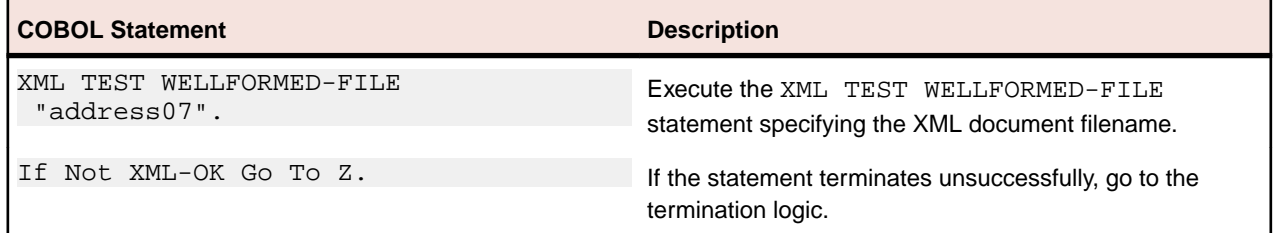

#### **Verifying content**

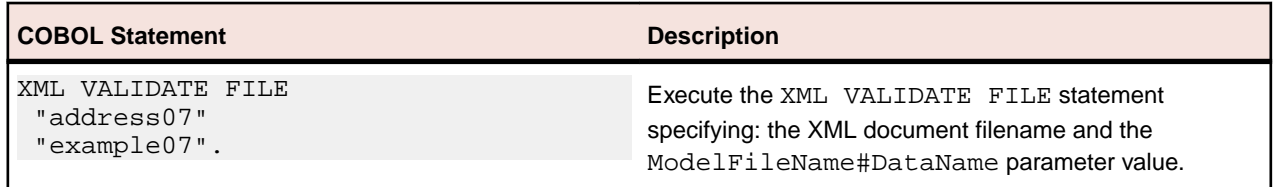

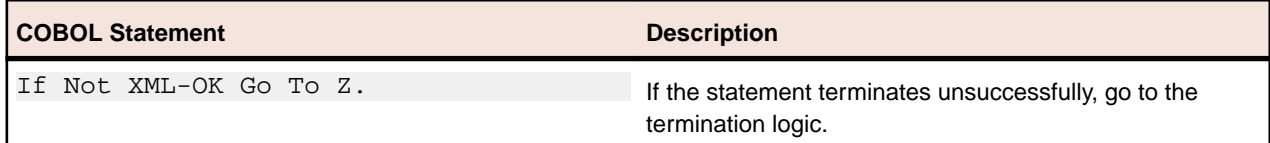

#### **Program exit logic**

Same as example 1.

#### **Termination test logic**

Same as example 1.

#### **Status display logic**

Same as example 1.

### **Execution results for example 7**

The following sections display the output of the COBOL program that is run and the XML document that is generated.

#### **COBOL display**

**Note:** Pressing a key will terminate the program.

Running the program  $(run example07)$  produces the following display:

```
 Example-07 - Illustrate TEST-WELLFORMED FILE
& VALIDATE FILE
 address07.xml exported by XML EXPORT FILE
 Name: Specialty Cowboy Boots Company
Address-1: 1050 North San Antonio Street
Address-2: Suite 200
Address-3: Austin TX78701
Country: United States of America
Time-Stamp: 2013/07/01 20:02:32.99
  address07.xml checked by XML TEST WELLFORMED-FILE
  address07.xml validated by XML VALIDATE FILE
 address07.xml imported by XML IMPORT FILE
 Name: Specialty Cowboy Boots Company
Address-1: 1050 North San Antonio Street
Address-2: Suite 200
Address-3: Austin TX78701
Country: United States of America
Time-Stamp: 2013/07/01 20:02:32.99
 You may inspect 'address07.xml'
 Status: +0000
Press a key to terminate:
```
#### **XML document**

Microsoft Internet Explorer may be used to view the generated XML document address07.xml. The content of this document should appear as follows. (Note that Internet Explorer will differentiate among the various syntactical elements of XML by displaying them in different colors.)

```
<?xml version="1.0" encoding="UTF-8"?>
<address-struct
xmlns:xtk="http://www.microfocus.com/xcentrisity/xml-
extensions/symbol-table/">
   <name>Specialty Cowboy Boots Company</name>
   <address-1>1050 North San Antonio Street</address-
      1 ><address-2>Suite 200</address-2>
 - <address-3>
      <city>Austin</city>
      <state>TX</state>
      <zip>78701 </zip>
   </address-3>
   <country>United States of America</country>
   <time-stamp>2013/07/01 20:02:32.99</time-stamp>
</address-struct>
```
# **Example 8 Export text, test well-formed text, and validate text**

This COBOL program illustrates how an XML document is generated from a COBOL data item and then how the syntax and content of an XML document may be verified. Next, the program verifies that the generated document is well-formed. Finally, the program verifies that the content of the document conforms to the schema file.

**Note:** On UNIX systems, the underlying XML parser, libxml, does not support schema validation.

This example uses the following XML statements:

- XML INITIALIZE, which initializes or opens a session with XML Extensions.
- XML EXPORT TEXT, which constructs an XML document (as a text string) from the content of a COBOL data item.
- XML TEST WELLFORMED-TEXT, which verifies that an XML document conforms to XML syntax rules.
- XML VALIDATE TEXT, which verifies that the content of an XML document conforms to rules specified by an XML schema file.
- XML PUT TEXT, which copies an XML document from a text string to a data file.
- XML FREE TEXT, which releases the memory that was allocated by XML EXPORT TEXT to hold the XML document as a text string.
- XML TERMINATE, which terminates or closes the session with XML Extensions.

### **Development for example 8**

The COBOL program must be compiled with a Enterprise Developer compiler using the XMLGEN compiler directive to generate an XML-format model file.

After the successful compilation, you may then execute the COBOL program.

### **Batch file for example 8**

Use the same commands as for example 1 except substitute example01 with example08.

### **Program description for example 8**

Before any other XML statement may be executed, the XML INITIALIZE statement must be successfully executed. Since it is possible for XML INITIALIZE to fail, the return status must be checked before continuing.

Data is exported from the data item Address-Struct (as defined in the copybook, s-struct.cpy) to an in-memory XML document as defined by the variables, Document-Pointer and Document-Length, using the XML EXPORT TEXT statement.

Next, the syntax of the generated XML document is verified using the XML TEST WELLFORMED-TEXT statement.

Following this, the content of the generated XML document is verified using the XML VALIDATE TEXT statement.

Next, the contents of the text string are written to a disk file using the XML PUT TEXT statement. The memory block is deallocated using the XML FREE TEXT statement. The primary aim of using the XML PUT TEXT statement is to make the content of the XML document available as an external file for viewing.

Finally, the XML interface is terminated with the XML TERMINATE statement.

If any of the statements terminate unsuccessfully, the XML GET STATUS-TEXT statement is called.

For the purposes of this example, both the XML TEST WELLFORMED-TEXT and XML VALIDATE TEXT statements were used. However, the XML VALIDATE TEXT statement also tests an XML document for well-formed syntax.

### **Data item for example 8**

The content of the COBOL data item, Address-Struct, is the same as in example 1.

### **Other definitions for example 8**

The copybook, lixmlall.cpy, should be included in the Working-Storage Section of the program.

The copybook, lixmldef.cpy, which is copied in by lixmlall.cpy defines a data item named XMLdata-group. All of this is the same as in previous examples.

### **Program structure for example 8**

The following tables show COBOL statements that relate to performing XML Extensions statements. Some COBOL statements (mostly the DISPLAY statements) have been omitted. The source of this example is in the file, example08.cbl.

#### **Initialization**

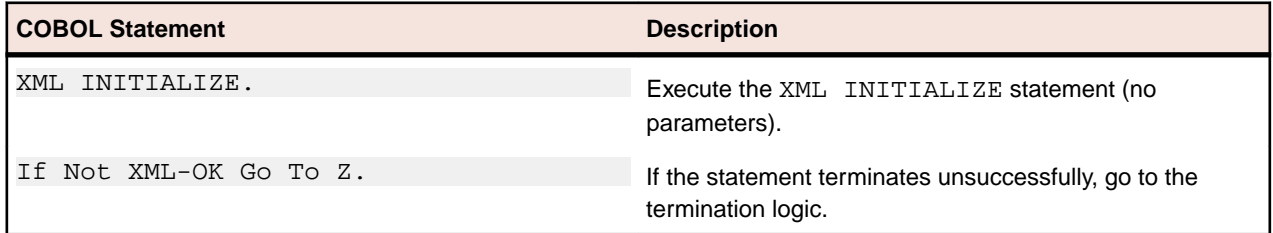

#### **Exporting an XML document**

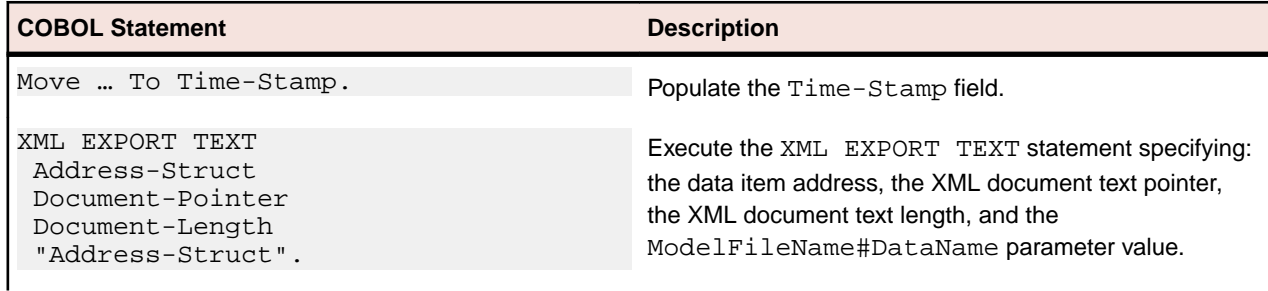

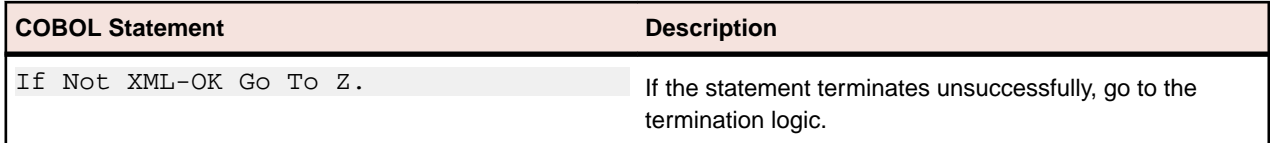

### **Verifying syntax**

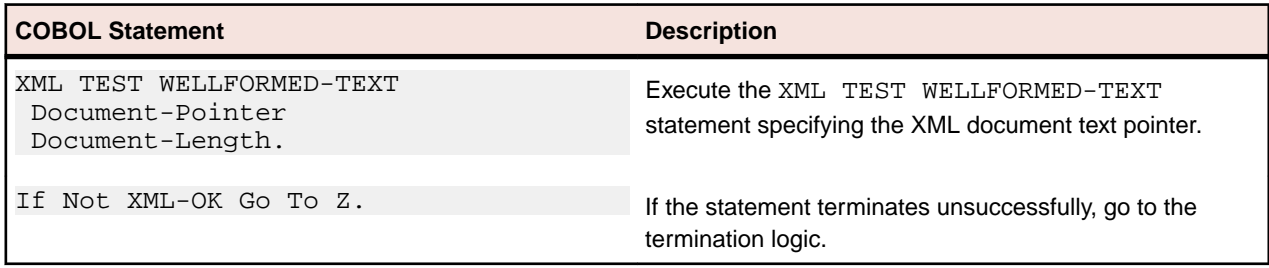

### **Verifying content**

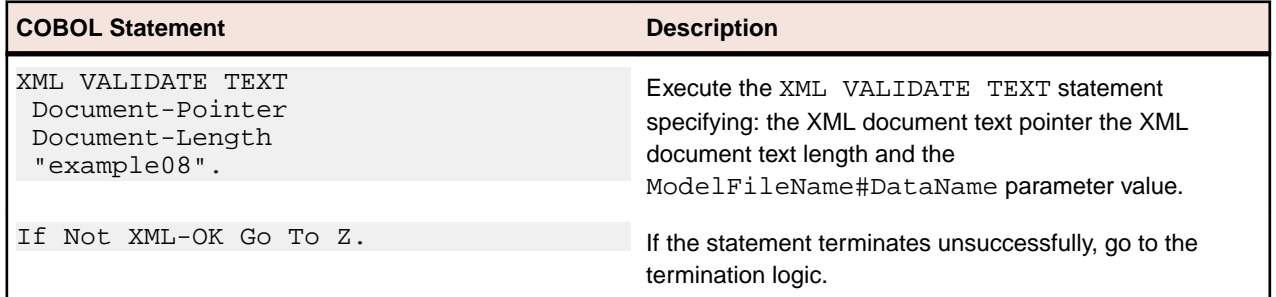

### **Copying an XML document to a file**

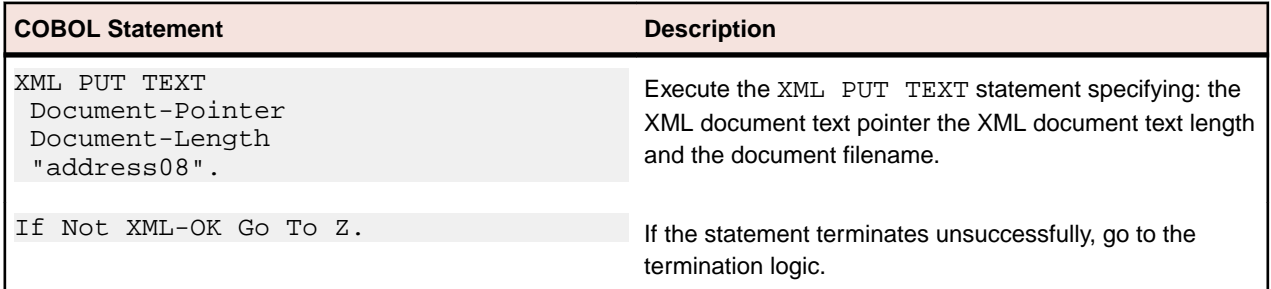

### **Releasing the XML document memory**

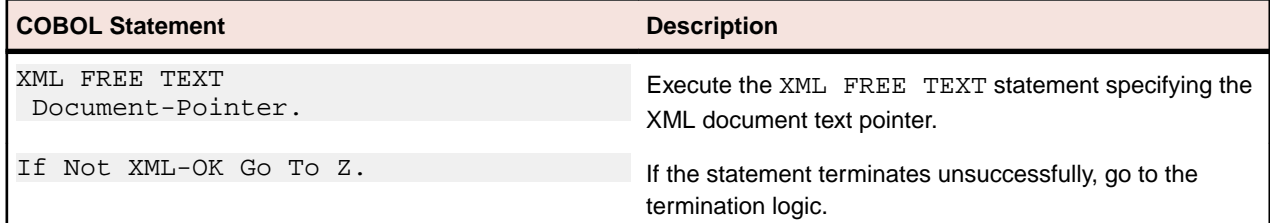

### **Program exit logic**

Same as example 1.

### **Termination test logic**

Same as example 1.

#### **Status display logic**

Same as example 1.

## **Execution results for example 8**

The following sections display the output of the COBOL program that is run and the XML document that is generated.

### **COBOL display**

**Note:** Pressing a key will terminate the program.

Running the program (run example08) produces the following display:

```
Example-08 - Illustrate TEST-WELLFORMED TEXT
& VALIDATE TEXT
 Document exported by XML EXPORT TEXT
 Name: Specialty Cowboy Boots Company
Address-1: 1050 North San Antonio Street
Address-2: Suite 200
Address-3: Austin TX78701
Country: United States of America
Time-Stamp: 2013/07/01 20:20:14.48
 Document checked by XML TEST WELLFORMED-TEXT
 Document validated by XML VALIDATE TEXT
 Document memory imported by XML IMPORT TEXT
 Name: Specialty Cowboy Boots Company
Address-1: 1050 North San Antonio Street
Address-2: Suite 200
Address-3: Austin TX78701
Country: United States of America
Time-Stamp: 2013/07/01 20:20:14.48
 Document memory written by XML PUT TEXT
 Document memory released by XML FREE TEXT
 address08.xml imported by XML IMPORT FILE
 Name: Specialty Cowboy Boots Company
Address-1: 1050 North San Antonio Street
Address-2: Suite 200
Address-3: Austin TX78701
Country: United States of America
Time-Stamp: 2013/07/01 20:20:14.48
You may inspect 'address08.xml'
  Status: +0000
Press a key to terminate:
```
#### **XML document**

Microsoft Internet Explorer may be used to view the generated XML document, address08.xml. The content of this document should appear as follows. (Note that Internet Explorer will differentiate among the various syntactical elements of XML by displaying them in different colors.)

```
<?xml version="1.0" encoding="UTF-8"?>
<address-struct
xmlns:xtk="http://www.microfocus.com/xcentrisity/xml-
extensions/symbol-table/">
   <name>Specialty Cowboy Boots Company</name>
   <address-1>1050 North San Antonio Street</address-
       1><address-2>Suite 200</address-2>
 - <address-3>
       <city>Austin</city>
       <state>TX</state>
       <zip>78701 </zip>
   </address-3>
   <country>United States of America</country>
   <time-stamp>2013/07/01 20:20:14.48</time-stamp>
</address-struct>
```
# **Example 9 Export file, transform file, and import file**

This COBOL program illustrates how an XML document is generated from a COBOL data item, and then how the content of an XML document may be converted into COBOL data format and stored in a COBOL data item.

The program first writes (or exports) an XML document file from the content of a COBOL data item. Next, the document is transformed into another format (the same format as described in Example 2: Export File and Import File with XSLT Stylesheets and then transformed back into the original output format. Then the program reads (or imports) the same XML document and places the content in the same COBOL data item. One additional transform is applied to add in the COBOL attributes to the input document.

This example uses the following XML statements:

- XML INITIALIZE, which initializes or opens a session with XML Extensions.
- XML EXPORT FILE, which constructs an XML document (as a file) from the contents of a COBOL data item.
- XML IMPORT FILE, which reads an XML document (from a file) into a COBOL data item.
- XML TRANSFORM FILE, which uses an XSLT stylesheet to modify (transform) an XML document into another format.
- XML TERMINATE, which terminates or closes the session with XML Extensions.

### **Development for example 9**

The COBOL program must be compiled with a Enterprise Developer compiler using the XMLGEN compiler directive to generate an XML-format model file.

After the successful compilation, you may then execute the COBOL program.

# **Batch file for example 9**

Use the same commands as for example 1 except substitute example01 with example09.

# **Program description for example 9**

Before any other XML statement may be executed, the XML INITIALIZE statement must be successfully executed. Since it is possible for XML INITIALIZE to fail, the return status must be checked before continuing.

Data is exported from the data item Address-Struct (as defined in the copybook,  $s$ -struct.cpy) to an XML document with the filename of address09a.xml using the XML EXPORT FILE statement.

Next, the content of the XML document is transformed from the format that was used in Example 2 with an XML TRANSFORM FILE statement producing the file, address09b.xml, and then transformed back into the original output format.

Next, the content of the XML document is imported from the file,  $ad$ ress09c.  $xml$ , and placed in the same data item using the XML IMPORT FILE statement.

Subsequently, the content of the XML document, address09c.xml, is transformed using the example09.xsl stylesheet to create the file, address09d.xml. This adds all of the COBOL attributes to address09d.xml.

Finally, the XML interface is terminated with the XML TERMINATE statement.

If any of the statements terminate unsuccessfully, the XML GET STATUS-TEXT statement is called.

### **Data item for example 9**

The content of the COBOL data item, Address-Struct, is the same as in example 1.

### **Other definitions for example 9**

The copybook, lixmlall.cpy, should be included in the Working-Storage Section of the program.

The copybook lixmldef.cpy, which is copied in by lixmlall.cpy, defines a data item named XMLdata-group. All of this is the same as in previous examples.

### **Program structure for example 9**

The following tables show COBOL statements that relate to performing XML Extensions statements. Some COBOL statements (mostly the DISPLAY statements) have been omitted. The source of this example is in the file, example09.cbl.

#### **Initialization**

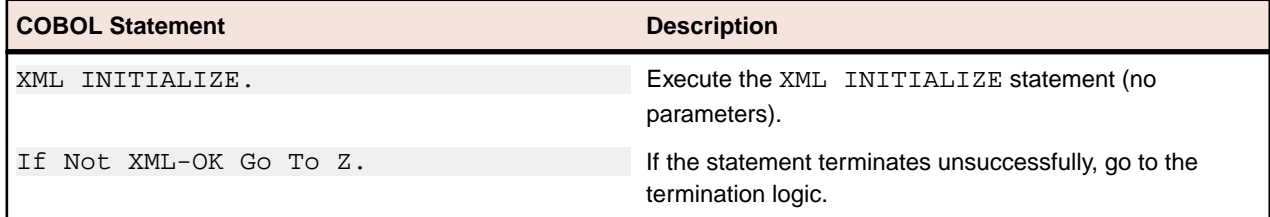

#### **Exporting an XML document**

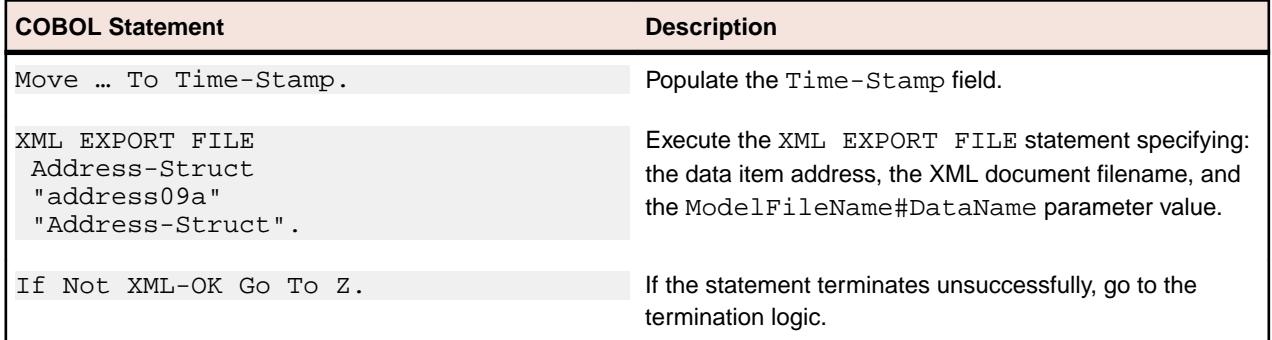

#### **Transforming to external XML format**

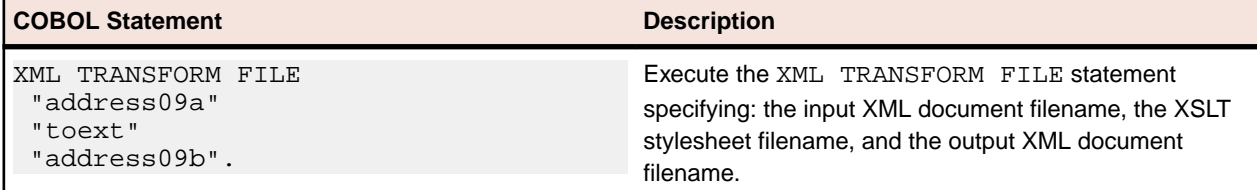

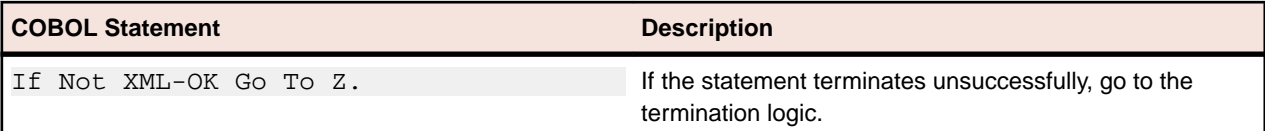

#### **Transforming to internal XML format**

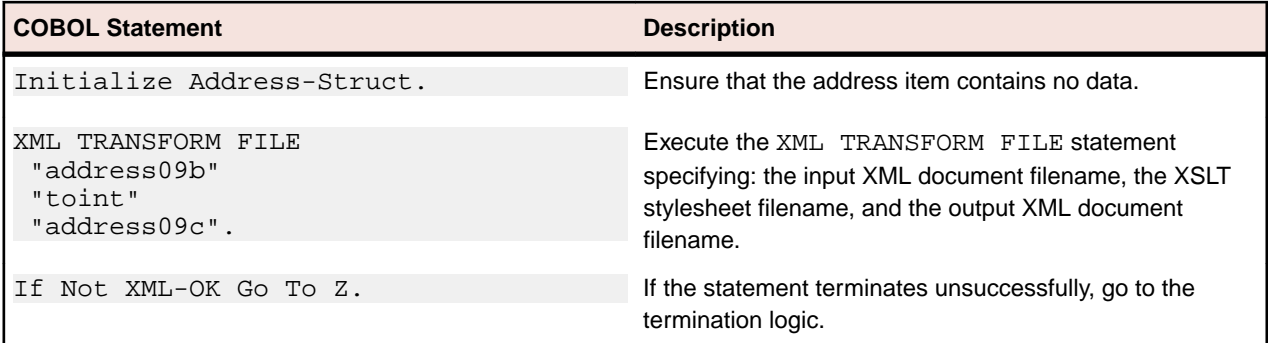

#### **Importing an XML document**

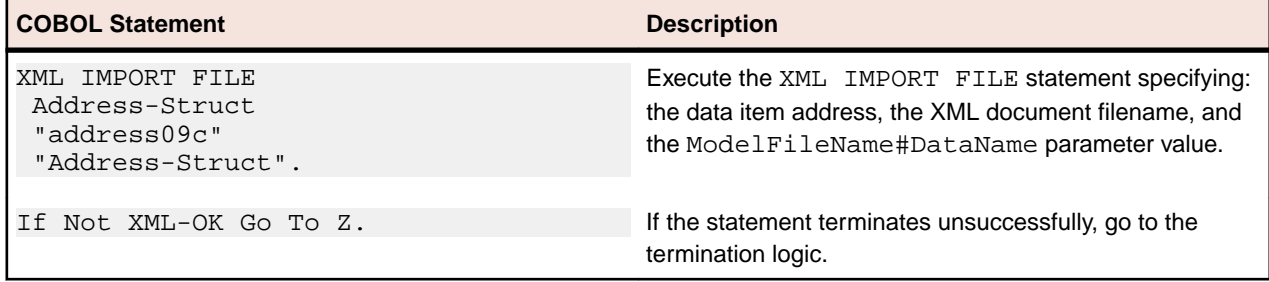

#### **Transforming to include COBOL attributes**

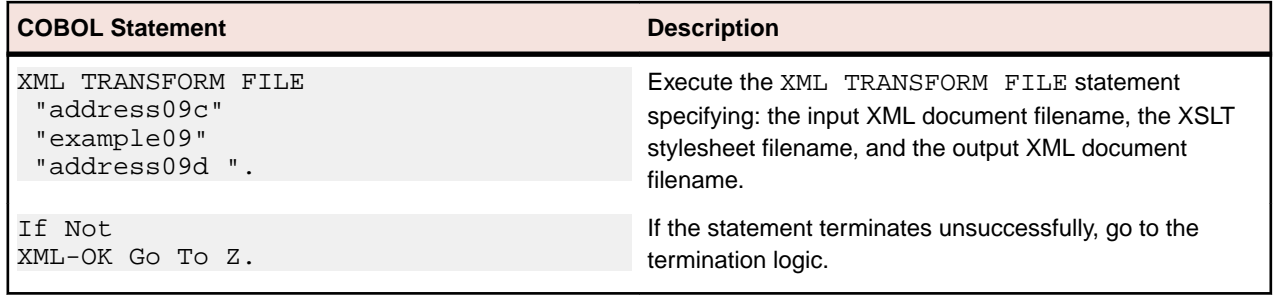

### **Program exit logic**

Same as example 1.

#### **Termination test logic**

Same as example 1.

### **Status display logic**

Same as example 1.

# **Execution results for example 9**

The following sections display the output of the COBOL program that is run and the XML document that is generated.

#### **COBOL display**

**Note:** Pressing a key will terminate the program.

Running the program (run example09) produces the following display:

```
 Example-09 - Illustrate TRANSFORM FILE
  address09a.xml exported by XML EXPORT FILE
 Name: Specialty Cowboy Boots Company
Address-1: 1050 North San Antonio Street
Address-2: Suite 200
Address-3: Austin TX78701
Country: United States of America
Time-Stamp: 2013/07/02 12:45:11.29
 address09a.xml transformed into address09b.xml by XML TRANSFORM
FILE
 address09b.xml transformed into address09c.xml by XML TRANSFORM
FILE
 address09c.xml imported by XML IMPORT FILE
 Name: Specialty Cowboy Boots Company
Address-1: 1050 North San Antonio Street
Address-2: Suite 200
Address-3: Austin TX78701
Country: United States of America
Time-Stamp: 2013/07/02 12:45:11.29
 address09c.xml transformed into address09d.xml by XML TRANSFORM
FILE
You may inspect 'address09a.xml' - 'address09d.xml'
 Status: +0000
Press a key to terminate:
```
#### **XML documents**

Microsoft Internet Explorer may be used to view the generated XML documents, address09a. $xml$ , address09b.xml, address09c.xml, and address09d.xml. Their content of these documents should appear as follows. (Note that Internet Explorer will differentiate among the various syntactical elements of XML by displaying them in different colors.)

address09a.xml - Internal format (similar to address01.xml)

```
<?xml version="1.0" encoding="UTF-8"?>
<address-struct
xmlns:xtk="http://www.microfocus.com/xcentrisity/xml-
extensions/symbol-table/">
   <name>Specialty Cowboy Boots Company</name>
   <address-1>1050 North San Antonio Street</address-
      1><address-2>Suite 200</address-2>
 - <address-3>
      <city>Austin</city>
      <state>TX</state>
      <zip>78701</zip>
   </address-3>
   <country>United States of America</country>
   <time-stamp>2013/07/02 12:45:11.29</time-stamp>
</address-struct>
```
address09b.xml - External format (similar to address02.xml)

```
<?xml version="1.0" encoding="UTF-8"?>
<!-- Elements converted to attributes. -- >
<AddressStruct>
   <Information Country="United States of America"
       Zip="78701" State="TX" City="Austin"
       Address2="Suite 200" Address1="1050 North San
       Antonio Street" Name="Specialty Cowboy Boots
       Company"/>
   <TimeStamp Value="2013/07/02 12:45:11.29"/>
</AddressStruct>
```
address09c.xml - Internal format restored

```
<?xml version="1.0" encoding="UTF-8"?>
<1--Attributes converted back to elements. -- >
<address-struct>
   <name>Specialty Cowboy Boots Company</name>
   <address-1>1050 North San Antonio Street</address-
       1><address-2>Suite 200</address-2>
 - <address-3>
       <city>Austin</city>
      <state>TX</state>
       <zip>78701</zip>
   </address-3>
   <country>United States of America</country>
   <time-stamp>2013/07/02 12:45:11.29</time-stamp>
</address-struct>
```
address09d.xml - Internal format plus COBOL attributes

```
<?xml version="1.0" encoding="UTF-8" ?>
<address-struct version="1.0"
 targetNamespace="http://tempuri.org/rmcobol/default/"
 targetIdRef="Q1_example-9" level="01" type="xsd:string"
 kind="GRP" length="239" offset="4" uid="Q1_example-9">
 <name level="02" type="xsd:string" kind="ANS"
   length="64" offset="4" uid="Q2_example-9">Specialty
   Cowboy Boots Company</name>
 <address-1 level="02" type="xsd:string" kind="ANS"
   length="64" offset="68" uid="Q3_example-9">1050
   North San Antonio Street</address-1>
 <address-2 level="02" type="xsd:string" kind="ANS"
   length="64" offset="132" uid="Q4_example-9">Suite
   200 </address-2>
- <address-3 level="02" type="xsd:string" kind="GRP"
   length="39" offset="196" uid="Q5_example-9">
   <city level="03" type="xsd:string" kind="ANS"
     length="32" offset="196" uid="Q6_example-
     9">Austin</city>
   <state level="03" type="xsd:string" kind="ANS"
     length="2" offset="228" uid="Q7_example-
     9">TX</state>
   <zip level="03" type="xsd:decimal" kind="NSU"
     length="5" offset="230" scale="0" precision="5"
     uid="Q8_example-9">78701</zip>
 </address-3>
 <country level="02" type="xsd:string" kind="ANS"
   length="64" offset="4" uid="Q10_example-9">United
   States of America</country>
 <time-stamp level="02" type="xsd:decimal" kind="NSE"
   length="8" offset="235" scale="0" precision="8"
   uid="Q9_example-9">2013/07/02 12:45:11.29</time-
   stamp>
</address-struct>
```
# **Example 10 Diagnostic messages**

This program illustrates the diagnostic messages that may be displayed for XML documents that are not well-formed or valid. The program uses the XML TEST WELLFORMED-FILE and XML VALIDATE FILE statements to test and validate a series of XML documents. (These predefined XML documents are detailed in the Program Description section.)

This example uses the following XML statements:

- XML INITIALIZE, which initializes or opens a session with XML Extensions.
- XML TEST WELLFORMED-FILE, which verifies that an XML document conforms to XML syntax rules.
- XML VALIDATE FILE, which verifies that the content of an XML document conforms to rules specified by an XML schema file.
- XML TERMINATE, which terminates or closes the session with XML Extensions.

### **Development for example 10**

The COBOL program must be compiled with a Enterprise Developer compiler using the XMLGEN compiler directive to generate an XML-format model file.

After the successful compilation, you may then execute the COBOL program.

## **Batch file for example 10**

Use the same commands as for example 1 except substitute example01 with example10.

## **Program description for example 10**

Before any other XML statement may be executed, the XML INITIALIZE statement must be successfully executed. Since it is possible for XML INITIALIZE to fail, the return status must be checked before continuing.

In this example, three different predefined XML documents are processed:

The x-addressa1.xml file is not well-formed and will cause the XML TEST WELLFORMED-FILE statement to return with an error status. Since this function fails, the XML VALIDATE FILE statement is not used to process this file.

The x-addressa2.xml file is well-formed but not valid. The XML TEST WELLFORMED-FILE statement will return success. The XML VALIDATE FILE statement will return with an error status.

The x-addressa3.xml file is both well-formed and valid. Both the XML TEST-WELLFORMED-FILE statement and the XML VALIDATE FILE statement will return a successful status.

Finally, the XML interface is terminated with the XML TERMINATE statement.

If any of the statements terminate unsuccessfully, the XML GET STATUS-TEXT statement is called.

### **Data item for example 10**

The content of the COBOL data item, Address-Struct, is the same as in example 1.

# **Other definitions for example 10**

The copybook, lixmlall.cpy, should be included in the Working-Storage Section of the program.

The copybook, lixmldef.cpy, which is copied in by lixmlall.cpy, defines a data item named  $x$ MLdata-group. All of this is the same as in previous examples.

# **Program structure for example 10**

The following tables show COBOL statements that relate to performing XML Extensions statements. Some COBOL statements (mostly the DISPLAY statements) have been omitted. The source of this example is in the file, example10.cbl.

#### **Initialization**

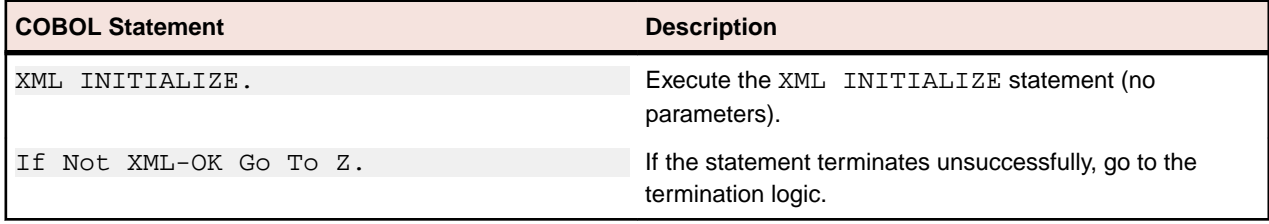

#### **Testing for a well-formed document**

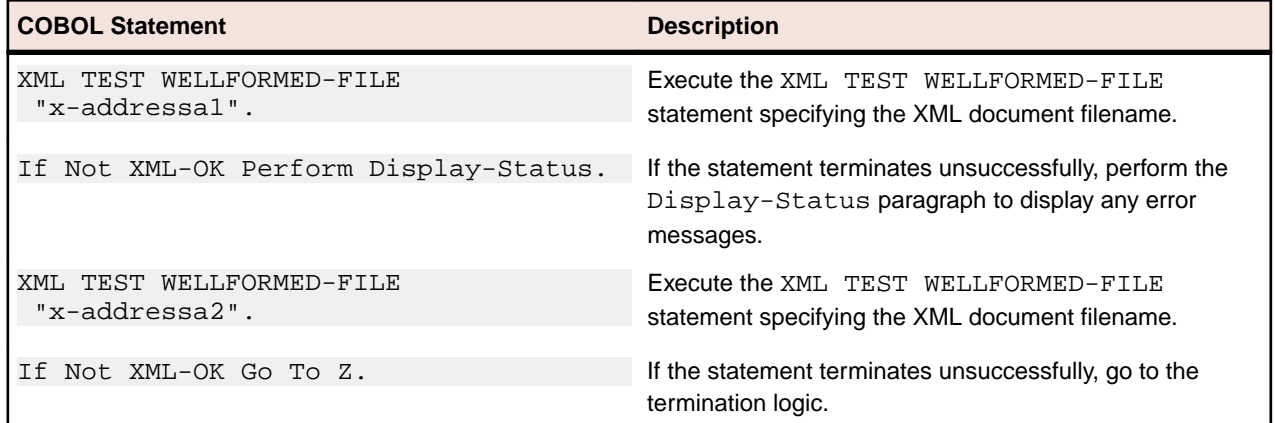

#### **Testing for a valid document**

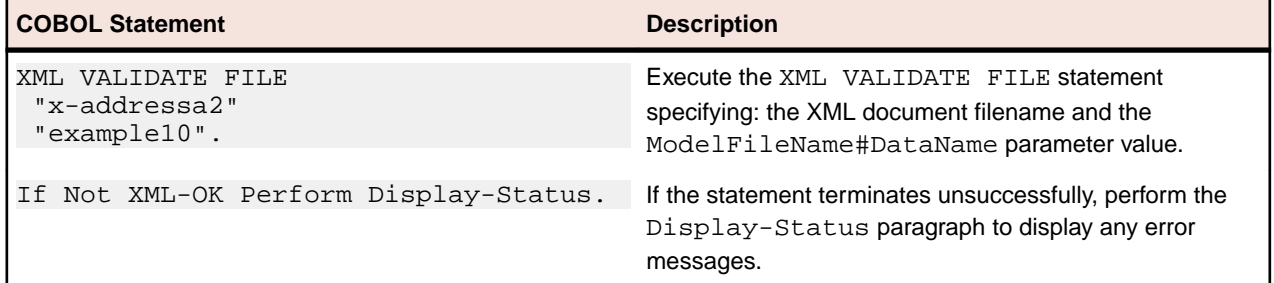

### **Testing for a well-formed document**

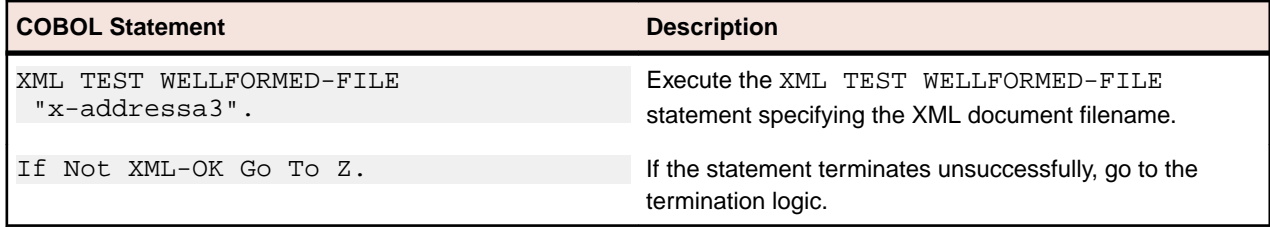

**Testing for a valid document**

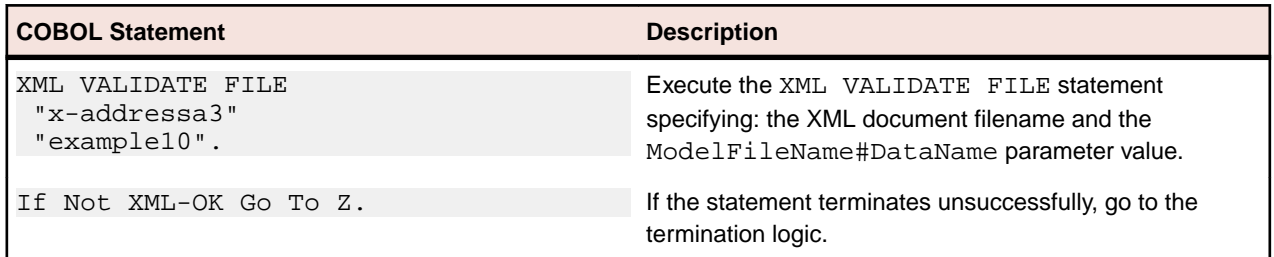

#### **Program exit logic**

Same as example 1.

#### **Termination test logic**

Same as example 1.

#### **Status display logic**

Same as example 1.

### **Execution results for example 10**

The following sections display the output of the COBOL program that is run and the XML document that is generated.

#### **COBOL display**

Running the program (run example10) produces three displays: the first is shown after the first diagnostic message, the second is shown after the second diagnostic message, and the third is displayed after some successful tests.

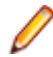

**Note:** Because of differences in the underlying XML parsers, the results of running Example 10 vary between Windows and UNIX. When a parser error occurs, the current UNIX implementation does not display the offending line of XML text in error (as shown in the first display) because on UNIX systems, the underlying XML parser, libxml, does not support schema validation. Under UNIX, errors that would be detected by a schema are not reported (as illustrated in the second display). The third display, however, is the same under both implementations.

#### **First display**

**Note:** Pressing a key will cause the program to continue.

For Windows, the first display would be illustrated as:

```
Example-10 - Illustrate diagnostics for invalid
documents
 and documents that are not well-formed
 XML TEST WELLFORMED-FILE - not well-formed ...
Error: 28[34] - in function: LoadDocument
MSXML 6.0 parse error code: 0xc00cee3b
The name in the end tag of the element must match the element type
in the start\
 tag.
line 13, position 21
</non-address-struct> <!-- intentional tag mismatch
-->
           --------------------|
C:\xmlext\examples\x-addressa1.xml
HRESULT: 0x80004005
```
 ... wellformedness test failed (as it should). Press a key to continue:

For UNIX, the first display would be shown as follows:

```
 Example-10 - Illustrate diagnostics for invalid
documents
 and documents that are not well-formed
 XML TEST WELLFORMED-FILE - not well-formed ...
Error: 28[2] - in function: LoadDocument
/usr/xmlext/examples/x-addressa1.xml
13: parser error : Opening and ending tag mismatch: address-struct
line 2 and n\
on-address-struct
</non-address-struct> <!-- intentional tag mismatch
-->
\lambda ... wellformedness test failed (as it should).
 Press a key to continue:
```
#### **Second display**

**Note:** Pressing a key will cause the program to continue.

For Windows, the second display would be illustrated as:

```
XML TEST WELLFORMED-FILE - well-formed &
invalid ...
 ... wellformedness test succeeeded.
 XML VALIDATE FILE - well-formed - invalid ...
Error: 28[34] - in function: LoadDocument
MSXML 6.0 parse error code: 0xc00ce201
Error parsing 'ABCDE' as decimal datatype. The element 'zip' with
value 'ABCDE\
' failed to parse.
line 9, position 20
 <zip>ABCDE</zip> <!-- intentional nonnumeric zip
code -->
-------------------|
C:\xmlext\examples\x-addressa2.xml
HRESULT: 0x80004005
  ... validation failed (as it should).
 Press a key to continue:
```
For UNIX, the second display would be shown as follows:

```
XML TEST WELLFORMED-FILE - well-formed &
invalid ...
  ... wellformedness test succeeeded.
  XML VALIDATE FILE - well-formed - invalid ...
Error: 28[4] - in function: LoadDocument
/usr/xmlext/examples/x-addressa2.xml
9: element zip: Schemas validity error : Element 'zip': 'ABCDE' is
not a valid \
value of the atomic type 'type_Q8_example-a'.
  ... validation failed (as it should).
 Press a key to continue:
```
#### **Third Display**

**Note:** Pressing a key will terminate the program. XML TEST WELLFORMED-FILE - well-formed - valid ... ... wellformedness test succeeeded.

```
 XML VALIDATE FILE - well-formed - valid ...
  ... validation successful.
 Status: +0000
Press a key to terminate:
```
For UNIX, the third display would be the same, but the XML document has only been verified to be wellformed and might not conform to the schema; however, for this example, the document does conform to the schema.

# **Example 11 Import file with missing intermediate parent names**

This COBOL program illustrates how an XML document with some missing intermediate parent names may be converted into COBOL data format and stored in a COBOL data item. (This capability of handling missing intermediate parent names has been included to make programs that deal with "flattened" data items, such as Web services, less complicated.) A COBOL program and an XML document file may contain the same elementary items, but may not have the identical structure. XML Extensions offers a way to handle such cases where there is not a one-to-one match between the COBOL data item and the XML document structure. Consider the following situation, in which the COBOL program imports a predefined XML document that has some missing intermediate parent names.

A missing intermediate parent name is an XML element name that corresponds to an intermediate-level COBOL group name. For example, in the following COBOL data item, the XML element name, address-3, is an intermediate parent name.

```
 01 MY-ADDRESS.
 02 ADDRESS-1 PIC X(64) VALUE "101 Main St.".
 02 ADDRESS-2 PIC X(64) VALUE "Apt 2B".
 02 ADDRESS-3.
 03 CITY PIC X(32) VALUE "Smallville".
 03 STATE PIC X(2) VALUE "KS".
```
The structure of the corresponding XML document would be:

```
<my-address> <address-1>101 Main St.</address-1>
              <address-2>Apt 2B</address-2>
              <address-3><city>Smallville</city> 
                           <state>KS</state> </address-3>
```
</my-address>

In cases where the intermediate parent name is not needed to resolve ambiguity, XML Extensions will attempt to reconstruct the document structure on input. For example, if the input XML document contained the following information, then the intermediate parent names of address-3 and my-address would be added to produce an XML document compatible with the above document.

```
<root> <address-1>101 Main St.</address-1> <address-2>Apt 2B</address-2>
        <city>Smallville</city> <state>KS</state>
</root>
```
Example 11 illustrates this situation more fully.

This example uses the following XML statements:

- XML INITIALIZE, which initializes or opens a session with XML Extensions.
- XML EXPORT FILE, which constructs an XML document (as a file) from the content of a COBOL data item.
- XML IMPORT FILE, which reads an XML document (from a file) into a COBOL data item.
- XML TERMINATE, which terminates or closes the session with XML Extensions.

# **Development for example 11**

The COBOL program must be compiled with a Enterprise Developer compiler using the XMLGEN compiler directive to generate an XML-format model file.

After the successful compilation, you may then execute the COBOL program.

# **Batch file for example 11**

Use the same commands as for example 1 except substitute example01 with example11.

## **Program description for example 11**

This COBOL program illustrates how an XML document with some missing intermediate parent names may be converted into COBOL data format and stored in a COBOL data item.

Before any other XML statement may be executed, the XML INITIALIZE statement must be successfully executed. Since it is possible for XML INITIALIZE to fail, the return status must be checked before continuing.

Data is exported from the data item Address-Struct (as defined in the copybook, s-struct.cpy) to an XML document with the filename of address11.xml using the XML EXPORT FILE statement.

Next, the content of the XML document is imported from the file, address11.xml, and placed in the same data item using the XML IMPORT FILE statement.

Additionally, the content of the predefined XML document named x-address11.xml, which has some missing intermediate parent names, is also imported using the XML IMPORT FILE statement.

Finally, the XML interface is terminated with the XML TERMINATE statement.

If any of the statements terminate unsuccessfully, the XML GET STATUS-TEXT statement is called.

### **Data item for example 11**

The content of the COBOL data item, Address-Struct, is the same as in example 1.

### **Other definitions for example 11**

The copybook, lixmlall.cpy, should be included in the Working-Storage Section of the program.

The copybook, lixmldef.cpy, which is copied in by lixmlall.cpy, defines a data item named  $xML$ data-group. All of this is the same as in previous examples.

### **Program structure for example 11**

The following tables show COBOL statements that relate to performing XML Extensions statements. Some COBOL statements (mostly the DISPLAY statements) have been omitted. The source of this example is in the file, example11.cbl.

#### **Initialization**

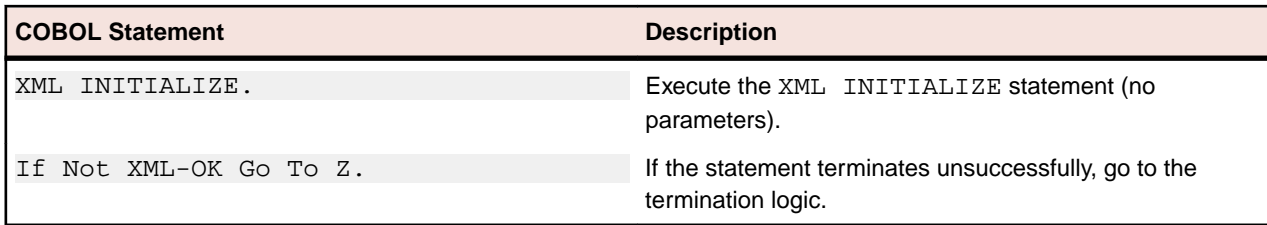

### **Exporting an XML document**

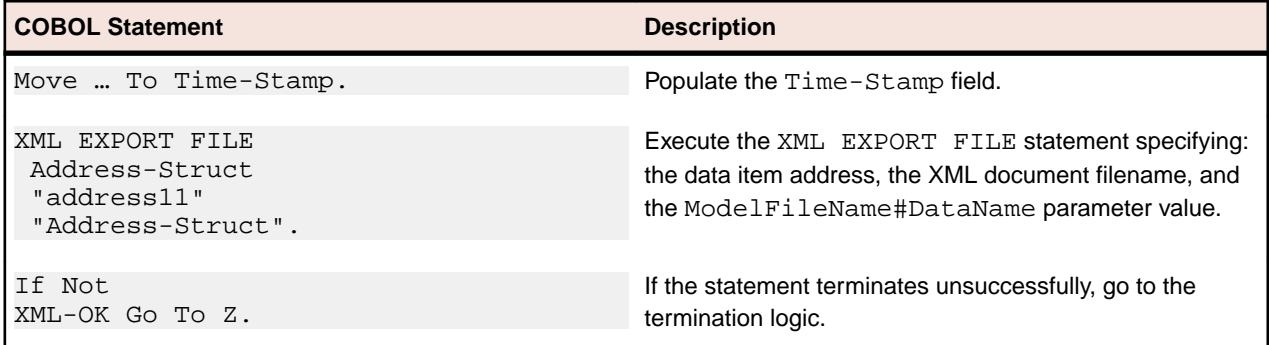

### **Importing the generated XML document**

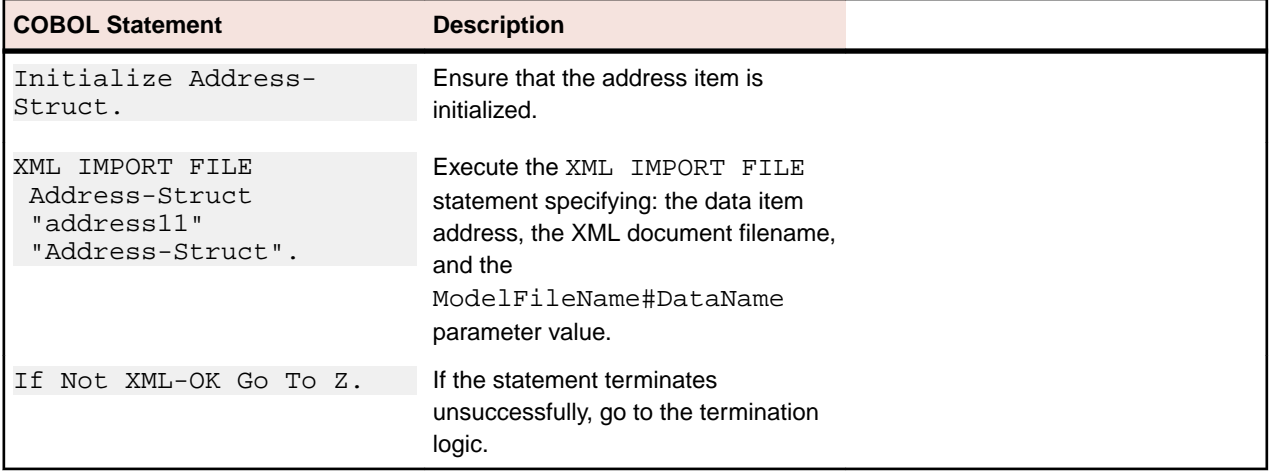

### **Importing the predefined XML document**

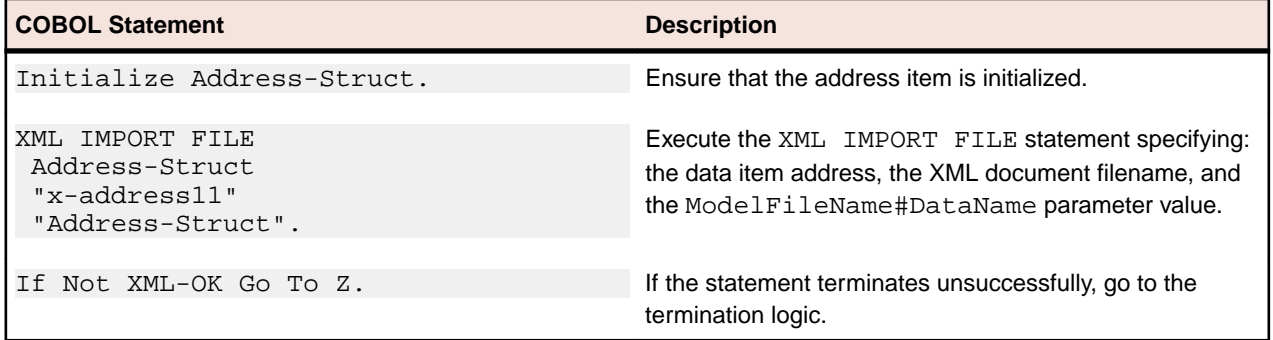

### **Program exit logic**

Same as example 1.

### **Termination test logic**

Same as example 1.

### **Status display logic**

Same as example 1.
## **Execution results for example 11**

The following sections display the output of the COBOL program that is run and the XML document that is generated.

#### **COBOL display**

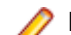

**Note:** Pressing a key will terminate the program.

Running the program (run example11) produces the following display:

```
 Example-11 - Illustrate IMPORT with missing
intermediate names
  address11.xml exported by XML EXPORT FILE
 Name: Specialty Cowboy Boots Company
Address-1: 1050 North San Antonio Street
Address-2: Suite 200
Address-3: Austin TX78701
Country: United States of America
Time-Stamp: 2013/07/02 13:58:13.62
  address11.xml imported by XML IMPORT FILE:
 Name: Specialty Cowboy Boots Company
Address-1: 1050 North San Antonio Street
Address-2: Suite 200
Address-3: Austin TX78701
Country: United States of America
Time-Stamp: 2013/07/02 13:58:13.62
 x-address11.xml imported by XML IMPORT FILE:
 Name: Wild Hair Corporation
Address-1: 3543 Hair Court
Address-2: Sweet 800
Address-3: Lostin TX78787
Country: United States of America
Time-Stamp: 00:00:00.00
You may inspect 'address11.xml' & 'x-address11.xml'
  Status: +0000
Press a key to terminate:
```
#### **XML document**

Microsoft Internet Explorer may be used to view the generated XML document,  $address11.xml$  and the predefined XML document x-address11.xml. (Note that Internet Explorer will differentiate among the various syntactical elements of XML by displaying them in different colors.)

address11.xml

```
<?xml version="1.0" encoding="UTF-8"?>
<address-struct
xmlns:xtk="http://www.microfocus.com/xcentrisity/xml-
extensions/symbol-table/">
   <name>Specialty Cowboy Boots Company</name>
   <address-1>1050 North San Antonio Street</address-
      1><address-2>Suite 200</address-2>
 - <address-3>
      <city>Austin</city>
      <state>TX</state>
      <zip>78701</zip>
   </address-3>
   <country>United States of America</country>
   <time-stamp>2013/07/02 13:58:13.62</time-stamp>
</address-struct>
```
xaddress11.xml

```
<?xml version="1.0" encoding="UTF-8"?>
<address-struct>
   <name>Wild Hair Corporation</name>
   <address-1>3543 Hair Court</address-1>
   <address-2>Sweet 800</address-2>
   <city>Lostin</city>
   <state>TX</state>
   <zip>78787</zip>
   <country>United States of America</country>
   <time-stamp>00:00:00.00</time-stamp>
</address-struct>
```
## **Example batch files**

Three batch files are provided to facilitate use of the example programs: cleanup.bat, example.bat, and examples.bat.

## **Cleanup.bat**

This batch file will remove various files that were created by executing the example programs. This file contains a series of delete file commands similar to the following:

```
 @echo off
echo Cleanup started ...
if exist example*.int del example*.int
if exist example*.exe del example*.exe
if exist example*.lst del example*.lst
if exist example*.xml del example*.xml
if exist address*.xml del address*.xml
if exist table1.xml del table1.xml
if exist table2.xml del table2.xml
if exist table3.xml del table3.xml
if exist table4.xml del table4.xml
if exist stamp\*.xml rmdir stamp /q /s
echo finished cleanup.
```
This batch file has no parameters. Run it by entering the following on the command line:

cleanup

## **Example.bat**

This batch file will compile a COBOL source program, and execute the COBOL program. The content of this file is as follows:

```
 @echo off
setlocal
REM %1 == example program file name (without extension)
 REM Compile the example program given by %1
set COBCPY=..;%COBCPY%
cobol %1 list() xmlgen(ws) noobj;
REM To compile for .NET managed code comment out the above line and
uncomment the following line
REM cobol %1 list() xmlgen(ws) ilgen iltarget(x86)
ilref(MicroFocus.COBOL.XmlExtensions)
ilref(MicroFocus.COBOL.XmlExtensions.Interop);
 REM Run example program
REM COBPATH needs to include the location of cobxmlext.dll.
run %1
endlocal
```
This batch file uses parameters that are specified by the caller of the batch file. The parameter is the filename of the COBOL program (without the .cbl extension).

<span id="page-110-0"></span>To build and run *Example 1 Export file and import file* using this batch file, enter the following on the command line:

example example01

## **Examples.bat**

This batch file will clean up files that were created from a previous run and then compile and run each example. The content of this file is similar to the following:

```
@echo off
call cleanup
echo Example01 - Export / Import File.
call example example01
echo Example02 - Export / Import with XSLT stylesheets.
call example example02
echo Example03 - Export / Import with Occurs Depending.
call example example03
echo Example04 - Export / Import with sparse arrays.
call example example04
echo Example05 - Export / Import Text.
call example example05
echo Example06 - Export / Import with directory polling.
mkdir stamp
call example example06
echo Example07 - Export / Well-Formed File / Validate File.
call example example07
echo Example08 - Export / Well-Formed Text / Validate Text.
call example example08
echo Example09 - Export / Transform / Import.
call example example09
echo Example10 - Well-Formed / Validate diagnostics.
call example example10
echo Example11 - Import with missing intermediate names.
call example example11
```
This batch file has no parameters. Run it by entering the following on the command line:

examples

**Note:** On UNIX systems, the script named examples.sh is provided for the same purpose as examples.bat on Windows.

## **Appendix B: XML Extensions sample application programs**

XML Extensions provides several complete and useful sample application programs. The purpose of these self-contained programs is to demonstrate and explain how to perform typical application-building tasks in XML Extensions within a realistic context so that you can better see how to integrate them into your own applications.

#### **Accessing the sample application programs**

The sample application programs are included in the XML Extensions samples directory, Samples. Click on the Samples link installed by Enterprise Developer to use the Samples Browser to locate the XML Extensions samples and examples.

Each sample application program is intended to reside in a separate subdirectory. For example, the XFORM sample resides in the directory named Samples/xform. Documentation for the sample is contained in the directory in the form of an HTML file.

<span id="page-111-0"></span>On Windows systems, each application is packaged as a self-extracting executable program. For example, the XFORM sample is contained in the file  $Samples/xform/xform$ .exe. Running this application will extract its component parts. For the XFORM sample, this will produce the files,  $x$  form, cbl and xform.htm.

On UNIX systems, the applications were extracted when the samples were installed. The XFORM sample in Samples/xform contains the files, xform.cbl and xform.htm.

## **Appendix C: XML Extensions error messages**

This appendix lists and describes the messages that can be generated during the use of XML Extensions.

#### **Error message format**

XML Extensions error messages may be several lines long. The general format of an error message includes the text of the message, and, if available, the COBOL traceback information, the name of the file or data item, and the parser information.

#### **Message Text**

The first line of the error message has the following format:

<severity> - <message number> <message text>

- Severity indicates the gravity and type of message: Informative, Warning, or Error.
- Message number is the documented message number followed by an internal message number in bracket characters. The internal number provides information for technical support to use in diagnosing problems.
- Message text is a brief explanation for the cause of the error.

An example of the first line of an error message is shown below:

Error: 28[12] - in function: LoadDocument

#### **COBOL Traceback Information**

The second line of the error message, present if the information is available, contains COBOL traceback information such as the following:

```
Called from line 421 in TEST15.COB(C:\DEV\TEST15.COB), compiled 2003/05/14
09:42:06.
```
The error-reporting facility will try to break up lines that are too long for the line buffer provided in the COBOL program. This prevents long lines from being truncated. A backward slash character (\) is placed in the last position of the buffer and the line is continued on the subsequent line. For example, the traceback line shown above may be broken up as follows:

Called from line 421 in TEST15.COB(C:\DEV\TEST15.COB), co\

mpiled 2003/05/14 09:42:06.

#### **Filename or Data Item in Error**

The third line of the error message, present if the information is available, normally contains the name of the file or data item in error being referenced.

#### **Parser Information**

**Note:** This section applies to the Windows implementation of XML Extensions only.

<span id="page-112-0"></span>Additional lines may be present that contain parser or schema diagnostics from the underlying XML parser, such as:

Error parsing 'a9' as number datatype. line 5, position 25 <ItemCount>a9</ ItemCount> ----------- --|

The first line of parser or schema diagnostic information contains an error message. The second line contains the line number and column position within the XML document. The third line contains the line of XML text in error. The fourth line contains an indicator that draws attention to the column position.

## **Summary of error messages in XML Extensions**

The following table describes the messages that may be generated when an error occurs in XML Extensions:

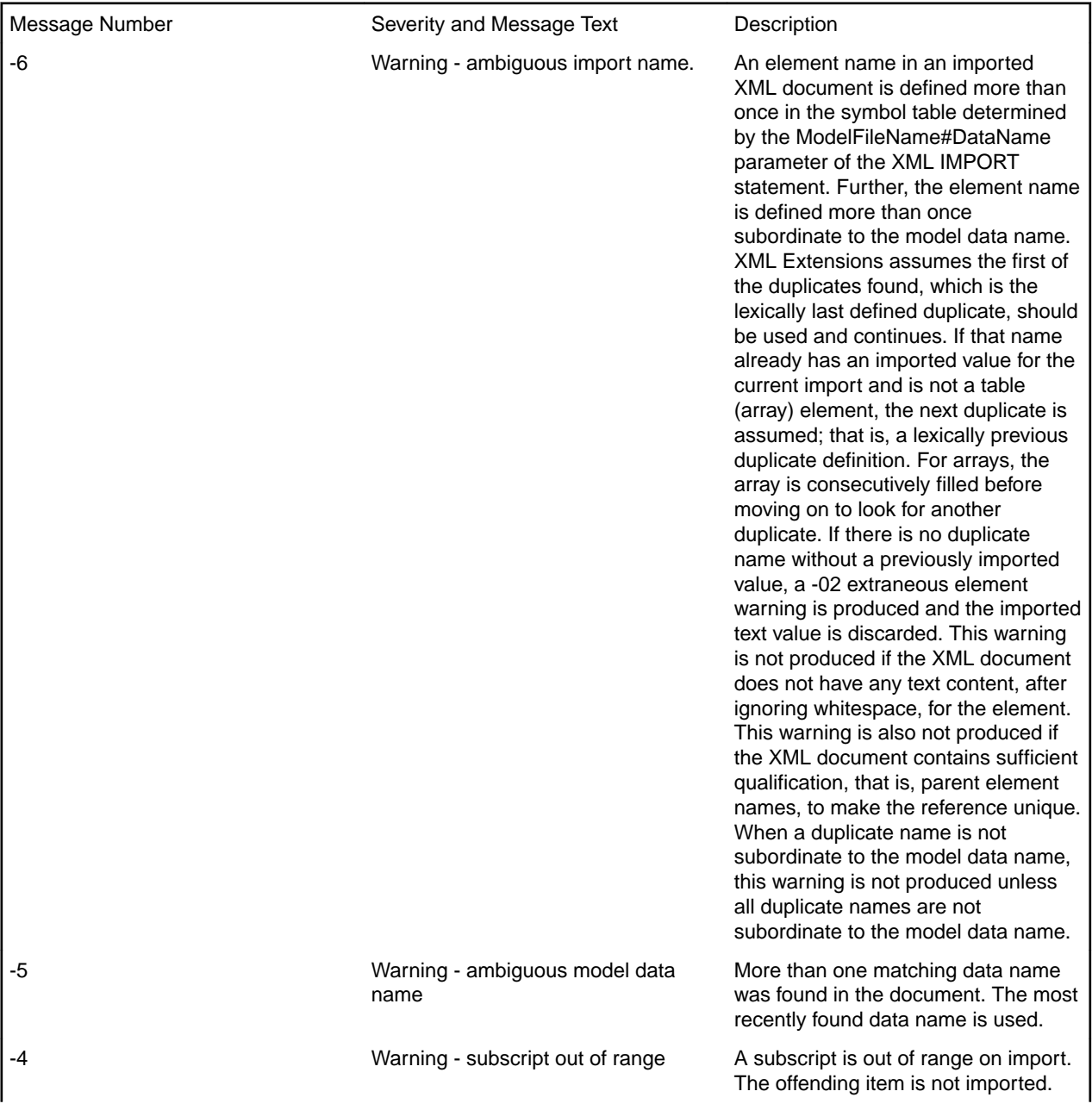

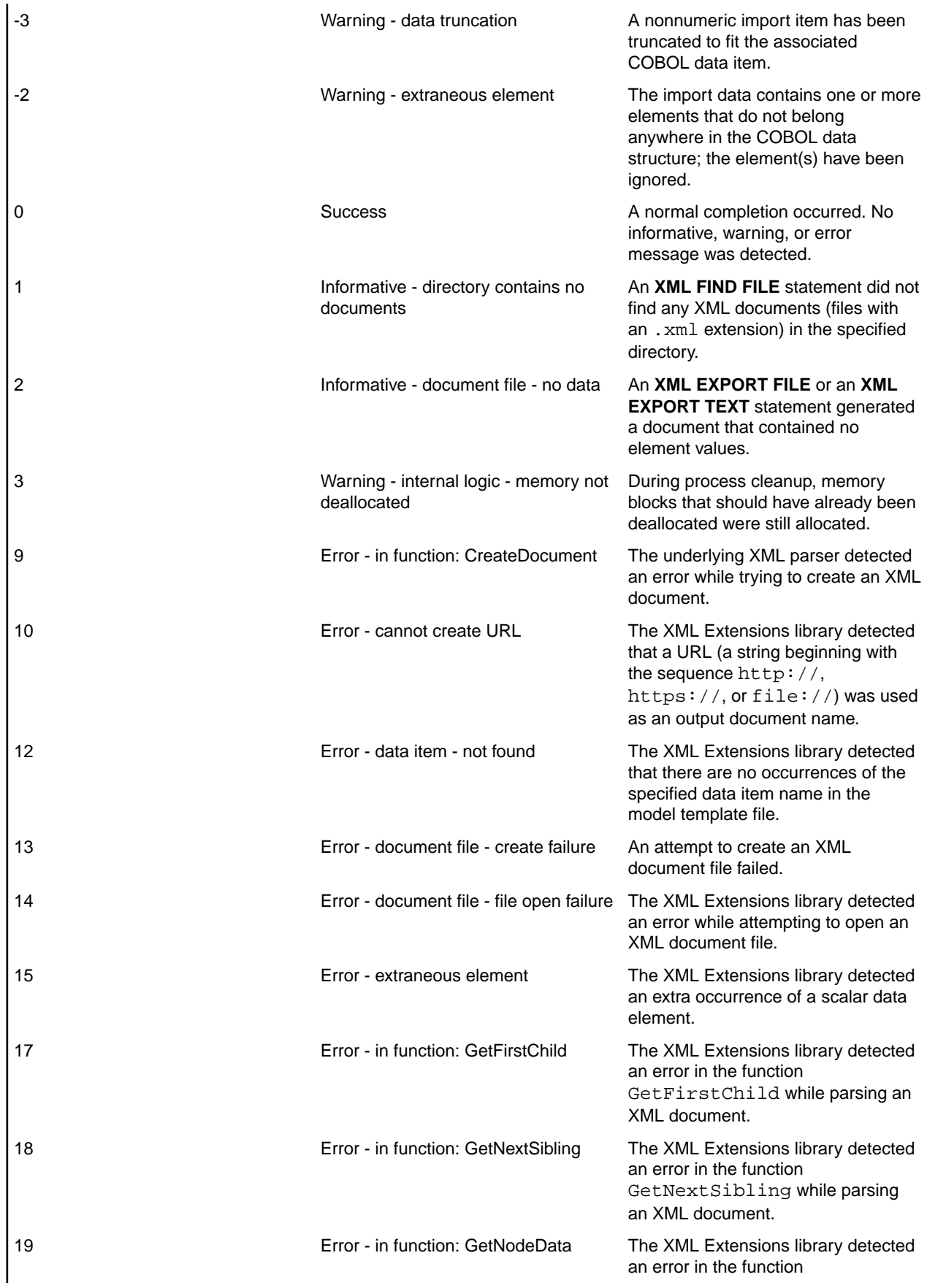

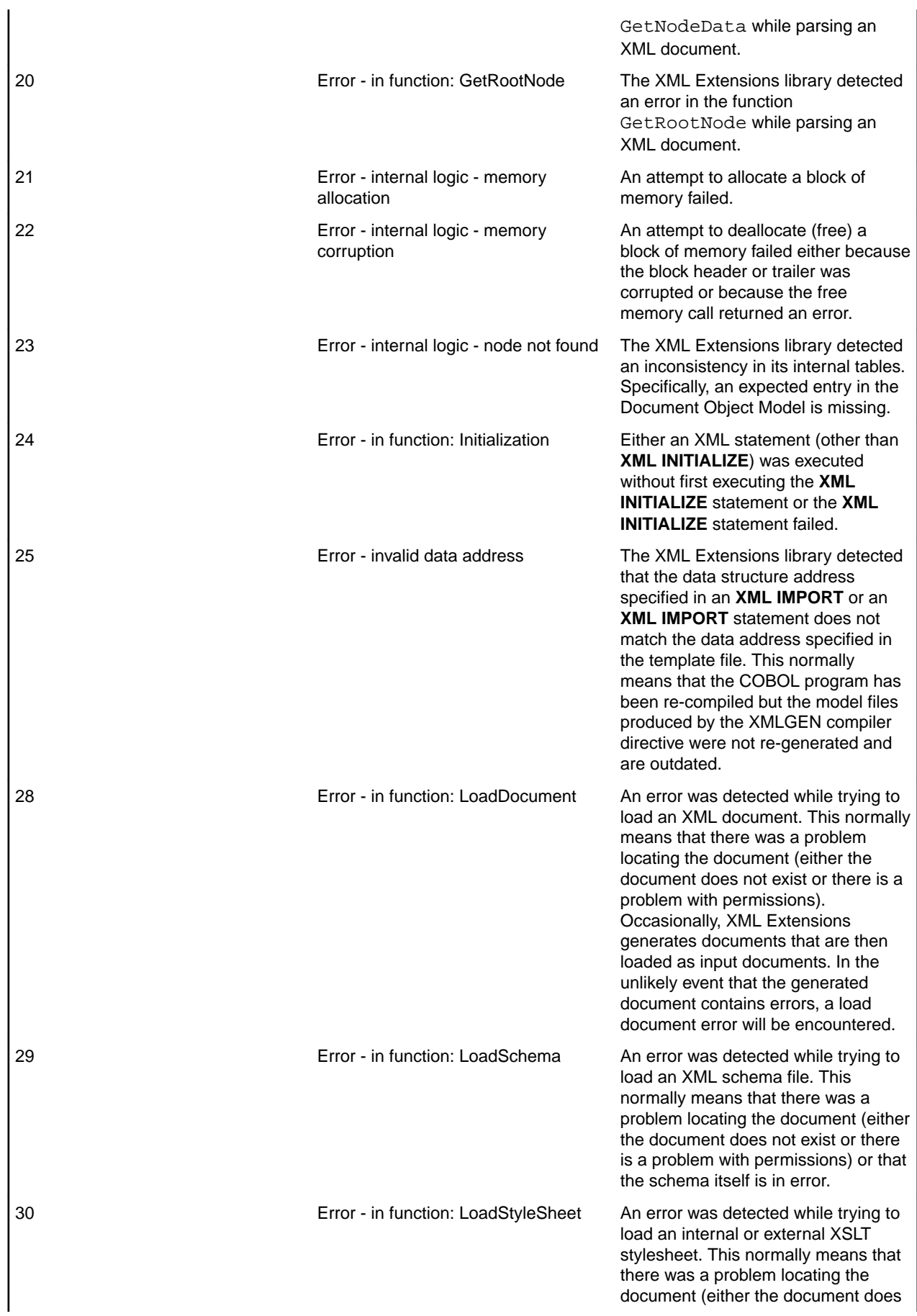

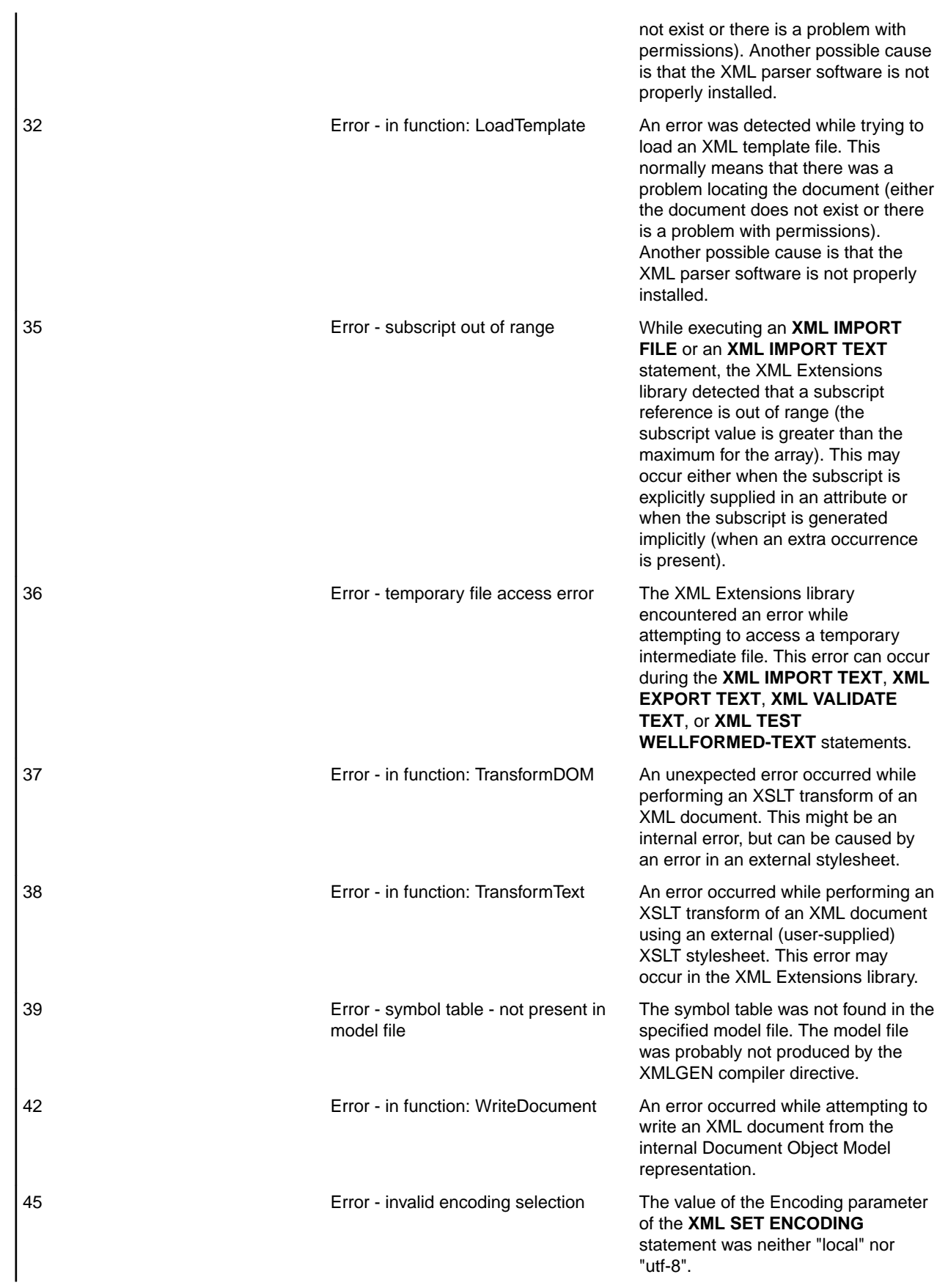

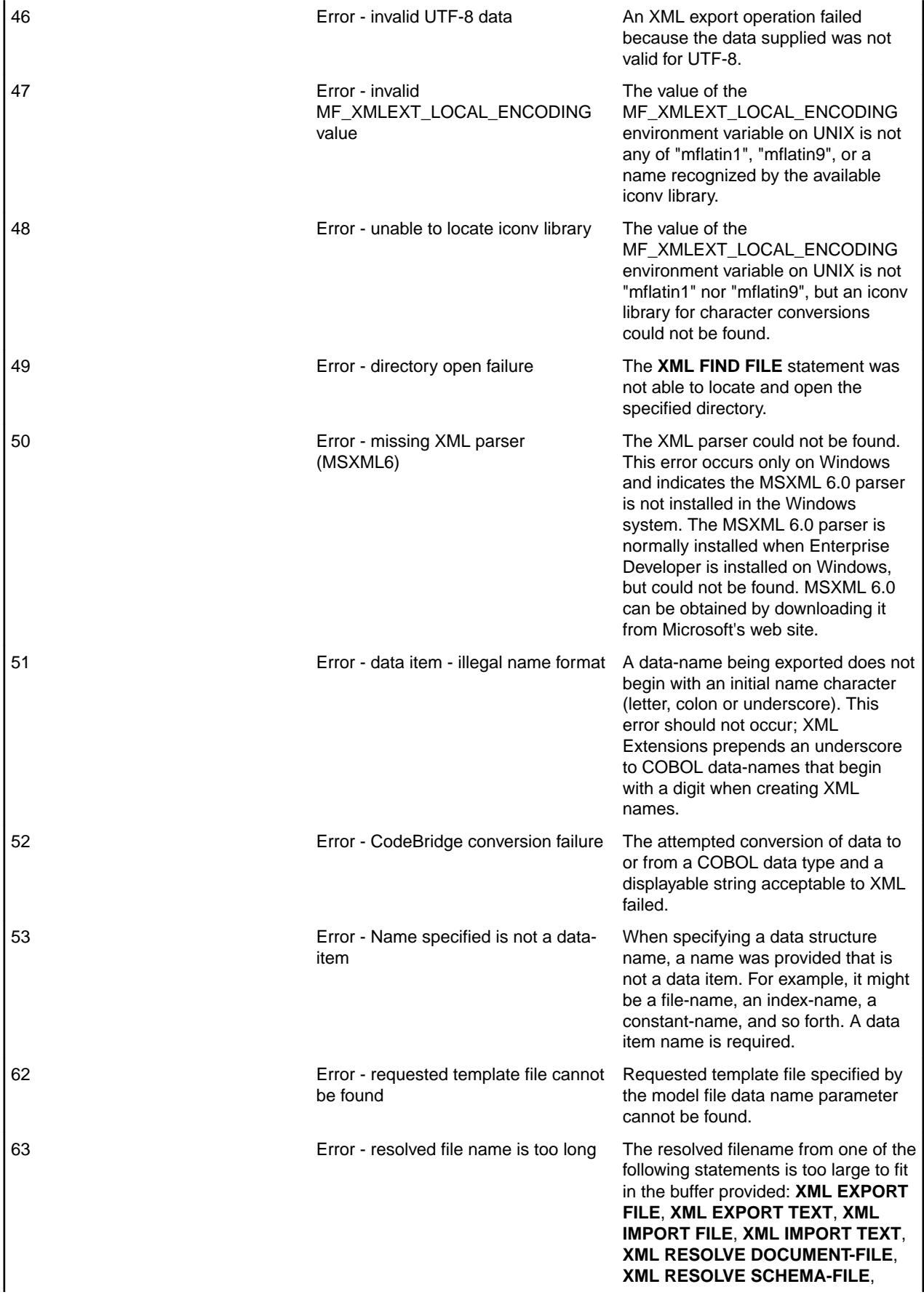

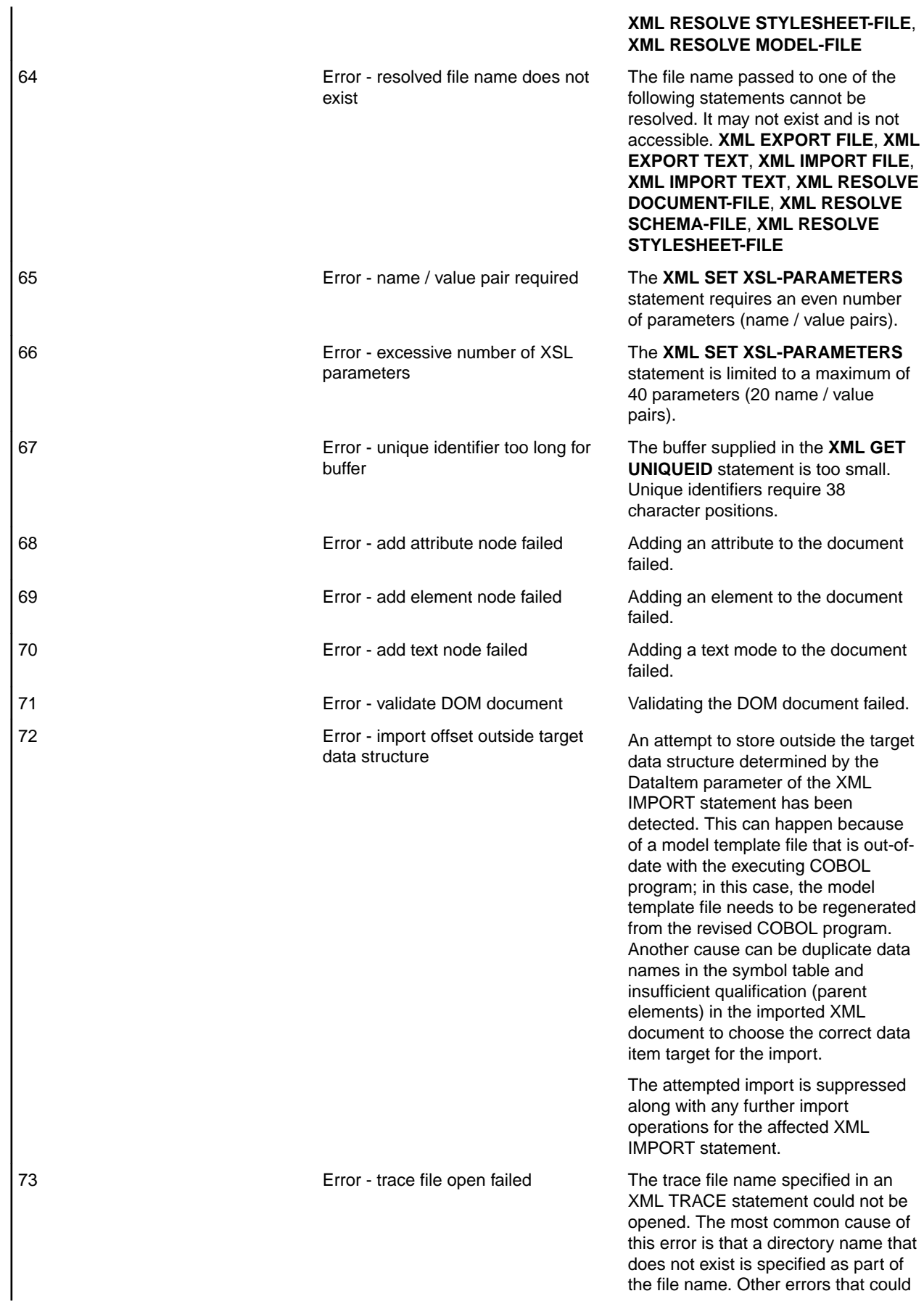

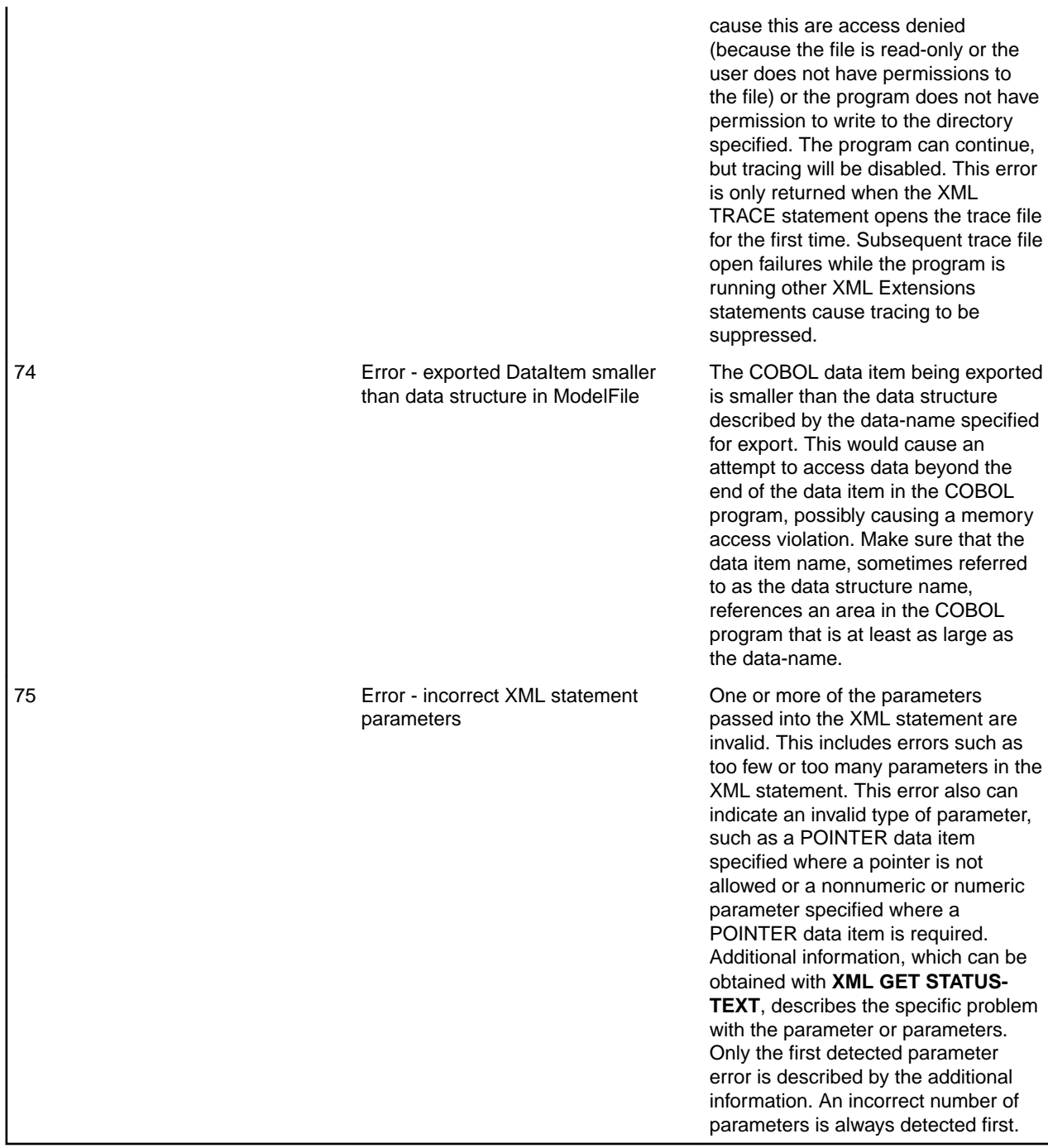

# **Index**

### **E**

environment variables MF\_ICONV\_NAME [51](#page-50-0) MF\_XMLEXT\_LOCAL\_ENCODING [50](#page-49-0)

### **M**

MF\_ICONV\_NAME environment variable [51](#page-50-0) MF\_XMLEXT\_LOCAL\_ENCODING environment variable [50](#page-49-0) model files referencing [18](#page-17-0) XML Extensions [11](#page-10-0) MSXML parser XML Extensions [6](#page-5-0)

## **S**

schema files referencing [33](#page-32-0)

### **W**

Well-formed XML documents [26](#page-25-0)

### **X**

XML documents caching [38](#page-37-0), [41](#page-40-0), [42](#page-41-0) validating [29](#page-28-0) XML Extensions examples [61](#page-60-0) caching documents [17](#page-16-0) character encoding [39,](#page-38-0) [45](#page-44-0) COBOL as XML [7](#page-6-0) COBOL attributes [38](#page-37-0) COBOL considerations [49](#page-48-0), [54](#page-53-0), [56](#page-55-0)[–58](#page-57-0) components [5](#page-4-0), [6](#page-5-0) data item definitions [56](#page-55-0) data item sizes [56](#page-55-0) data naming [57](#page-56-0) data structures [56](#page-55-0) edited data items [56](#page-55-0) empty occurrences of arrays [38](#page-37-0), [40](#page-39-0) error messages [112,](#page-111-0) [113](#page-112-0) installation [6](#page-5-0) introduction [6](#page-5-0) limitations [56](#page-55-0), [57](#page-56-0) lixmldef.cpy [29](#page-28-0) Managed COBOL [58](#page-57-0) memory management [17](#page-16-0) model files [11](#page-10-0), [18](#page-17-0) OCCURS phrase [57](#page-56-0) optimizations [57,](#page-56-0) [58](#page-57-0) overview [6](#page-5-0) REPLACE statement [54](#page-53-0)

resolving URLs [33,](#page-32-0) [34](#page-33-0) samples [111](#page-110-0) system requirements [5](#page-4-0) typical development process [12](#page-11-0) whitespace handling [38](#page-37-0) wide and narrow characters [56](#page-55-0) XML as COBOL [9](#page-8-0) XML considerations [59](#page-58-0), [60](#page-59-0) XMLGEN Compiler directive [11](#page-10-0) XML Extensions examples batch files [110](#page-109-0), [111](#page-110-0) example 1 import file and export file [61](#page-60-0) example 10 diagnostic messages [102](#page-101-0) example 11 import file with missing intermediate parent names [106](#page-105-0) example 2 export file and import file with XSLT stylesheets [66](#page-65-0) example 3 export file and import file with OCCURS DEPENDING [69](#page-68-0) example 4 export file and import file with sparse arrays [73](#page-72-0) example 5 export and import text [81](#page-80-0) example 6 export file and import file with directory polling [85](#page-84-0) example 7 export file, test well-formed file, and validate file [90](#page-89-0) example 8 export text, test well-formed text, and validate text [93](#page-92-0) example 9 export file, transform file, and import file [97](#page-96-0) XML Extensions statements state management statements [37](#page-36-0) XML CLEAR XSL-PARAMETERS [48](#page-47-0) XML COBOL FILE-NAME [30](#page-29-0) XML DISABLE ALL-OCCURRENCES [40](#page-39-0) XML DISABLE ATTRIBUTES [40](#page-39-0) XML DISABLE CACHE [41](#page-40-0) XML ENABLE ALL-OCCURRENCES [40](#page-39-0) XML ENABLE ATTRIBUTES [41](#page-40-0) XML ENABLE CACHE [41](#page-40-0) XML EXPORT FILE [18](#page-17-0) XML EXPORT TEXT [20](#page-19-0) XML FIND FILE [36](#page-35-0) XML FLUSH CACHE [42](#page-41-0) XML FREE TEXT [31](#page-30-0) XML GET FLAGS [42](#page-41-0) XML GET STATUS-TEXT [44](#page-43-0) XML GET TEXT [31](#page-30-0) XML GET UNIQUEID [37](#page-36-0) XML GET WHITESPACE-FLAGS [42](#page-41-0) XML IMPORT FILE [22](#page-21-0) XML IMPORT TEXT [24](#page-23-0) XML INITIALIZE [39](#page-38-0) XML PUT TEXT [32](#page-31-0) XML REMOVE FILE [32](#page-31-0) XML RESOLVE DOCUMENT-NAME [33](#page-32-0) XML RESOLVE MODEL-NAME [34](#page-33-0) XML RESOLVE SCHEMA-FILE [33](#page-32-0) XML RESOLVE STYLESHEET-FILE [34](#page-33-0)

XML SET ENCODING [45](#page-44-0) XML SET FLAGS [45](#page-44-0) XML SET WHITESPACE-FLAGS [46](#page-45-0) XML SET XSL-PARAMETERS [47](#page-46-0) XML SET XSL-PARAMETERS-NEW [48](#page-47-0) XML TERMINATE [39](#page-38-0) XML TEST WELLFORMED-TEXT [26](#page-25-0) XML TRACE [43](#page-42-0)

XML TRANSFORM FILE [27](#page-26-0) XML TRANSFORM TEXT [27](#page-26-0) XML VALIDATE FILE [29](#page-28-0) XML VALIDATE TEXT [29](#page-28-0) XMLTEST WELLFORMED-FILE [26](#page-25-0) XMLGEN Compiler directive [11](#page-10-0) XSLT stylesheets caching [38,](#page-37-0) [41,](#page-40-0) [42](#page-41-0)